# **AUTOSAR Blockset** Reference

# MATLAB&SIMULINK®

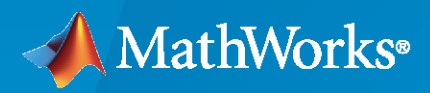

®

**R**2021**b**

# **How to Contact MathWorks**

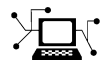

Latest news: [www.mathworks.com](https://www.mathworks.com)

Sales and services: [www.mathworks.com/sales\\_and\\_services](https://www.mathworks.com/sales_and_services)

User community: [www.mathworks.com/matlabcentral](https://www.mathworks.com/matlabcentral)

Technical support: [www.mathworks.com/support/contact\\_us](https://www.mathworks.com/support/contact_us)

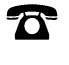

 $\sum$ 

Phone: 508-647-7000

The MathWorks, Inc. 1 Apple Hill Drive Natick, MA 01760-2098

*AUTOSAR Blockset Reference*

© COPYRIGHT 2019–2021 by The MathWorks, Inc.

The software described in this document is furnished under a license agreement. The software may be used or copied only under the terms of the license agreement. No part of this manual may be photocopied or reproduced in any form without prior written consent from The MathWorks, Inc.

FEDERAL ACQUISITION: This provision applies to all acquisitions of the Program and Documentation by, for, or through the federal government of the United States. By accepting delivery of the Program or Documentation, the government hereby agrees that this software or documentation qualifies as commercial computer software or commercial computer software documentation as such terms are used or defined in FAR 12.212, DFARS Part 227.72, and DFARS 252.227-7014. Accordingly, the terms and conditions of this Agreement and only those rights specified in this Agreement, shall pertain to and govern the use, modification, reproduction, release, performance, display, and disclosure of the Program and Documentation by the federal government (or other entity acquiring for or through the federal government) and shall supersede any conflicting contractual terms or conditions. If this License fails to meet the government's needs or is inconsistent in any respect with federal procurement law, the government agrees to return the Program and Documentation, unused, to The MathWorks, Inc.

#### **Trademarks**

MATLAB and Simulink are registered trademarks of The MathWorks, Inc. See [www.mathworks.com/trademarks](https://www.mathworks.com/trademarks) for a list of additional trademarks. Other product or brand names may be trademarks or registered trademarks of their respective holders.

#### **Patents**

MathWorks products are protected by one or more U.S. patents. Please see [www.mathworks.com/patents](https://www.mathworks.com/patents) for more information.

#### **Revision History**

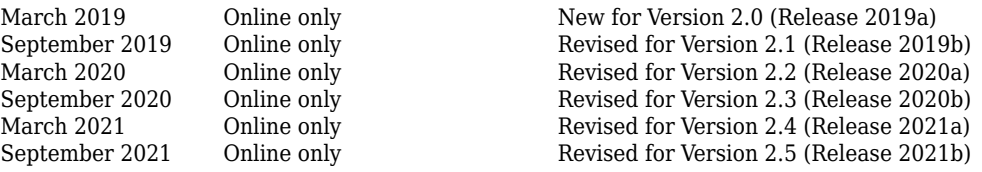

# **Contents**

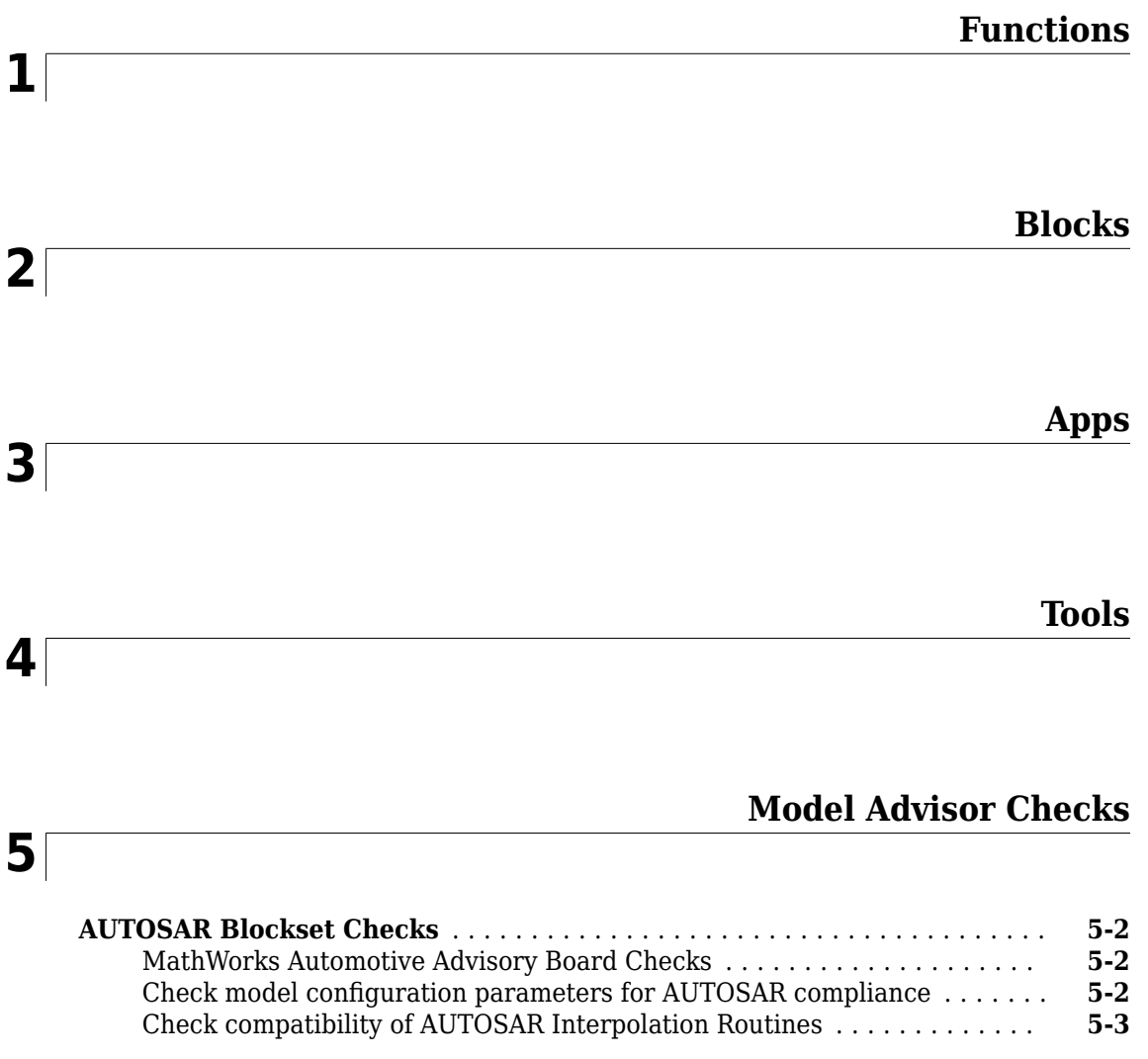

# <span id="page-4-0"></span>**Functions**

# <span id="page-5-0"></span>**add**

**Package:** autosar.api

Add property to AUTOSAR element

# **Syntax**

```
add(arProps,parentPath,property,name)
add(arProps,parentPath,property,name,childproperty,value)
```
## **Description**

add(arProps, parentPath, property, name) adds a composite child element with the specified name to the AUTOSAR element at parentPath, under the specified property.

add(arProps,parentPath,property,name,childproperty,value) sets the value of a specified property of the added child property element.

## **Examples**

#### **Add Data Element to Sender Interface**

Add data element DE3 to sender interface Interface1.

```
addpath(fullfile(matlabroot,'/examples/autosarblockset/main'));
hModel = 'autosar swc expfcns';
open system(hMode\overline{l});
arProps = autosar.api.getAUTOSARProperties(hModel);
add(arProps,'Interface1','DataElements','DE3');
get(arProps,'Interface1','DataElements')
ans =1×3 cell array<br>{'Interface1/DE1'}
                            {'Interface1/DE1'} {'Interface1/DE2'} {'Interface1/DE3'}
```
#### **Add Mode Group to Mode-Switch Interface**

Using a fully qualified path, add a mode-switch interface and set the IsService property to true. Add mode group mgModes to the mode-switch interface using the composite property ModeGroup.

```
addpath(fullfile(matlabroot,'/help/toolbox/autosar/examples'));
hModel = 'mAutosarMsConfigAfter';
open_system(hModel);
arProps=autosar.api.getAUTOSARProperties(hModel);
addPackageableElement(arProps,'ModeSwitchInterface','/pkg/if','Interface3',...
   'IsService',true);
ifPaths = find(arProps,[],'ModeSwitchInterface','PathType','FullyQualified')
ifPaths =
 1×3 cell array<br>{'/pkg/if/myMsIf'}
                            {'/pkg/if/myMsIf'} {'/pkg/if/MsIf2'} {'/pkg/if/Interface3'}
add(arProps,'/pkg/if/Interface3','ModeGroup','mgModes');
get(arProps,'Interface3','ModeGroup')
```
ans = 'Interface3/mgModes'

# **Input Arguments**

# **arProps — AUTOSAR properties information for a model**

handle

AUTOSAR properties information for a model, previously returned by *arProps* = autosar.api.getAUTOSARProperties(*model*). *model* is a handle, character vector, or string scalar representing the model name.

Example: arProps

#### **parentPath — Path to a parent AUTOSAR element**

character vector | string scalar

Path to a parent AUTOSAR element to which to add a specified child property element.

Example: 'Input'

#### **property — Type of property**

character vector | string scalar

Type of property to add, among valid properties for the AUTOSAR element.

Example: 'DataElements'

#### **name — Name of child property element**

character vector | string scalar

#### Name of the child property element to add.

Example: 'DE1'

#### **childproperty,value — Child property and value**

name (character vector or string scalar), value

Child property to set, and its value. Table "Properties of AUTOSAR Elements" lists properties that are associated with AUTOSAR elements.

Example: 'Name','event1'

#### **See Also**

[autosar.api.getAUTOSARProperties](#page-26-0) | [delete](#page-67-0)

#### **Topics**

"AUTOSAR Property and Map Function Examples" "Configure and Map AUTOSAR Component Programmatically" "AUTOSAR Component Configuration"

#### **Introduced in R2013b**

# **addBSWService**

**Package:** autosar.arch

Add Basic Software component to AUTOSAR architecture model

# **Syntax**

bswBlock = addBSWService(archCM,bswKind)

# **Description**

bswBlock = addBSWService(archCM,bswKind) adds a Basic Software (BSW) service component block of type bswKind to composition or architecture model archCM. Valid values for bswKind are 'dem' for Diagnostic Event Manager and 'nvm' for NVRAM Manager (not case-sensitive). The archCM argument is a composition or architecture model handle returned by a previous call to addComposition, autosar.arch.createModel, or autosar.arch.loadModel. The bswBlock output argument returns a block handle.

# **Examples**

#### **Add BSW Service Component Blocks to AUTOSAR Architecture Model Top Level**

Add NVRAM Service Component and Diagnostic Service Component blocks to the top level of an AUTOSAR architecture model.

```
% Create AUTOSAR architecture model
modelName = 'myArchModel';
archModel = autosar.arch.createModel(modelName);
```

```
% Add components inside the architecture model
addComponent(archModel,'Controller1');
actuator = addComponent(archModel,'Actuator');
set(actuator,'Kind','SensorActuator');
```

```
% Add Basic Software service component blocks
addBSWService(archModel,'nvm');
addBSWService(archModel,'dem');
layout(archModel); % Auto-arrange layout
```
# **Input Arguments**

#### **archCM — Composition or architecture model**

handle

AUTOSAR composition or architecture model to which to add a BSW component. The argument is a composition or architecture model handle returned by a previous call to addComposition, autosar.arch.createModel, or autosar.arch.loadModel.

Example: archModel

#### **bswKind — BSW service component block type**

'dem' | 'nvm'

Type of AUTOSAR BSW service component block to add to the specified composition or architecture model. Valid values are 'dem' for Diagnostic Event Manager and 'nvm' for NVRAM Manager (not case-sensitive).

Example: 'dem'

## **Output Arguments**

#### **bswBlock — BSW block**

handle

Returns an AUTOSAR BSW block handle.

#### **See Also**

[Diagnostic Service Component](#page-212-0) | [NVRAM Service Component](#page-236-0) | [layout](#page-124-0)

#### **Topics**

"Configure AUTOSAR Architecture Model Programmatically" "Configure AUTOSAR Scheduling and Simulation" "Author AUTOSAR Compositions and Components in Architecture Model"

#### **Introduced in R2020a**

# <span id="page-9-0"></span>**addComponent**

**Package:** autosar.arch

Add component to AUTOSAR architecture model

# **Syntax**

```
components = addComponent(archCM,compNames)
components = addComponent(archCM,compNames,'Kind',value)
```
# **Description**

 $components = addComponent(archCM, compNames) adds one or more components specified in$ the compNames argument to composition or architecture model archCM. The archCM argument is a composition or architecture model handle returned by a previous call to addComposition, autosar.arch.createModel, or autosar.arch.loadModel. The components output argument returns one or more component handles, which are autosar.arch.Component objects.

components = addComponent(archCM,compNames,'Kind',value) allows you to specify the component type for all added components. Valid component types are Application (the default), SensorAccuator, ComplexDeviceDriver, EcuAbstraction, and ServiceProxy.

# **Examples**

#### **Add Components to AUTOSAR Architecture Model**

In an AUTOSAR architecture model:

- **1** Add a composition named Sensors and, inside the composition, add AUTOSAR sensor-actuator components named PedalSnsr and ThrottleSnsr.
- **2** At the top level of the model, add an application component named Controller1 and a sensoractuator component named Actuator.

```
% Create AUTOSAR architecture model
modelName = 'myArchModel';
archModel = autosar.arch.createModel(modelName);
% Add a composition
composition = addComposition(archModel,'Sensors');
% Add 2 components inside Sensors
names = {'PedalSnsr','ThrottleSnsr'};
sensorSWCs = addComponent(composition,names,'Kind','SensorActuator');
layout(composition); % auto-arrange layout
% Add components at architecture model top level
addComponent(archModel,'Controller1');
actuator = addComponent(archModel,'Actuator');
```

```
set(actuator,'Kind','SensorActuator');
layout(archModel); % Auto-arrange layout
```
## **Input Arguments**

#### **archCM — Composition or architecture model**

handle

AUTOSAR composition or architecture model to which to add one or more components. The argument is a composition or architecture model handle returned by a previous call to addComposition, autosar.arch.createModel, or autosar.arch.loadModel.

Example: archModel

#### **compNames — Component names**

character vector | string scalar | cell array of character vectors | string array

Names of the components to add to the specified composition or architecture model.

```
Example: { 'PedalSnsr', 'ThrottleSnsr'}
```
#### **'Kind',value — Specify component type**

```
'Application' (default) | 'SensorAccuator' | 'ComplexDeviceDriver' | 'EcuAbstraction'
| 'ServiceProxy'
```
Type of AUTOSAR components to add to the specified composition or architecture model. The specified type applies to all added components.

Example: 'Kind','SensorActuator'

## **Output Arguments**

#### **components — Added components**

handle | array of handles

Returns one or more AUTOSAR component handles, which are autosar.arch.Component objects, with component properties.

#### **See Also**

[Software Component](#page-183-0) | [addComposition](#page-11-0) | [addPort](#page-15-0) | [connect](#page-43-0) | [destroy](#page-70-0) | [importFromARXML](#page-119-0) | [layout](#page-124-0)

#### **Topics**

"Configure AUTOSAR Architecture Model Programmatically" "Add and Connect AUTOSAR Compositions and Components" "Author AUTOSAR Compositions and Components in Architecture Model"

#### **Introduced in R2020a**

# <span id="page-11-0"></span>**addComposition**

**Package:** autosar.arch

Add composition to AUTOSAR architecture model

# **Syntax**

compositions = addComposition(archCM,compNames)

# **Description**

compositions = addComposition(archCM,compNames) adds one or more compositions specified in the compNames argument to composition or architecture model archCM. The archCM argument is a composition or architecture model handle returned by a previous call to addComposition, autosar.arch.createModel, or autosar.arch.loadModel. The compositions output argument returns one or more composition handles, which are autosar.arch.Composition objects.

# **Examples**

#### **Add Composition with Components to AUTOSAR Architecture Model**

In an AUTOSAR architecture model, add a composition named Sensors. Inside the composition, add AUTOSAR sensor-actuator components named PedalSnsr and ThrottleSnsr.

```
% Create AUTOSAR architecture model
modelName = 'myArchModel';
archModel = autosar.arch.createModel(modelName);
% Add a composition
composition = addComposition(archModel,'Sensors');
% Add 2 components inside Sensors
names = {'PedalSnsr','ThrottleSnsr'};
sensorSWCs = addComponent(composition,names,'Kind','SensorActuator');
layout(composition); % Auto-arrange layout
```
# **Input Arguments**

#### **archCM — Composition or architecture model**

handle

AUTOSAR composition or architecture model to which to add one or more compositions. The argument is a composition or architecture model handle returned by a previous call to addComposition, autosar.arch.createModel, or autosar.arch.loadModel.

Example: archModel

#### **compNames — Composition names**

character vector | string scalar | cell array of character vectors | string array

Names of the compositions to add to the specified composition or architecture model.

```
Example: {'Sensors','Actuators'}
```
# **Output Arguments**

#### **compositions — Added compositions**

handle | array of handles

Returns one or more AUTOSAR composition handles, which are autosar.arch.Composition objects, with composition properties.

# **See Also**

[Software Composition](#page-185-0) | [addComponent](#page-9-0) | [addPort](#page-15-0) | [connect](#page-43-0) | [destroy](#page-70-0) | [importFromARXML](#page-119-0) | [layout](#page-124-0)

#### **Topics**

"Configure AUTOSAR Architecture Model Programmatically" "Add and Connect AUTOSAR Compositions and Components" "Author AUTOSAR Compositions and Components in Architecture Model"

#### **Introduced in R2020a**

# <span id="page-13-0"></span>**addPackageableElement**

**Package:** autosar.api

Add element to AUTOSAR package in model

# **Syntax**

```
addPackageableElement(arProps,category,package,name)
addPackageableElement(arProps,category,package,name,property,value)
```
# **Description**

addPackageableElement(arProps,category,package,name) adds element name of the specified category to the specified AUTOSAR package in a model configured for AUTOSAR.

addPackageableElement(arProps,category,package,name,property,value) sets the value of a specified property of the added element.

# **Examples**

#### **Add Sender-Receiver Interface to Package and Set IsService Property**

Using a fully qualified path, add a sender-receiver interface to an interface package and set the IsService property to true.

```
addpath(fullfile(matlabroot,'/examples/autosarblockset/main'));
hModel = 'autosar swc expfcns';
open_system(hModel);
arProps = autosar.api.getAUTOSARProperties(hModel);
addPackageableElement(arProps,'SenderReceiverInterface','/pkg/if','Interface3',...
   'IsService',true);
ifPaths = find(arProps,[],'SenderReceiverInterface',...
   'IsService',true,'PathType','FullyQualified')
ifPaths = 1×1 cell array
     {'/pkg/if/Interface3'}
```
# **Input Arguments**

#### **arProps — AUTOSAR properties information for a model**

handle

AUTOSAR properties information for a model, previously returned by *arProps* = autosar.api.getAUTOSARProperties(*model*). *model* is a handle, character vector, or string scalar representing the model name.

Example: arProps

#### **category — Element category**

character vector | string scalar

Category of element to add. Valid category values are 'ClientServerInterface', 'DataTypeMappingSet', 'ModeDeclarationGroup', 'ModeSwitchInterface', 'Package', 'ParameterComponent', 'ParameterInterface', 'SenderReceiverInterface', 'SwAddrMethod', and 'SystemConst'.

Example: 'SenderReceiverInterface'

#### **package — Package path**

character vector | string scalar

#### Fully-qualified path to the element package.

Example: '/pkg/if'

#### **name — Element name**

character vector | string scalar

#### Name of the element to add.

Example: 'Interface3'

#### **property,value — Element property and value**

name (character vector or string scalar), value

Property/value pairs for setting values of element properties. Table "Properties of AUTOSAR Elements" lists properties that are associated with AUTOSAR elements.

Example: 'IsService',true

## **See Also**

[autosar.api.getAUTOSARProperties](#page-26-0) | [delete](#page-67-0)

#### **Topics**

"AUTOSAR Property and Map Function Examples" "Configure and Map AUTOSAR Component Programmatically" "AUTOSAR Component Configuration"

**Introduced in R2014b**

# <span id="page-15-0"></span>**addPort**

**Package:** autosar.arch

Add port to AUTOSAR component, composition, or architecture model

# **Syntax**

ports = addPort(archCCM,portKind,portNames)

# **Description**

ports = addPort(archCCM,portKind,portNames) adds one or more ports of type portKind to component, composition, or architecture model archCCM. Valid values for portKind are 'Receiver' and 'Sender'. The portNames argument specifies the names of one or more ports to add. The archCCM argument is a component, composition, or architecture model handle returned by a previous call to addComponent, addComposition, autosar.arch.createModel, or autosar.arch.loadModel. The ports output argument returns one or more port handles, which are autosar.arch.CompPort or autosar.arch.ArchPort objects.

# **Examples**

#### **Add Ports to AUTOSAR Architecture Model, Composition, and Components**

In an AUTOSAR architecture model:

- **1** Add a composition named Sensors.
- **2** At the top level of the model, add an application component named Controller1 and a sensoractuator component named Actuator.
- **3** For the architecture model, add two receiver (input) ports and a sender (output) port. The ports appear at the architecture model boundary.
- **4** For the composition block, add two receiver ports and two sender ports. The composition receiver port names match the names of the architecture model receiver ports to which they connect.
- **5** For the component blocks, add receiver and sender ports. The component receiver and sender port names match the names of the component, composition, or architecture model ports to which they connect.

```
% Create AUTOSAR architecture model
modelName = 'myArchModel';
archModel = autosar.arch.createModel(modelName);
% Add a composition
composition = addComposition(archModel,'Sensors');
% Add components at architecture model top level
addComponent(archModel,'Controller1');
actuator = addComponent(archModel,'Actuator');
set(actuator,'Kind','SensorActuator');
% Add architecture ports
```

```
addPort(archModel,'Receiver',{'TPS_Hw','APP_Hw'});
addPort(archModel,'Sender','ThrCmd_Hw');
% Add composition ports
addPort(composition,'Receiver',{'TPS_Hw','APP_Hw'});
addPort(composition,'Sender',{'TPS_Perc','APP<sup>_</sup>Perc'});
% Add component ports
controller = find(archModel,'Component','Name','Controller1');
addPort(controller,'Receiver',{'TPS_Perc','APP_Perc'});
addPort(controller,'Sender','ThrCmd_Perc');
addPort(actuator,'Receiver','ThrCmd_Perc');
addPort(actuator,'Sender','ThrCmd_Hw');
```
layout(archModel); % Auto-arrange layout

## **Input Arguments**

# **archCCM — Component, composition, or architecture model**

handle

AUTOSAR component, composition, or architecture model to which to add one or more ports. The argument is a component, composition, or architecture model handle returned by a previous call to addComponent, addComposition, autosar.arch.createModel, or autosar.arch.loadModel.

Example: archModel

#### **portKind — Port type**

'Receiver' | 'Sender'

Type of AUTOSAR ports to add to the specified component, composition, or architecture model. The specified type applies to all added ports.

Example: 'Receiver'

#### **portNames — Port names**

character vector | string scalar | cell array of character vectors | string array

Names of the ports to add to the specified component, composition, or architecture model.

Example: { 'TPS\_Hw', 'APP\_Hw' }

## **Output Arguments**

**ports — Added ports** handle | array of handles

Returns one or more AUTOSAR port handles, which are autosar.arch.CompPort or autosar.arch.ArchPort objects, with port properties.

## **See Also**

[addComponent](#page-9-0) | [addComposition](#page-11-0) | [connect](#page-43-0) | [destroy](#page-70-0) | [importFromARXML](#page-119-0) | [layout](#page-124-0)

#### **Topics**

"Configure AUTOSAR Architecture Model Programmatically" "Add and Connect AUTOSAR Compositions and Components" "Author AUTOSAR Compositions and Components in Architecture Model" **Introduced in R2020a**

# <span id="page-18-0"></span>**addSignal**

**Package:** autosar.api

Add Simulink block signal to AUTOSAR mapping

# **Syntax**

addSignal(slMap,slPortHandle)

# **Description**

addSignal(slMap,slPortHandle) adds the Simulink® block signal associated with outport port handle slPortHandle to AUTOSAR mapping. The signal then can be mapped to an AUTOSAR variable, for example, by using the [mapSignal](#page-148-0) function.

# **Examples**

#### **Add and Map Simulink Block Signal**

In example model autosar swc\_counter:

- **1** Create a new default AUTOSAR mapping.
- 2 Add Simulink signal equal to count, which originates in the RelOpt block, to the AUTOSAR component signal mapping.
- **3** Map the signal to AUTOSAR static memory and set ReadWrite calibration access.

```
hModel = 'autosar swc counter';
addpath(fullfile(matlabroot,'/examples/autosarblockset/main'));
open_system(hModel);
autosar.api.create(hModel,'default'); % Create default AUTOSAR mapping
slMap = autosar.api.getSimulinkMapping(hModel);
portHandles = get_param('autosar_swc_counter/RelOpt','portHandles');
outportHandle = portHandles.Outport;
addSignal(slMap,outportHandle)
mapSignal(slMap,outportHandle,'StaticMemory',...
   'SwCalibrationAccess','ReadWrite');
```
# **Input Arguments**

#### **slMap — Simulink to AUTOSAR mapping information for a model** handle

Simulink to AUTOSAR mapping information for a model, previously returned by *slMap* = autosar.api.getSimulinkMapping(*model*). *model* is a handle, character vector, or string scalar representing the model name.

Example: slMap

**slPortHandle — Simulink outport port handle for a block signal** handle

Outport port handle for a Simulink block signal to add to AUTOSAR mapping. Use MATLAB® commands to construct the outport port handle. For example, for a Relational Operator block named RelOpt:

```
portHandles = get_param('autosar_swc_counter/RelOpt','portHandles');
outportHandle = portHandles.Outport;
```
Example: outportHandle

## **See Also**

[autosar.api.getSimulinkMapping](#page-28-0) | [getSignal](#page-112-0) | [mapSignal](#page-148-0) | [removeSignal](#page-158-0)

#### **Topics**

"Map Block Signals and States to AUTOSAR Variables" "Map Submodel Signals and States to AUTOSAR Variables" "Configure AUTOSAR Per-Instance Memory" "Configure AUTOSAR Static Memory" "AUTOSAR Property and Map Function Examples" "AUTOSAR Component Configuration"

#### **Introduced in R2020b**

# **arxml.importer**

Import AUTOSAR component XML

# **Description**

Use arxml.importer functions to import AUTOSAR components into Simulink in a controlled manner. For example, you can parse an AUTOSAR software component description XML file exported by an AUTOSAR authoring tool, and then import the component into a Simulink model. After importing the component, use the Simulink representation of the component for further configuration, algorithm development,  $C/C++$  code generation, and ARXML export.

# **Creation**

# **Syntax**

```
ar = arxml.importer(filename)
ar = arxml.importer({filename1,filename2,...,filenameN})
```
#### **Description**

ar = arxml.importer(filename) creates object ar, which represents the AUTOSAR information in XML file filename.

ar = arxml.importer({filename1,filename2,...,filenameN}) creates object ar, which represents the AUTOSAR information in the specified XML files.

**Tip** If you enter the arxml.importer function call without a terminating semicolon (;), the importer lists the AUTOSAR content of the specified XML file or files. The information includes paths to software components in the AUTOSAR package structure, which you can specify in calls to createComponentAsModel and createCompositionAsModel.

#### **Input Arguments**

#### **filename — AUTOSAR XML filename**

character vector | string scalar

Name of XML file containing AUTOSAR information.

Example: 'mySWC.arxml'

filename1, filename2, ..., filenameN - AUTOSAR XML filenames

cell array of character vectors | string array

Cell array of names of XML files containing AUTOSAR information.

Example: {'mySWC.arxml','DataTypes.arxml','MiscDefs.arxml'}

# **Object Functions**

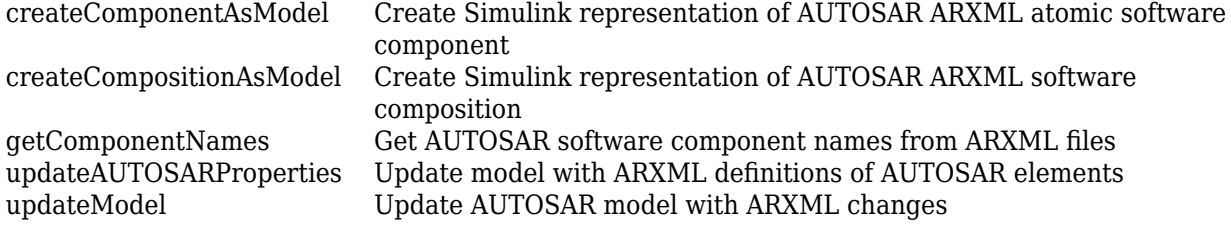

# **Examples**

#### **Create arxml.importer Object from AUTOSAR XML File**

Call the arxml.importer function to create object ar, which represents the AUTOSAR information in XML file mySWC.arxml. Use the returned object to import AUTOSAR software component /pkg/swc and create an initial Simulink representation of the component.

ar = arxml.importer('mySWC.arxml') createComponentAsModel(ar,'/pkg/swc','ModelPeriodicRunnablesAs','AtomicSubsystem')

#### **Create arxml.importer Object from Multiple AUTOSAR XML Files**

Call the arxml.importer function to create object ar, which represents the AUTOSAR information in XML files mySWC.arxml, DataTypes.arxml, and MiscDefs.arxml. Use the returned object to import AUTOSAR software component /pkg/swc and create an initial Simulink representation of the component.

ar = arxml.importer({'mySWC.arxml','DataTypes.arxml','MiscDefs.arxml'}) createComponentAsModel(ar,'/pkg/swc','ModelPeriodicRunnablesAs','AtomicSubsystem')

# **See Also**

**Topics** "Import AUTOSAR XML Descriptions Into Simulink" "Import AUTOSAR Adaptive Software Descriptions" "AUTOSAR ARXML Importer" "Round-Trip Preservation of AUTOSAR XML File Structure and Element Information" "Import AUTOSAR Software Component Updates" "Import and Reference Shared AUTOSAR Element Definitions"

#### **Introduced in R2008a**

# <span id="page-22-0"></span>**autosar.api.create**

Create or update mapped AUTOSAR component model

# **Syntax**

```
autosar.api.create(model)
autosar.api.create(model,mode)
autosar.api.create(model,mode,Name,Value)
```
## **Description**

autosar.api.create(model) creates or updates mapped AUTOSAR software component model model. The default function behavior depends on the mapping state of the model.

- If the model is not mapped to an AUTOSAR software component, the function creates a Simulink to AUTOSAR mapping in default mode. In this mapping, Simulink inports and outports are mapped to AUTOSAR ports with default AUTOSAR properties.
- If the model is already mapped to an AUTOSAR software component, the function updates the existing mapping in incremental mode. The function finds and maps unmapped model elements, and updates the AUTOSAR Dictionary for deleted model elements.

autosar.api.create(model, mode) additionally specifies a mapping mode  $-$  default, init, or incremental.

autosar.api.create(model, mode, Name, Value) specifies additional options for mapping with one or more Name, Value pair arguments.

## **Examples**

#### **Create Default AUTOSAR Properties and Mapping**

Create AUTOSAR properties and Simulink to AUTOSAR mapping for an Embedded Coder® model in which the model configuration parameter **System target file** has been changed from ert.tlc to autosar.tlc or autosar\_adaptive.tlc. Map model inports and outports to AUTOSAR ports with default AUTOSAR properties.

```
open_system('rtwdemo_counter');
set_param('rtwdemo_counter','SystemTargetFile','autosar.tlc');
autosar.api.create('rtwdemo_counter');
```
#### **Incrementally Update Mapped AUTOSAR Component for Model Changes**

For a mapped AUTOSAR software component model, update the mapping to account for incremental model changes. Find and map unmapped model elements and update the AUTOSAR Dictionary for deleted model elements.

```
open system('my autosar swc');
autosar.api.create('my_autosar_swc','incremental');
```
#### **Map Submodel Referenced From AUTOSAR Component Model**

Create AUTOSAR properties and Simulink to AUTOSAR mapping for a submodel referenced from an AUTOSAR component model.

addpath(fullfile(matlabroot,'/examples/autosarblockset/main')); open system('autosar subcomponent'); autosar.api.create('autosar\_subcomponent','default','ReferencedFromComponentModel',true);

## **Input Arguments**

**model — Model for which to create or update AUTOSAR properties and mapping**

handle | character vector | string scalar

Model for which to create or update AUTOSAR properties and Simulink to AUTOSAR mapping, specified as a handle, character vector, or string scalar representing the model name.

Example: 'my\_model'

#### **mode — Mode in which to map model elements**

default | init | incremental

The default mode value depends on the mapping state of the model — default for an unmapped model or incremental for a mapped model.

Specify default to create AUTOSAR properties and Simulink to AUTOSAR mapping for a model. As part of the mapping, the function maps model inports and outports to AUTOSAR ports with default AUTOSAR properties. If the model is already mapped, the function overwrites the existing mapping.

Specify init to create AUTOSAR properties and Simulink to AUTOSAR mapping for a model. As part of the mapping, the function does *not* map model inports and outports. If the model is already mapped, the function overwrites the existing mapping.

Specify incremental to update the existing mapping in a mapped AUTOSAR software component model. The function finds and maps unmapped model elements and updates the AUTOSAR Dictionary for deleted model elements.

Example: 'default'

#### **Name-Value Pair Arguments**

Specify optional comma-separated pairs of Name, Value arguments. Name is the argument name and Value is the corresponding value. Name must appear inside quotes. You can specify several name and value pair arguments in any order as Name1, Value1, ..., NameN, ValueN.

Example: 'ReferencedFromComponentModel',true maps a model as a referenced submodel.

#### **ReferencedFromComponentModel — Designate whether the model is referenced from a component model**

false (default) | true

Specify whether the model is a submodel referenced from an AUTOSAR software component model. In a mapped submodel, you can use the Code Mappings editor to configure the submodel internal data for calibration.

Example: 'ReferencedFromComponentModel', true

## **See Also**

autosar ui launch | [autosar.api.delete](#page-25-0) | [updateAUTOSARProperties](#page-175-0)

#### **Topics**

"Incrementally Update AUTOSAR Mapping After Model Changes" "Map Calibration Data for Submodels Referenced from AUTOSAR Component Models" "Configure and Map AUTOSAR Component Programmatically" "AUTOSAR Component Configuration"

#### **Introduced in R2013b**

# <span id="page-25-0"></span>**autosar.api.delete**

Delete AUTOSAR properties and mapping for Simulink model

# **Syntax**

```
autosar.api.delete(model)
```
# **Description**

autosar.api.delete(model) deletes AUTOSAR properties and Simulink to AUTOSAR mapping for model. The resulting model does not represent and map an AUTOSAR software component.

# **Examples**

#### **Remove AUTOSAR Component Representation from Model**

Delete AUTOSAR properties and Simulink to AUTOSAR mapping for a model.

```
hModel = 'autosar swc counter';
addpath(fullfile(matlabroot,'/examples/autosarblockset/main'));
open_system(hModel);
autosar.api.delete(hModel);
```
# **Input Arguments**

#### **model — Model for which to delete AUTOSAR properties and mapping**

handle | character vector | string scalar

Model for which to delete AUTOSAR properties and Simulink to AUTOSAR mapping, specified as a handle, character vector, or string scalar representing the model name.

Example: 'my\_model'

**See Also** [autosar.api.create](#page-22-0)

**Topics** "AUTOSAR Component Configuration"

**Introduced in R2017b**

# <span id="page-26-0"></span>**autosar.api.getAUTOSARProperties**

Configure AUTOSAR software component elements and properties

# **Description**

In an AUTOSAR software component model, use AUTOSAR property functions to configure AUTOSAR elements from an AUTOSAR component perspective. You can add AUTOSAR elements, find elements, get and set properties of elements, delete elements, and define ARXML packaging of elements.

# **Creation**

# **Syntax**

arProps = autosar.api.getAUTOSARProperties(model)

#### **Description**

arProps = autosar.api.getAUTOSARProperties(model) creates object arProps, which represents AUTOSAR properties information for model. The specified model must be open.

#### **Input Arguments**

#### **model — AUTOSAR model**

handle | character vector | string scalar

Model for which to create AUTOSAR properties object, specified as a handle, character vector, or string scalar representing the model name.

Example: 'my\_model'

# **Object Functions**

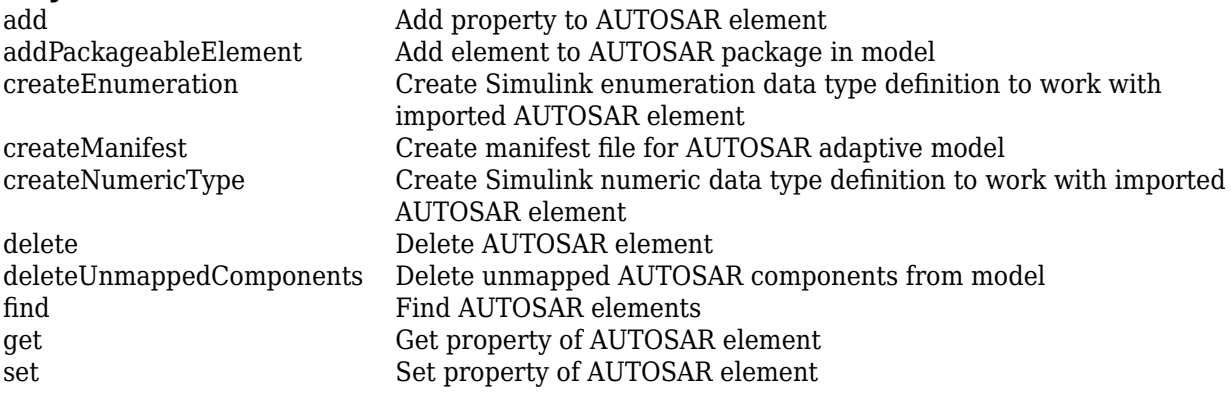

# **Examples**

#### **Create AUTOSAR Properties Object and Set IsService Property**

Call the autosar.api.getAUTOSARProperties function to create object arProps, which represents AUTOSAR properties information for model autosar\_swc\_slfcns. Use the returned object to set the IsService property for client-server interface CSIf to true (1), indicating that the port interface is used for AUTOSAR services.

```
addpath(fullfile(matlabroot,'/examples/autosarblockset/main'));
hModel = 'autosar_swc_slfcns';
open_system(hModel);
arProps = autosar.api.getAUTOSARProperties(hModel);
set(arProps,'CSIf','IsService',true);
isService = get(arProps,'CSIf','IsService')
isService =
  logical
   1
```
# **See Also**

#### **Topics**

"Configure and Map AUTOSAR Component Programmatically" "AUTOSAR Property and Map Function Examples" "AUTOSAR Component Configuration"

#### **Introduced in R2013b**

# <span id="page-28-0"></span>**autosar.api.getSimulinkMapping**

Map Simulink elements to AUTOSAR elements

# **Description**

In an AUTOSAR software component model, use AUTOSAR map functions to map model elements to AUTOSAR component elements from a Simulink model perspective. In an AUTOSAR adaptive model, use AUTOSAR map functions to configure generated  $C++$  class names and namespaces for your adaptive application. For example, you can:

- Map a Simulink entry-point function to an AUTOSAR runnable and optional software address methods.
- Map a Simulink inport or outport to an AUTOSAR receiver or sender port and a sender-receiver data element.
- Map a Simulink model workspace parameter to an AUTOSAR component parameter.
- Map a Simulink data store to an AUTOSAR variable.
- Add or remove Simulink block signals from AUTOSAR component mapping.
- Map a Simulink block signal or state to an AUTOSAR variable.
- Set the default data packaging for Simulink internal data stores, signals, and states in AUTOSAR generated code.
- Map a Simulink data transfer line to an AUTOSAR inter-runnable variable (IRV).
- Map a Simulink function caller to an AUTOSAR client port and a client-server operation.
- Control generated C++ class name or namespace for adaptive applications.

# **Creation**

## **Syntax**

slMap = autosar.api.getSimulinkMapping(model)

#### **Description**

slMap = autosar.api.getSimulinkMapping(model) creates object slMap, which represents AUTOSAR mapping information for model. The specified model must be open.

#### **Input Arguments**

**model — AUTOSAR model** handle | character vector | string scalar

Model for which to create AUTOSAR mapping object, specified as a handle, character vector, or string scalar representing the model name.

Example: 'my\_model'

## **Object Functions**

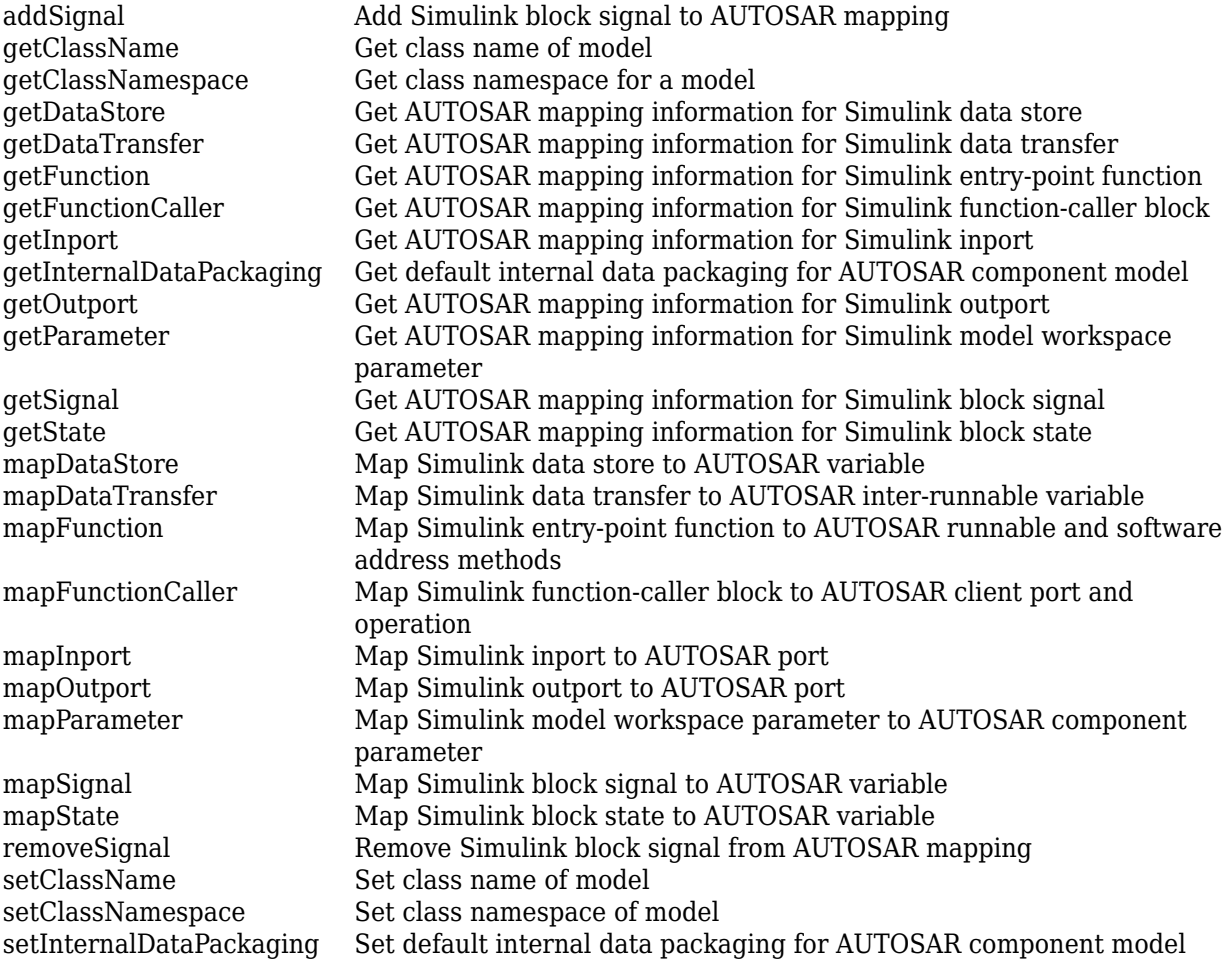

# **Examples**

#### **Create AUTOSAR Mapping Object and Map Entry-Point Function to AUTOSAR Runnable**

Call the autosar.api.getSimulinkMapping function to create object slMap, which represents AUTOSAR mapping information for model autosar\_swc. Use the returned object to map the Simulink initialize entry-point function to AUTOSAR runnable Runnable\_Init.

```
hModel = 'autosar_swc';
addpath(fullfile(matlabroot,'/examples/autosarblockset/main'));
open_system(hModel);
slMap = autosar.api.getSimulinkMapping(hModel);
mapFunction(slMap,'Initialize','Runnable_Init');
arRunnableName = getFunction(s1Map, 'Initialize')arRunnableName =
     'Runnable_Init'
```
# **See Also**

**Topics** "Configure and Map AUTOSAR Component Programmatically" "AUTOSAR Property and Map Function Examples" "AUTOSAR Component Configuration"

**Introduced in R2013b**

# <span id="page-31-0"></span>**autosar.api.syncModel**

Update Simulink to AUTOSAR mapping of model with Simulink modifications

# **Syntax**

autosar.api.syncModel(model)

# **Description**

autosar.api.syncModel(model) updates the Simulink to AUTOSAR mapping of model with modifications made to Simulink elements, such as data transfers, entry-point functions, and function callers.

This function is equivalent to using the **Update** button  $\mathbb{C}$  in the Code Mappings editor view of an AUTOSAR component model.

# **Examples**

#### **Update Simulink to AUTOSAR Mapping of Model**

When you create or modify an AUTOSAR model, Simulink to AUTOSAR mapping potentially is not current with the model content. For example, the **Update** button in this Code Mappings editor display indicates that Simulink elements need loading or updating.

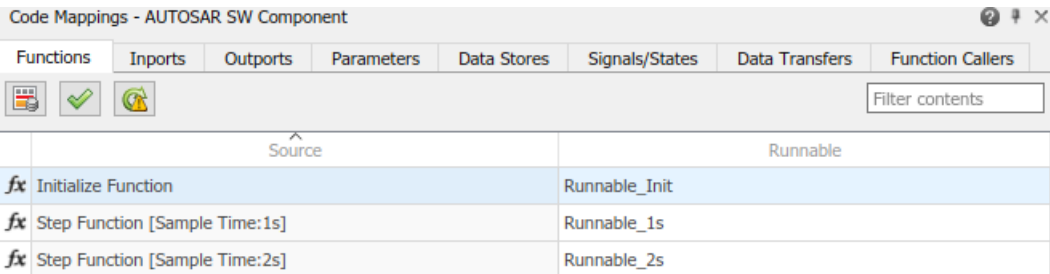

This example opens and updates a model. After calling autosar.api.syncModel, the Simulink to AUTOSAR mapping reflects the current model content.

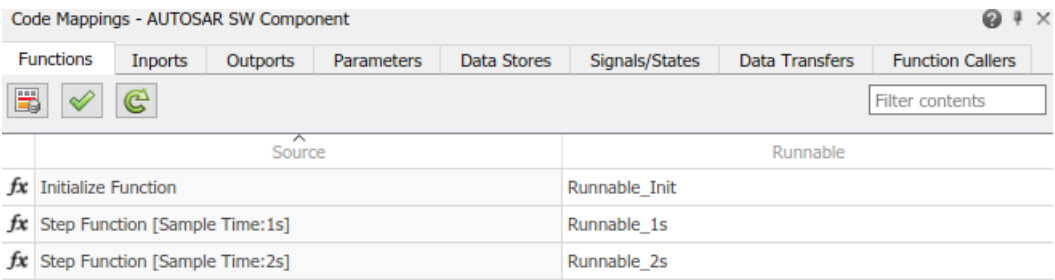

hModel = 'autosar\_swc'; addpath(fullfile(matlabroot,'/examples/autosarblockset/main')); open\_system(hModel); autosar.api.syncModel(hModel)

# **Input Arguments**

#### **model — Model to update**

handle | character vector | string scalar

Loaded or open model for which to update Simulink to AUTOSAR mapping with model changes, specified as a handle, character vector, or string scalar representing the model name.

Example: 'my\_model'

#### **See Also**

[autosar.api.validateModel](#page-33-0)

#### **Topics**

"AUTOSAR Property and Map Function Examples" "AUTOSAR Component Configuration"

#### **Introduced in R2016a**

# <span id="page-33-0"></span>**autosar.api.validateModel**

Validate AUTOSAR properties and mapping of Simulink model

# **Syntax**

```
autosar.api.validateModel(model)
```
# **Description**

autosar.api.validateModel(model) validates the AUTOSAR properties and Simulink to AUTOSAR mapping of model.

If Simulink Coder™ and Embedded Coder are not licensed on your system, the function validates only the Simulink to AUTOSAR mapping of model.

This function is equivalent to using the **Validate** button  $\mathcal{V}$  in the Code Mappings editor view of an AUTOSAR component model.

# **Examples**

#### **Validate AUTOSAR Properties and Mapping of Model**

This example opens a model in which a Simulink inport is not mapped to an AUTOSAR port and data element. Initial validation reports the error and fails. After the inport is mapped, validation succeeds.

```
hModel = 'autosar_model_with_unmapped_port';
load_system(hModel);
% Initial validation fails
try
    autosar.api.validateModel(hModel)
catch validationErr
    throw(validationErr)
end
Block 'autosar model with unmapped port/Input' is not mapped to an AUTOSAR port element.
% Map the unmapped port
slMap=autosar.api.getSimulinkMapping(hModel);
```

```
mapInport(slMap,'Input','Input','Input','ImplicitReceive');
```

```
% Second validation succeeds
autosar.api.validateModel(hModel)
```
# **Input Arguments**

**model — Model to validate** handle | character vector | string scalar

Loaded or open model for which to validate AUTOSAR properties and Simulink to AUTOSAR mapping, specified as a handle, character vector, or string scalar representing the model name.

```
Example: 'my_model'
```
## **See Also**

[autosar.api.syncModel](#page-31-0)

#### **Topics**

"AUTOSAR Property and Map Function Examples" "AUTOSAR Component Configuration"

#### **Introduced in R2016a**

# **autosar.arch.createModel**

Create AUTOSAR architecture model

#### **Syntax**

```
archModel = autosar.arch.createModel(modelName)
archModel = autosar.arch.createModel(modelName,openFlag)
```
## **Description**

archModel = autosar.arch.createModel(modelName) creates and opens AUTOSAR architecture model modelName. The output argument archModel returns a model handle, which is an autosar.arch.Model object.

archModel = autosar.arch.createModel(modelName,openFlag) allows you to control whether the created AUTOSAR architecture model opens in the editor. Specify openFlag as false to create an architecture model without opening it in the editor.

## **Examples**

#### **Create and Open AUTOSAR Architecture Model**

Create an AUTOSAR architecture model named myArchModel, open the model in the editor, and return model properties.

```
modelName = 'myArchModel';
archModel = autosar.arch.createModel(modelName)
archModel = Model with properties:
              Name: 'myArchModel'
         Components: [0×0 autosar.arch.Component]
       Compositions: [0×0 autosar.arch.Composition]
            Ports: [0×0 autosar.arch.PortBase]
         Connectors: [0×0 autosar.arch.Connector]
     SimulinkHandle: 1.2207e-04
```
#### **Create AUTOSAR Architecture Model without Opening**

Create an AUTOSAR architecture model without opening it in the editor, and return model properties.

```
modelName = 'myArchModel';
archModel = autosar.arch.createModel(modelName,false)
archModel = 
  Model with properties:
              Name: 'myArchModel'
 Components: [0×0 autosar.arch.Component]
 Compositions: [0×0 autosar.arch.Composition]
             Ports: [0×0 autosar.arch.PortBase]
```
```
 Connectors: [0×0 autosar.arch.Connector]
 SimulinkHandle: 2.4414e-04
```
## **Input Arguments**

**modelName — Architecture model name**

character vector | string scalar

Name of the AUTOSAR architecture model to create.

Example: 'myArchModel'

openFlag — Open flag true (default) | false

Specify false to create an architecture model without opening it in the editor.

Example: false

# **Output Arguments**

#### **archModel — Architecture model**

handle

Returns an AUTOSAR architecture model handle, which is an autosar.arch.Model object.

### **See Also**

[autosar.arch.loadModel](#page-37-0) | [close](#page-41-0) | [open](#page-154-0) | [save](#page-160-0)

#### **Topics**

"Configure AUTOSAR Architecture Model Programmatically" "Create AUTOSAR Architecture Models" "Author AUTOSAR Compositions and Components in Architecture Model"

#### **Introduced in R2020a**

# <span id="page-37-0"></span>**autosar.arch.loadModel**

Load AUTOSAR architecture model

## **Syntax**

archModel = autosar.arch.loadModel(modelName)

## **Description**

archModel = autosar.arch.loadModel(modelName) loads AUTOSAR architecture model modelName into memory without opening the model in the editor. The output argument archModel returns a model handle, which is an autosar.arch.Model object. After you load a model into memory, you can work with it by using architecture functions or open the model in the editor by using the open function. Save changes by using the save function.

# **Examples**

#### **Load AUTOSAR Architecture Model**

Load an AUTOSAR architecture model into memory without opening the model in the editor, and return model properties.

```
modelName = 'autosar_tpc_composition';
addpath(fullfile(matlabroot,'/examples/autosarblockset/main'));
archModel = autosar.arch.loadModel(modelName)
archModel = 
  Model with properties:
              Name: 'autosar_tpc_composition'
        Components: [2×1 autosar.arch.Component]
       Compositions: [1×1 autosar.arch.Composition]
             Ports: [4×1 autosar.arch.ArchPort]
        Connectors: [7×1 autosar.arch.Connector]
    SimulinkHandle: 0.0031
```
# **Input Arguments**

#### **modelName — Architecture model name**

character vector | string scalar

#### Name of the AUTOSAR architecture model to load into memory.

Example: 'myArchModel'

# **Output Arguments**

### **archModel — Architecture model**

handle

Returns an AUTOSAR architecture model handle, which is an autosar.arch.Model object.

### **See Also**

[autosar.arch.createModel](#page-35-0) | [close](#page-41-0) | [open](#page-154-0) | [save](#page-160-0)

#### **Topics**

"Configure AUTOSAR Architecture Model Programmatically" "Create AUTOSAR Architecture Models" "Author AUTOSAR Compositions and Components in Architecture Model"

#### **Introduced in R2020a**

# <span id="page-39-0"></span>**autosar\_ui\_close**

Close AUTOSAR Dictionary dialog box

# **Syntax**

```
autosar_ui_close(model)
```
# **Description**

autosar ui close(model) closes the AUTOSAR Dictionary dialog box for the specified open model.

# **Examples**

#### **Close AUTOSAR Dictionary Dialog Box for Example Model**

Open the AUTOSAR Dictionary dialog box with settings for an AUTOSAR example model, and then close the dialog box.

```
hModel = 'autosar swc';
addpath(fullfile(matlabroot,'/examples/autosarblockset/main'));
open_system(hModel)
autosar_ui_launch(hModel)
autosar_ui_close(hModel)
```
# **Input Arguments**

#### **model — Model for which to close the AUTOSAR Dictionary dialog box**

handle | character vector | string scalar

Model for which to close the AUTOSAR Dictionary dialog box, specified as a handle, character vector, or string scalar representing the model name.

Example: 'autosar\_swc'

### **See Also**

autosar ui launch | [autosar.api.create](#page-22-0)

#### **Topics**

"AUTOSAR Component Configuration"

#### **Introduced in R2014b**

# <span id="page-40-0"></span>**autosar\_ui\_launch**

Open AUTOSAR Dictionary dialog box

# **Syntax**

autosar ui launch(model)

# **Description**

autosar\_ui\_launch(model) opens the AUTOSAR Dictionary dialog box with settings for the specified  $open$  model.

# **Examples**

#### **Open AUTOSAR Dictionary Dialog Box for Example Model**

Open the AUTOSAR Dictionary dialog box with settings for an AUTOSAR example model.

```
hModel = 'autosar swc';
addpath(fullfile(matlabroot,'/examples/autosarblockset/main'));
open_system(hModel)
autosar ui launch(hModel)
```
# **Input Arguments**

#### **model — Model for which to open the AUTOSAR Dictionary dialog box**

handle | character vector | string scalar

Model for which to open the AUTOSAR Dictionary dialog box, specified as a handle, character vector, or string scalar representing the model name.

Example: 'autosar\_swc'

### **See Also**

[autosar.api.create](#page-22-0) | [autosar\\_ui\\_close](#page-39-0)

**Topics** "AUTOSAR Component Configuration"

**Introduced in R2013b**

# <span id="page-41-0"></span>**close**

**Package:** autosar.arch

Close AUTOSAR architecture model

## **Syntax**

```
close(archModel)
close(archModel,'Force')
```
# **Description**

close(archModel) closes architecture model archModel. The archModel argument is a model handle returned by a previous call to autosar.arch.createModel or autosar.arch.loadModel. The model must be open or loaded with no unsaved changes.

close(archModel,'Force') closes the model without saving any unsaved changes.

# **Examples**

#### **Close AUTOSAR Architecture Model After Saving Change**

Create an AUTOSAR architecture model, add a composition, save the change, and close the model.

```
% Create AUTOSAR architecture model
modelName = 'myArchModel';
archModel = autosar.arch.createModel(modelName);
% Add a composition
composition = addComposition(archModel,'Sensors2');
% Save the model
```
save(archModel);

% Close the model close(archModel);

# **Input Arguments**

**archModel — Architecture model**

handle

AUTOSAR architecture model to close. The argument is a model handle returned by a previous call to autosar.arch.createModel or autosar.arch.loadModel. The model must be open or loaded with no unsaved changes.

Example: archModel

### **See Also**

[autosar.arch.createModel](#page-35-0) | [autosar.arch.loadModel](#page-37-0) | [open](#page-154-0) | [save](#page-160-0)

#### **Topics**

"Configure AUTOSAR Architecture Model Programmatically" "Create AUTOSAR Architecture Models" "Author AUTOSAR Compositions and Components in Architecture Model"

#### **Introduced in R2020a**

# <span id="page-43-0"></span>**connect**

**Package:** autosar.arch

Connect AUTOSAR architecture components and compositions

# **Syntax**

```
connectors = connect(archModel,comp1,comp2)
connectors = connect(archCM,[],comp2)
connectors = connect(arChCM, comp1, []connectors = connect(archModel,port1,port2)
```
# **Description**

connectors = connect(archModel,comp1,comp2) connects the output ports of component or composition comp1 to the input ports of component or composition comp2, based on matching port names. The archModel argument is a model handle returned by a previous call to autosar.arch.createModel or autosar.arch.loadModel. The comp1 and comp2 arguments are component or composition handles returned by previous calls to addComponent, addComposition, or find. The connectors output argument returns one or more connector handles, which are autosar.arch.Connector objects.

connectors = connect( $\text{archCM}, [\ ]$ , comp2) connects the root input ports of parent composition or architecture model archCM to the input ports of child component or composition comp2, based on matching port names.

connectors = connect(archCM,comp1,[]) connects the output ports of child component or composition comp1 to the root output ports of parent composition or architecture model archCM, based on matching port names.

connectors = connect(archModel,port1,port2) connects component, composition, or root architecture port port1 to component, composition or root architecture port port2. The port1 and port2 arguments are port handles returned by previous calls to addPort or find.

# **Examples**

#### **Connect AUTOSAR Architecture Components and Compositions Based On Matching or Specified Ports**

In an AUTOSAR architecture model:

- **1** At the top level of the model, add a composition, an application component, and a sensor-actuator component.
- **2** For the architecture model, add two receiver (input) ports and a sender (output) port. The ports appear at the architecture model boundary.
- **3** For the composition block, add two receiver ports and two sender ports. The composition receiver port names match the names of the architecture model receiver ports to which they connect.
- **4** For the component blocks, add receiver and sender ports. The component receiver and sender port names match the names of the component, composition, or architecture model ports to which they connect.
- **5** At the top level of the model, connect the composition and the components based on matching port names.
- **6** Connect the architecture root ports to composition and component ports. Rather than relying on matching port names to make connections, use port handles to identify specific architecture, composition, and component ports.
- **7** Inside the Sensors composition, add sensor-actuator components named PedalSnsr and ThrottleSnsr.
- **8** For the component blocks, add receiver and sender ports. The component receiver and sender port names match the names of the composition root ports to which they connect.
- **9** Connect the Sensors composition root ports to component ports based on matching port names.

```
% Create AUTOSAR architecture model
modelName = 'myArchModel';
archModel = autosar.arch.createModel(modelName);
% Add a composition
composition = addComposition(archModel,'Sensors');
% Add components at architecture model top level
addComponent(archModel,'Controller1');
actuator = addComponent(archModel,'Actuator');
set(actuator,'Kind','SensorActuator');
% Add architecture ports
addPort(archModel,'Receiver',{'TPS_Hw','APP_Hw'});
addPort(archModel,'Sender','ThrCmd_Hw');
% Add composition ports
addPort(composition,'Receiver',{'TPS_Hw','APP_Hw'});
addPort(composition,'Sender',{'TPS_Perc','APP_Perc'});
% Add component ports
controller = find(archModel,'Component','Name','Controller1');
addPort(controller,'Receiver',{'TPS_Perc','APP_Perc'});
addPort(controller,'Sender','ThrCmd_Perc');
addPort(actuator,'Receiver','ThrCmd_Perc');
addPort(actuator,'Sender','ThrCmd_Hw');
% At top level, connect composition and components based on matching port names
connect(archModel,composition,controller);
connect(archModel,controller,actuator);
% Connect specified arch root ports to specified composition and component ports
connect(archModel,archModel.Ports(1),composition.Ports(1));
% Use find to construct port specifications
connect(archModel,...
 find(archModel,'Port','Name','APP_Hw'),...
 find(composition,'Port','Name','APP_Hw'));
connect(archModel,actuator.Ports(2),archModel.Ports(3));
% ALTERNATIVELY, connect architecture root ports based on matching port names
% connect(archModel,[],composition);
% connect(archModel,actuator,[]);
layout(archModel); % Auto-arrange architecture model layout
% Add 2 components inside Sensors composition
names = {'PedalSnsr','ThrottleSnsr'};
sensorSWCs = addComponent(composition,names,'Kind','SensorActuator');
% Add component ports inside Sensors
pSnsr = find(composition,'Component','Name','PedalSnsr');
tSnsr = find(composition,'Component','Name','ThrottleSnsr');
```

```
addPort(pSnsr,'Receiver','APP_Hw');
addPort(pSnsr,'Sender','APP_Perc');
addPort(tSnsr,'Receiver','TPS_Hw');
addPort(tSnsr,'Sender','TPS_Perc');
% Connect composition root ports to component ports based on matching port names 
connect(composition,[],pSnsr);
connect(composition,pSnsr,[]);
connect(composition,[],tSnsr);
connect(composition,tSnsr,[]);
layout(composition); % Auto-arrange composition layout
```
## **Input Arguments**

#### **archModel — Architecture model**

handle

AUTOSAR architecture model in which to connect ports. The argument is a model handle returned by a previous call to autosar.arch.createModel or autosar.arch.loadModel.

Example: archModel

#### **archCM — Composition or architecture model**

handle

AUTOSAR composition or architecture model in which to connect parent and child ports based on matching port names. The argument is a composition or architecture model handle returned by a previous call to addComposition, autosar.arch.createModel, or autosar.arch.loadModel.

Example: archModel

#### **comp1 — Component or composition** handle

Component or composition for which to connect output ports based on matching port names. The argument is a component or composition handle returned by a previous call to addComponent, addComposition, or find.

Example: composition

#### **comp2 — Component or composition**

handle

Component or composition for which to connect input ports based on matching port names. The argument is a component or composition handle returned by a previous call to addComponent, addComposition, or find.

Example: controller

#### **port1 — Component, composition, or root architecture port**

handle

Component, composition, or root architecture port to connect to another specified port. The argument is a port handle returned by a previous call to addPort or find.

Example: archModel.Ports(1)

#### **port2 — Component, composition, or root architecture port** handle

**1-42**

Component, composition, or root architecture port to connect to another specified port. The argument is a port handle returned by a previous call to addPort or find.

Example: composition.Ports(1)

## **Output Arguments**

#### **connectors — Added connectors**

handle | array of handles

Returns one or more AUTOSAR connector handles, which are autosar.arch.Connector objects, with connector properties.

### **See Also**

[addComponent](#page-9-0) | [addComposition](#page-11-0) | [addPort](#page-15-0) | [destroy](#page-70-0) | [find](#page-75-0) | [importFromARXML](#page-119-0) | [layout](#page-124-0)

#### **Topics**

"Configure AUTOSAR Architecture Model Programmatically" "Add and Connect AUTOSAR Compositions and Components" "Author AUTOSAR Compositions and Components in Architecture Model"

#### **Introduced in R2020a**

# **createComponentAsModel**

**Package:** arxml

Create Simulink representation of AUTOSAR ARXML atomic software component

# **Syntax**

```
createComponentAsModel(ar,ComponentName)
[mdl, sts] = createComponentAsModel(ar,ComponentName,Name,Value)
```
# **Description**

createComponentAsModel(ar,ComponentName) creates a Simulink model corresponding to AUTOSAR atomic software component ComponentName. The component description is part of AUTOSAR information previously imported from AUTOSAR XML files, which is represented by [arxml.importer](#page-20-0) object ar.The importer creates an initial Simulink representation of the imported AUTOSAR component, with an initial, default mapping of Simulink model elements to AUTOSAR component elements. The initial representation provides a starting point for further AUTOSAR configuration and Model-Based Design. For more information, see "AUTOSAR ARXML Importer".

The initial representation of AUTOSAR component behavior in the created model depends on the XML description:

- If the XML description of the component does not describe component behavior, the importer creates a model with a default representation of AUTOSAR runnables and ports.
- If the XML description of the component describes component behavior, the importer creates a model based on AUTOSAR elements that are accessed in the component.

For example, AUTOSAR ports must be accessed by runnables in order to generate the corresponding Simulink elements. If a sender-receiver or client-server port in XML code is not accessed by a runnable, the importer does not create the corresponding inports, outports, or Simulink functions.

 $[md, sts] = createComponentAsModel(ar,ComponentName,Name, Value) specifies$ additional options for Simulink model creation with one or more Name, Value pair arguments.

# **Examples**

#### **Import AUTOSAR Component and Model Periodic Runnables as Atomic Subsystems**

Import AUTOSAR software component /pkg/swc from XML file mySWC.arxml and create an initial Simulink representation of the component. Model AUTOSAR periodic runnables as atomic subsystems with periodic rates.

ar = arxml.importer('mySWC.arxml') createComponentAsModel(ar,'/pkg/swc','ModelPeriodicRunnablesAs','AtomicSubsystem')

#### **Import AUTOSAR Component and Model Periodic Runnables as Function-Call Subsystems**

Import AUTOSAR software component /pkg/swc from XML file mySWC.arxml and create an initial Simulink representation of the component. Model AUTOSAR periodic runnables as function-call subsystems with periodic rates.

ar = arxml.importer('mySWC.arxml') createComponentAsModel(ar,'/pkg/swc','ModelPeriodicRunnablesAs','FunctionCallSubsystem')

#### **Import AUTOSAR Component and Use Data Dictionary**

Import AUTOSAR software component /pkg/swc from XML file mySWC.arxml and create an initial Simulink representation of the component. Place Simulink data objects corresponding to AUTOSAR data types into data dictionary ardata.sldd.

```
ar = arxml.importer('mySWC.arxml')
createComponentAsModel(ar,'/pkg/swc','ModelPeriodicRunnablesAs','AtomicSubsystem',...
 'DataDictionary','ardata.sldd')
```
#### **Import AUTOSAR Component and Designate Initialization Runnable**

Import AUTOSAR software component /pkg/swc from XML file mySWC.arxml and create an initial Simulink representation of the component. Configure AUTOSAR runnable Runnable Init as the initialization runnable for the component.

```
ar = arxml.importer('mySWC.arxml')
createComponentAsModel(ar,'/pkg/swc','ModelPeriodicRunnablesAs','AtomicSubsystem',...
 'InitializationRunnable','Runnable_Init')
```
#### **Import AUTOSAR Component and Use PredefinedVariant to Resolve Variation Points**

Import AUTOSAR software component /pkg/swc from XML file mySWC.arxml and create an initial Simulink representation of the component. Use PredefinedVariant Senior to resolve variation points in the component at model creation time.

```
ar = arxml.importer('mySWC.arxml')
createComponentAsModel(ar,'/pkg/swc','ModelPeriodicRunnablesAs','AtomicSubsystem',...
   'PredefinedVariant','/pkg/body/Variants/Senior');
```
#### **Import AUTOSAR Component and Use SwSystemconstantValueSets to Resolve Variation Points**

Import AUTOSAR software component /pkg/swc from XML file mySWC.arxml and create an initial Simulink representation of the component. Use SwSystemconstantValueSets A and B to resolve variation points in the component at model creation time.

ar = arxml.importer('mySWC.arxml') createComponentAsModel(ar,'/pkg/swc','ModelPeriodicRunnablesAs','AtomicSubsystem',... 'SystemConstValueSets',{'/pkg/body/SystemConstantValues/A','/pkg/body/SystemConstantValues/B'});

### **Input Arguments**

#### **ar — arxml.importer object**

handle

AUTOSAR information previously imported from XML files, specified as an  $a$ rxml . importer object handle.

#### <span id="page-49-0"></span>**ComponentName — Component path**

character vector | string scalar

#### Absolute short-name path of the atomic software component.

Example: '/Company/Powertrain/Components/ASWC'

#### **Name-Value Pair Arguments**

Specify optional comma-separated pairs of Name, Value arguments. Name is the argument name and Value is the corresponding value. Name must appear inside quotes. You can specify several name and value pair arguments in any order as Name1, Value1, ..., NameN, ValueN.

Example: 'ModelPeriodicRunnablesAs','AtomicSubsystem' directs the importer to model AUTOSAR periodic runnables as atomic subsystems with periodic rates.

#### **DataDictionary — Simulink data dictionary**

character vector | string scalar

Simulink data dictionary into which to import data objects corresponding to AUTOSAR data types in the XML file. If the specified dictionary does not already exist, the importer creates it. The model is then associated with that data dictionary.

Example: 'DataDictionary','ardata.sldd'

#### **InitializationRunnable — Initialization runnable**

character vector | string scalar

Name of an existing AUTOSAR runnable to select as the initialization runnable for the component.

Example: 'InitializationRunnable','Runnable\_Init'

#### **ModelPeriodicRunnablesAs — Subsystem type for periodic runnables**

'AtomicSubsystem' (default) | 'FunctionCallSubsystem' | 'Auto'

By default, createComponentAsModel imports AUTOSAR periodic runnables found in ARXML files and models them as atomic subsystems with periodic rates. If conditions prevent use of atomic subsystems, the importer throws an error.

To model periodic runnables as function-call subsystems with periodic rates, specify 'FunctionCallSubsystem'.

If you specify Auto, the importer attempts to model periodic runnables as atomic subsystems. If conditions prevent use of atomic subsystems, the importer models periodic runnables as function-call subsystems.

For more information, see "Import AUTOSAR Software Component with Multiple Runnables".

Example: 'ModelPeriodicRunnablesAs','AtomicSubsystem'

#### **PredefinedVariant — Path to AUTOSAR predefined variant**

character vector | string scalar

Path to a PredefinedVariant defined in the AUTOSAR XML file. A PredefinedVariant describes a combination of system constant values among potentially multiple valid combinations to apply to an AUTOSAR software component. Use this argument to resolve variation points in the AUTOSAR software component at model creation time. If specified, the importer uses the PredefinedVariant to initialize SwSystemconst data that serves as input to control variation points.

For more information, see "Control AUTOSAR Variants with Predefined Value Combinations".

Example: 'PredefinedVariant','/pkg/body/Variants/Senior'

### **SystemConstValueSets — Paths to one or more AUTOSAR system constant value sets**

cell array of character vectors | string array

Paths to one or more SystemConstValueSets defined in the AUTOSAR XML file. A SystemConstValueSet specifies a set of system constant values to apply to an AUTOSAR software component. Use this argument to resolve variation points in the AUTOSAR software component at model creation time. If specified, the importer uses the SystemConstValueSets to initialize SwSystemconst data that serves as input to control variation points.

For more information, see "Control AUTOSAR Variants with Predefined Value Combinations".

```
Example: 'SystemConstValueSets','{'/pkg/body/SystemConstantValues/A','/pkg/
body/SystemConstantValues/B'}'
```
### **Output Arguments**

**mdl — Model handle**

handle

Variable that returns a handle to created model.

#### **sts — Success or failure**

true or false

Variable that returns true if the import is successful. Otherwise, returns false.

### **Tips**

- If you enter the arxml.importer object function call without a terminating semicolon (;), the importer lists the AUTOSAR content of the specified XML file or files. The information includes paths to software components in the AUTOSAR package structure, which you can specify in calls to createComponentAsModel and createCompositionAsModel.
- When importing an AUTOSAR software component into a model, it is recommended that you explicitly specify the 'ModelPeriodicRunnablesAs' argument. This argument determines how the importer models AUTOSAR periodic runnables in the created model. See the argument description under ["Name-Value Pair Arguments" on page 1-46.](#page-49-0)

### **See Also**

[arxml.importer](#page-20-0)

#### **Topics**

"Import AUTOSAR XML Descriptions Into Simulink" "Import AUTOSAR Component to Simulink" "Import AUTOSAR Adaptive Software Descriptions" "Import AUTOSAR Adaptive Components to Simulink" "AUTOSAR ARXML Importer" "Control AUTOSAR Variants with Predefined Value Combinations" **Introduced in R2008a**

# **createCompositionAsModel**

**Package:** arxml

Create Simulink representation of AUTOSAR ARXML software composition

## **Syntax**

```
createCompositionAsModel(ar,CompositionName)
[mdl, sts] = createCompositionAsModel(ar,CompositionName,Name,Value)
```
## **Description**

createCompositionAsModel(ar,CompositionName) creates a Simulink model corresponding to AUTOSAR software composition CompositionName. The composition description is part of AUTOSAR information previously imported from AUTOSAR XML files, which is represented by [arxml.importer](#page-20-0) object ar.The importer creates an initial Simulink representation of the imported AUTOSAR composition. The initial representation provides a starting point for further AUTOSAR configuration and Model-Based Design. For more information, see "AUTOSAR ARXML Importer".

 $[md, sts] = createCompositionAsModel(ar, CompositionName, Name, Value) specifies$ additional options for Simulink model creation with one or more Name, Value pair arguments.

# **Examples**

#### **Import AUTOSAR Composition**

Import AUTOSAR software composition /Company/Components/ ThrottlePositionControlComposition from the file ThrottlePositionControlComposition.arxml. The ARXML file is located at *matlabroot*/ examples/autosarblockset/data, which is on the default MATLAB path. Create an initial Simulink representation of the composition.

```
ar = arxml.importer('ThrottlePositionControlComposition.arxml');
names = getComponentNames(ar,'Composition')
names =
  1×1 cell array
    {'/Company/Components/ThrottlePositionControlComposition'}
```
createCompositionAsModel(ar,'/Company/Components/ThrottlePositionControlComposition');

#### **Import AUTOSAR Composition and Include Existing Component Models**

Import AUTOSAR software composition /pkg/rootComposition from XML file mySWCs.arxml and create an initial Simulink representation of the composition. For components mySwc1 and mySwc2 contained within the composition, use existing Simulink component models rather than creating new ones.

<span id="page-53-0"></span>ar = arxml.importer('mySWCs.arxml') createCompositionAsModel(ar,'/pkg/rootComposition','ComponentModels',{'mySwc1','mySwc2'})

#### **Import AUTOSAR Composition and Use Data Dictionary**

Import AUTOSAR software composition /pkg/rootComposition from XML file mySWCs.arxml and create an initial Simulink representation of the composition. Place Simulink data objects corresponding to AUTOSAR data types into data dictionary ardata.sldd.

ar = arxml.importer('mySWCs.arxml') createCompositionAsModel(ar,'/pkg/rootComposition','DataDictionary','ardata.sldd')

#### **Import AUTOSAR Composition and Share AUTOSAR Dictionary**

Import AUTOSAR software composition /Company/Components/ ThrottlePositionControlComposition from the file ThrottlePositionControlComposition.arxml. The ARXML file is located at *matlabroot*/ examples/autosarblockset/data, which is on the default MATLAB path. Create an initial Simulink representation of the composition.

For each imported component, the importer stores sharable AUTOSAR properties, such as interfaces and data types, in data dictionary ardata.sldd. Components within the composition can then share the stored properties.

```
ar = arxml.importer('ThrottlePositionControlComposition.arxml')
createCompositionAsModel(ar,'/Company/Components/ThrottlePositionControlComposition',...
     'ModelPeriodicRunnablesAs','Auto',...
     'DataDictionary','ardata.sldd','ShareAUTOSARProperties',true);
```
To view the shared properties, open the AUTOSAR dictionary for a component model. This example opens ThrottlePositionSensor. Expand the AUTOSAR dictionary node **ardata.sldd**. You can view read-only properties, such as shared component interfaces, and modify XML options for composition and component export.

autosar\_ui\_launch('ThrottlePositionSensor')

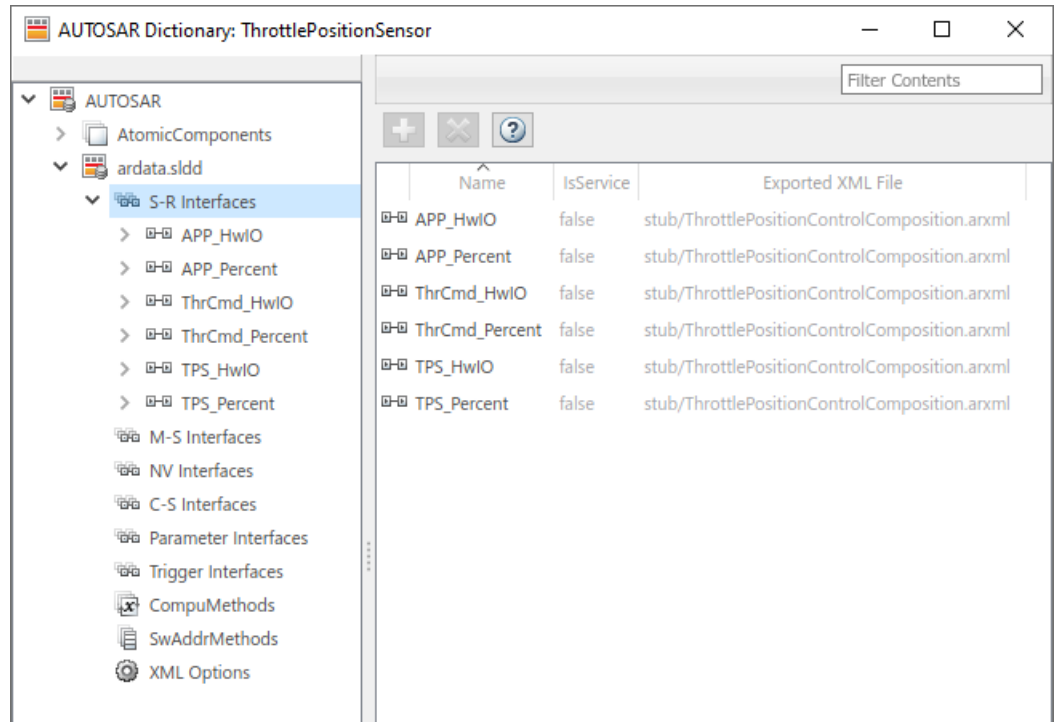

#### **Import AUTOSAR Composition and Model Periodic Runnables as Function-Call Subsystems**

Import AUTOSAR software composition /pkg/rootComposition from XML file mySWCs.arxml and create an initial Simulink representation of the composition. Model AUTOSAR periodic runnables as function-call subsystems with periodic rates.

ar = arxml.importer('mySWCs.arxml') createCompositionAsModel(ar,'/pkg/rootComposition',... 'ModelPeriodicRunnablesAs','FunctionCallSubsystem')

#### **Import AUTOSAR Composition and Use PredefinedVariant to Resolve Variation Points**

Import AUTOSAR software composition /pkg/rootComposition from XML file mySWCs.arxml and create an initial Simulink representation of the composition. Use PredefinedVariant Senior to resolve variation points in components at model creation time.

```
ar = arxml.importer('mySWCs.arxml')
createCompositionAsModel(ar,'/pkg/rootComposition',...
 'PredefinedVariant','/pkg/body/Variants/Senior');
```
#### **Import AUTOSAR Composition and Use SwSystemconstantValueSets to Resolve Variation Points**

Import AUTOSAR software composition /pkg/rootComposition from XML file mySWCs.arxml and create an initial Simulink representation of the composition. Use SwSystemconstantValueSets A and B to resolve variation points in components at model creation time.

```
ar = arxml.importer('mySWCs.arxml')
createCompositionAsModel(ar,'/pkg/rootComposition',...
   'SystemConstValueSets',{'/pkg/body/SystemConstantValues/A','/pkg/body/SystemConstantValues/B'});
```
# **Input Arguments**

#### **ar — arxml.importer object**

handle

AUTOSAR information previously imported from XML files, specified as an [arxml.importer](#page-20-0) object handle.

#### **CompositionName — Composition path**

character vector | string scalar

Absolute short-name path of the software composition.

Example: '/Company/Powertrain/Components/RootComposition'

#### **Name-Value Pair Arguments**

Specify optional comma-separated pairs of Name, Value arguments. Name is the argument name and Value is the corresponding value. Name must appear inside quotes. You can specify several name and value pair arguments in any order as Name1, Value1, ..., NameN, ValueN.

Example: 'ModelPeriodicRunnablesAs','AtomicSubsystem' directs the importer to model AUTOSAR periodic runnables as atomic subsystems with periodic rates.

#### **ComponentModels — Simulink component models**

cell array of character vectors | string array

Names of existing atomic software component models to use when creating a Simulink representation of the composition. The function incorporates the specified existing component models in the composition model instead of creating new ones.

Example: 'ComponentModels',{'mySwc1','mySwc2'}

#### **DataDictionary — Simulink data dictionary**

character vector | string scalar

Simulink data dictionary into which to import data objects corresponding to AUTOSAR data types in the XML file. If the specified dictionary does not already exist, the importer creates it. The model is then associated with that data dictionary.

If you specify true for the 'ShareAUTOSARProperties' argument, the specified data dictionary also stores sharable AUTOSAR properties, such as interfaces and data types, for sharing among components in the composition.

Example: 'DataDictionary','ardata.sldd'

#### **ModelPeriodicRunnablesAs — Subsystem type for periodic runnables**

'Auto' (default) | 'AtomicSubsystem' | 'FunctionCallSubsystem'

By default, createCompositionAsModel imports AUTOSAR periodic runnables found in ARXML files and attempts to model them as atomic subsystems with periodic rates. If conditions prevent use of atomic subsystems, the function models the periodic runnables as function-call subsystems with periodic rates.

To model periodic runnables only as atomic subsystems, specify 'AtomicSubsystem'. If conditions prevent use of atomic subsystems, the function throws an error.

To model periodic runnables only as function-call subsystems, specify 'FunctionCallSubsystem'.

For more information, see "Import AUTOSAR Software Component with Multiple Runnables".

Example: 'ModelPeriodicRunnablesAs','AtomicSubsystem'

#### **PredefinedVariant — Path to AUTOSAR predefined variant**

character vector | string scalar

Path to a PredefinedVariant defined in the AUTOSAR XML file. A PredefinedVariant describes a combination of system constant values among potentially multiple valid combinations to apply to AUTOSAR software components. Use this argument to resolve variation points in AUTOSAR software components at model creation time. If specified, the importer uses the PredefinedVariant to initialize SwSystemconst data that serves as input to control variation points.

For more information, see "Control AUTOSAR Variants with Predefined Value Combinations".

Example: 'PredefinedVariant','/pkg/body/Variants/Senior'

#### **ShareAUTOSARProperties — Add AUTOSAR component properties to shared dictionary** false (default) | true

To improve the performance of common tasks in AUTOSAR composition modeling, composition import can store sharable component properties, such as interfaces and data types, into a Simulink data dictionary. Components within the composition can then share the stored properties.

For compositions containing more than 20 software components, sharing AUTOSAR properties among components can significantly improve performance for composition workflows, including import, dictionary navigation, AUTOSAR validation, and code generation. Limiting property replication among components can reduce component model file sizes.

The shared AUTOSAR dictionary provides a central location for viewing and configuring AUTOSAR composition and component properties. You can view read-only properties, such as shared component interfaces, and modify XML options for composition and component export.

To share AUTOSAR properties, specify true. For each imported component, the function stores sharable AUTOSAR properties, such as interfaces and data types, in the Simulink data dictionary specified by the 'DataDictionary' argument. The 'DataDictionary' argument must be specified.

For more information, see ["Import AUTOSAR Composition and Share AUTOSAR Dictionary" on page](#page-53-0) [1-50](#page-53-0).

Example: 'ShareAUTOSARProperties', true

#### **SystemConstValueSets — Paths to one or more AUTOSAR system constant value sets**

cell array of character vectors | string array

Paths to one or more SystemConstValueSets defined in the AUTOSAR XML file. A SystemConstValueSet specifies a set of system constant values to apply to AUTOSAR software components. Use this argument to resolve variation points in AUTOSAR software components at model creation time. If specified, the importer uses the SystemConstValueSets to initialize SwSystemconst data that serves as input to control variation points.

For more information, see "Control AUTOSAR Variants with Predefined Value Combinations".

```
Example: 'SystemConstValueSets','{'/pkg/body/SystemConstantValues/A','/pkg/
body/SystemConstantValues/B'}'
```
## **Output Arguments**

**mdl — Model handle** handle

Variable that returns a handle to created model.

#### **sts — Success or failure**

true or false

Variable that returns true if the import is successful. Otherwise, returns false.

# **Tip**

If you enter the arxml.importer object function call without a terminating semicolon (;), the importer lists the AUTOSAR content of the specified XML file or files. The information includes paths to software components in the AUTOSAR package structure, which you can specify in calls to createCompositionAsModel and createComponentAsModel.

# **See Also**

[arxml.importer](#page-20-0)

#### **Topics**

"Import AUTOSAR XML Descriptions Into Simulink" "Import AUTOSAR Composition to Simulink" "AUTOSAR ARXML Importer" "Control AUTOSAR Variants with Predefined Value Combinations"

#### **Introduced in R2017b**

# <span id="page-58-0"></span>**createEnumeration**

**Package:** autosar.api

Create Simulink enumeration data type definition to work with imported AUTOSAR element

# **Syntax**

```
createEnumeration(arProps,name,applicationDataTypePath)
createEnumeration(arProps,name,compuMethodPath,implementationDataTypePath)
createEnumeration(arProps,compuMethodPath)
```
# **Description**

createEnumeration(arProps,name,applicationDataTypePath) creates a Simulink enumeration type from an AUTOSAR application data type. The function can be used to work with AUTOSAR elements that you imported by using [updateAUTOSARProperties](#page-175-0).

createEnumeration(arProps,name,compuMethodPath,implementationDataTypePath) creates a Simulink enumeration type from an AUTOSAR implementation data type and CompuMethod.

createEnumeration(arProps,compuMethodPath) creates a family of Simulink enumeration types from an AUTOSAR CompuMethod.

# **Examples**

#### **Create Enumeration Data Type from AUTOSAR Application Data Type**

Create a Simulink enumeration data type definition with the name myEnum from the AUTOSAR application data type at path /AUTOSAR\_PlatformTypes/ApplicationDataTypes/MyAppType.

dataObj = autosar.api.getAUTOSARProperties(mdlName); createEnumeration(dataObj,'myEnum',... '/AUTOSAR\_PlatformTypes/ApplicationDataTypes/MyAppType');

#### **Create Enumeration Data Type from AUTOSAR Implementation Data Type and CompuMethod**

Create a Simulink enumeration data type definition with the name myEnum from the AUTOSAR implementation data type at path /AUTOSAR\_PlatformTypes/ImplementationDataTypes/ uint16 by using the computation method from path /a/b/myCM.

```
dataObj = autosar.api.getAUTOSARProperties(mdlName);
createEnumeration(dataObj,'myEnum','/a/b/myCM',...
 '/AUTOSAR_PlatformTypes/ImplementationDataTypes/uint16');
```
### **Input Arguments**

**arProps — AUTOSAR properties information for a model**

handle (default)

AUTOSAR properties information for a model, previously returned by *arProps* = autosar.api.getAUTOSARProperties(*model*). The parameter *model* is a handle, character vector, or string scalar representing the model name.

Example: arProps

Data Types: function handle

**name — Name of Simulink enumeration data type**

character vector (default) | string scalar

Name of enumeration data type created for Simulink representation of an AUTOSAR element.

In the Simulink environment, this enumeration data type is mapped to both an application data type and an implementation data type. The application data type for the enumeration provides applicationlevel physical attributes such as real-world range of values, data structure, and physical semantics. The implementation data type provides implementation-level attributes, such as stored-integer minimum and maximum specifications and primitive type (for example, integer).

Example: 'myEnum'

Data Types: char | string

#### **applicationDataTypePath — Path to enumeration application data type**

character vector (default) | string scalar

Path to AUTOSAR application data type for created Simulink enumeration data type. The application data type provides application-level physical attributes such as real-world range of values, data structure, and physical semantics. The application data type is used in simulation.

Example: '/AUTOSAR\_PlatformTypes/ApplicationDataTypes/MyAppType'

Data Types: char | string

**compuMethodPath — Path to CompuMethod used to convert enumeration data types** character vector (default) | string scalar

Path to the AUTOSAR CompuMethod, which is used to translate between the enumeration implementation data type and the enumeration application data type.

Example: '/a/b/myCM'

Data Types: char | string

**implementationDataTypePath — Path to enumeration implementation data type** character vector (default) | string scalar

Path to AUTOSAR implementation data type for created Simulink enumeration data type. The implementation data type provides implementation-level attributes, such as stored-integer minimum and maximum specifications and primitive type (for example, integer). Implementation data types are used in code generation.

Example: '/AUTOSAR\_PlatformTypes/ImplementationDataTypes/uint16'

Data Types: char | string

### **See Also**

[autosar.api.getAUTOSARProperties](#page-26-0) | [updateAUTOSARProperties](#page-175-0) | [createNumericType](#page-64-0)

#### **Topics**

"AUTOSAR Property and Map Function Examples" "Configure and Map AUTOSAR Component Programmatically" "AUTOSAR Component Configuration" "Model AUTOSAR Data Types"

#### **Introduced in R2019a**

# **createManifest**

**Package:** autosar.api

Create manifest file for AUTOSAR adaptive model

# **Syntax**

createManifest(arProps)

# **Description**

createManifest(arProps) creates an execution manifest JSON file for the adaptive application. The manifest file modifies the default logging behavior of the adaptive application Linux<sup>®</sup> executable, providing properties such as the logging mode and verbosity level.

# **Examples**

#### **Create AUTOSAR Properties Object and Create Manifest File**

Call the autosar.api.getAUTOSARProperties function to create object arProps, which represents AUTOSAR properties information for the model autosar\_LaneGuidance. Use the returned object to create an execution manifest JSON file for the specified adaptive model.

```
addpath(fullfile(matlabroot,'/examples/autosarblockset/main'));
hModel = 'autosar LaneGuidance';
open system(hModel);
arProps = autosar.api.getAUTOSARProperties(hModel);
createManifest(arProps);
```
# **Input Arguments**

**arProps — AUTOSAR properties information for a model** handle (default)

AUTOSAR properties information for a model, previously returned by *arProps* = autosar.api.getAUTOSARProperties(*model*). The parameter *model* is a handle, character vector, or string scalar representing the model name.

Example: arProps

Data Types: function handle

### **See Also**

[autosar.api.getAUTOSARProperties](#page-26-0)

#### **Topics**

"Configure Run-Time Logging for AUTOSAR Adaptive Executables"

#### **Introduced in R2021a**

# **createModel**

**Package:** autosar.arch

Create Simulink implementation model for AUTOSAR architecture component

## **Syntax**

createModel(component,modelName)

### **Description**

createModel(component,modelName) creates Simulink implementation model modelName with the same interface as the specified AUTOSAR architecture component and links the component to the implementation model. The component argument is a component handle returned by a previous call to addComponent. If not specified, modelName defaults to the name of the component.

## **Examples**

#### **Create Implementation Model for AUTOSAR Architecture Component**

For an AUTOSAR component in an architecture model, create a Simulink implementation model with a matching interface. The function call links the component to the implementation model. By default, the implementation model has the same name as the component.

```
% Create AUTOSAR architecture model
modelName = 'myArchModel';
archModel = autosar.arch.createModel(modelName);
% Add component inside the architecture model
component = addComponent(archModel, 'SWC1');
addPort(component,'Sender',{'PPort1','PPort2'});
```
% Create and link matching Simulink implementation model createModel(component);

# **Input Arguments**

**component — Architecture component**

handle

AUTOSAR architecture component from which to create a matching Simulink implementation model. The argument is a component handle returned by a previous call to addComponent.

Example: component

#### **modelName — Implementation model name**

character vector | string scalar

Name of the Simulink implementation model to create, based on the specified AUTOSAR architecture component. If not specified, modelName defaults to the name of the component.

Example: 'SWC1'

### **See Also**

[linkToModel](#page-126-0)

#### **Topics**

"Configure AUTOSAR Architecture Model Programmatically" "Define AUTOSAR Component Behavior by Creating or Linking Models" "Author AUTOSAR Compositions and Components in Architecture Model"

#### **Introduced in R2020a**

# <span id="page-64-0"></span>**createNumericType**

#### **Package:** autosar.api

Create Simulink numeric data type definition to work with imported AUTOSAR element

## **Syntax**

createNumericType(arProps,name,applicationDataTypePath) createNumericType(arProps,name,compuMethodPath,implementationDataTypePath)

### **Description**

createNumericType(arProps,name,applicationDataTypePath) creates a Simulink.NumericType object from an AUTOSAR application data type. The function can be used to work with AUTOSAR elements that you imported by using [updateAUTOSARProperties](#page-175-0).

createNumericType(arProps,name,compuMethodPath,implementationDataTypePath) creates a Simulink.NumericType object from an AUTOSAR implementation data type and CompuMethod.

### **Examples**

#### **Create Numeric Data Type from AUTOSAR Application Data Type**

Create a Simulink numeric data type with the name myDataType from the AUTOSAR application data type at path /AUTOSAR\_PlatformTypes/ApplicationDataTypes/MyAppType.

```
dataObi = autosar.api.getAUTOSARProperties(mdlName):
createNumericType(dataObj,'myDataType',...
   '/AUTOSAR_PlatformTypes/ApplicationDataTypes/MyAppType');
```
#### **Create Numeric Data Type from AUTOSAR Implementation Data Type and CompuMethod**

Create a Simulink numeric data type with the name myDataType from the AUTOSAR implementation data type at path /AUTOSAR\_PlatformTypes/ImplementationDataTypes/uint32 by using the computation method from path /a/b/myCM.

```
dataObj = autosar.api.getAUTOSARProperties(mdlName);
createNumericType(dataObj,'myDataType','/a/b/myCM', ...
 '/AUTOSAR_PlatformTypes/ImplementationDataTypes/uint32');
```
### **Input Arguments**

#### **arProps — AUTOSAR properties information for a model**

handle (default)

AUTOSAR properties information for a model, previously returned by *arProps* = autosar.api.getAUTOSARProperties(*model*).The parameter *model* is a handle, character vector, or string scalar representing the model name.

Example: arProps

Data Types: function handle

#### **name — Name of Simulink numeric data type**

character vector (default) | string scalar

Name of numeric data type created for Simulink representation of an AUTOSAR element.

In the Simulink environment, this numeric data type is mapped to both an application data type and an implementation data type. The application data type provides application-level physical attributes such as real-world range of values, data structure, and physical semantics. The implementation data type provides implementation-level attributes, such as stored-integer minimum and maximum specifications and primitive type (for example, integer).

Example: 'myDataType'

Data Types: char | string

#### **applicationDataTypePath — Path to numeric application data type**

character vector (default) | string scalar

Path to AUTOSAR application data type for created Simulink numeric data type. The application data type provides application-level physical attributes such as real-world range of values, data structure, and physical semantics. The application data type is used in simulation.

Example: '/AUTOSAR\_PlatformTypes/ApplicationDataTypes/MyAppType'

Data Types: char | string

**compuMethodPath — Path to CompuMethod used to convert numeric data types**

character vector (default) | string scalar

Path to the AUTOSAR CompuMethod, which is used to translate between the numeric implementation data type and the numeric application data type.

Example: '/a/b/myCM'

Data Types: char | string

#### **implementationDataTypePath — Path to numeric implementation data type**

character vector (default) | string scalar

Path to AUTOSAR implementation data type for created Simulink numeric data type. The implementation data type provides implementation-level attributes, such as stored-integer minimum and maximum specifications and primitive type (for example, integer). Implementation data types are used in code generation.

Example: '/AUTOSAR\_PlatformTypes/ImplementationDataTypes/uint32'

Data Types: char | string

#### **See Also**

[autosar.api.getAUTOSARProperties](#page-26-0) | [updateAUTOSARProperties](#page-175-0) | [createEnumeration](#page-58-0)

#### **Topics**

"AUTOSAR Property and Map Function Examples" "Configure and Map AUTOSAR Component Programmatically" "AUTOSAR Component Configuration" "Model AUTOSAR Data Types"

#### **Introduced in R2019a**

# **delete**

**Package:** autosar.api

Delete AUTOSAR element

# **Syntax**

```
delete(arProps,elementPath)
```
# **Description**

delete(arProps,elementPath) deletes the AUTOSAR element at elementPath.

# **Examples**

#### **Delete Sender-Receiver Interface**

Delete the sender-receiver interface Interface1 from the AUTOSAR configuration for a model.

```
addpath(fullfile(matlabroot,'/examples/autosarblockset/main'));
hModel = 'autosar swc expfcns';
open system(hMode\overline{l});
arProps = autosar.api.getAUTOSARProperties(hModel);
% Add Interface3
addPackageableElement(arProps,'SenderReceiverInterface','/pkg/if','Interface3');
ifPaths = find(arProps,[],'SenderReceiverInterface','PathType','FullyQualified')
ifPaths =
  1×3 cell array
     {'/pkg/if/Interface1'} {'/pkg/if/Interface2'} {'/pkg/if/Interface3'}
% Find AUTOSAR DataReceiverPort and change its interface from Interface1 to Interface3
arPortType = 'DataReceiverPort';
aswcPath = find(arProps,[],'AtomicComponent','PathType','FullyQualified');
rPorts = find(arProps,aswcPath{1},arPortType,'PathType','FullyQualified');
rPort = rPorts{1};
set(arProps,rPort,'Interface','Interface3')
% Delete Interface1
delete(arProps,'Interface1');
ifPaths = find(arProps,[],'SenderReceiverInterface','PathType','FullyQualified')
ifPaths =
   1×2 cell array
     {'/pkg/if/Interface2'} {'/pkg/if/Interface3'}
```
# **Input Arguments**

**arProps — AUTOSAR properties information for a model** handle

AUTOSAR properties information for a model, previously returned by *arProps* = autosar.api.getAUTOSARProperties(*model*). *model* is a handle, character vector, or string scalar representing the model name.

Example: arProps

#### **elementPath — Path to AUTOSAR element**

character vector | string scalar

Path to the AUTOSAR element to delete.

Example: 'Input'

### **See Also**

[autosar.api.getAUTOSARProperties](#page-26-0) | [add](#page-5-0)

#### **Topics**

"AUTOSAR Property and Map Function Examples" "Configure and Map AUTOSAR Component Programmatically" "AUTOSAR Component Configuration"

**Introduced in R2013b**

# **deleteUnmappedComponents**

**Package:** autosar.api

Delete unmapped AUTOSAR components from model

# **Syntax**

deleteUnmappedComponents(arProps)

# **Description**

deleteUnmappedComponents(arProps) deletes atomic software components that are not mapped to the model. Use this to remove unused imported components that you do not want preserved in the model and exported in ARXML code. This function does not remove calibration components.

# **Examples**

#### **Remove Unmapped Atomic Software Components From AUTOSAR Model**

After importing AUTOSAR information from ARXML files and configuring a model for AUTOSAR, remove atomic software components that were imported but are not mapped to the model. This prevents unmapped components from being exported back to ARXML.

```
arProps = autosar.api.getAUTOSARProperties('my_autosar_model');
deleteUnmappedComponents(arProps);
```
# **Input Arguments**

#### **arProps — AUTOSAR properties information for a model**

handle

AUTOSAR properties information for a model, previously returned by *arProps* = autosar.api.getAUTOSARProperties(*model*). *model* is a handle, character vector, or string scalar representing the model name.

Example: arProps

### **See Also**

[autosar.api.getAUTOSARProperties](#page-26-0) | [arxml.importer](#page-20-0)

**Topics** "AUTOSAR Property and Map Function Examples" "Configure and Map AUTOSAR Component Programmatically"

"Import AUTOSAR XML Descriptions Into Simulink" "AUTOSAR Component Configuration"

#### **Introduced in R2014b**

# <span id="page-70-0"></span>**destroy**

**Package:** autosar.arch

Remove and delete AUTOSAR architecture element

# **Syntax**

destroy(archElement)

## **Description**

destroy(archElement) removes and deletes architecture element archElement from an architecture model. The archElement argument is a component, composition, port, or connector handle returned by a previous call to addComponent, addComposition, addPort, connect, or find.

# **Examples**

#### **Remove and Delete Composition from AUTOSAR Architecture Model**

In an AUTOSAR architecture model, find, remove, and delete a software composition.

```
% Create AUTOSAR architecture model
modelName = 'myArchModel';
archModel = autosar.arch.createModel(modelName);
% Add a composition
addComposition(archModel,'Sensors2');
```

```
% Find and destroy the composition
composition = find(archModel,'Composition');
destroy(composition);
```
# **Input Arguments**

#### **archElement — Architecture element**

handle

Component, composition, port, or connector element to remove and delete. The argument is a component, composition, port, or connector handle returned by a previous call to addComponent, addComposition, addPort, connect, or find.

Example: composition

#### **See Also**

[addComponent](#page-9-0) | [addComposition](#page-11-0) | [addPort](#page-15-0) | [connect](#page-43-0) | [find](#page-75-0) | [importFromARXML](#page-119-0) | [layout](#page-124-0)

#### **Topics**

"Configure AUTOSAR Architecture Model Programmatically" "Add and Connect AUTOSAR Compositions and Components" "Author AUTOSAR Compositions and Components in Architecture Model"

#### **Introduced in R2020a**
# **export**

**Package:** autosar.arch

Export AUTOSAR architecture model ARXML and generate component code

### **Syntax**

export(archCCM) export(archCCM,Name,Value)

### **Description**

export(archCCM) exports ARXML descriptions from AUTOSAR component, composition, or architecture model archCCM. The function also generates code for Simulink implementation models linked by AUTOSAR components within the export scope. The containing architecture model must be open or loaded. The archCCM argument is a component, composition, or architecture model handle returned by a previous call to addComponent, addComposition, autosar.arch.createModel, or autosar.arch.loadModel.

export (archCCM, Name, Value) specifies additional export options with one or more Name, Value pair arguments. For example, you can specify a ZIP file in which generated files are packaged.

## **Examples**

#### **Generate ARXML Descriptions and Code for Architecture Model**

Export composition XML descriptions and generate component code for an AUTOSAR architecture model.

```
% Load AUTOSAR architecture model
modelName = 'autosar tpc composition';
addpath(fullfile(matlabroot,'/examples/autosarblockset/main'));
archModel = autosar.arch.loadModel(modelName);
% Export composition XML descriptions and generate component code
export(archModel);
```
#### **Generate ARXML Descriptions and Code for Nested Composition**

Export XML descriptions and generate component code for a composition nested in an AUTOSAR architecture model.

```
% Load AUTOSAR architecture model
modelName = 'autosar_tpc_composition';
addpath(fullfile(matlabroot,'/examples/autosarblockset/main'));
archModel = autosar.arch.loadModel(modelName);
% Export nested Sensors composition
export(archModel.Compositions(1));
```
#### **Generate ARXML Descriptions and Code In ZIP File**

Export XML descriptions and generate component code for an AUTOSAR architecture model. In the PackageCodeAndArxml value argument, specify the name of a ZIP file in which to package the generated files.

```
% Load AUTOSAR architecture model
modelName = 'autosar tpc composition';
addpath(fullfile(matlabroot,'/examples/autosarblockset/main'));
archModel = autosar.arch.loadModel(modelName);
% Export ARXML descriptions and code into ZIP file
export(archModel,'PackageCodeAndARXML','myArchModel.zip');
```
#### **Generate ECU Extract for Architecture Model**

Export composition XML descriptions and generate component code for an AUTOSAR architecture model. As part of composition XML export, generate an ECU extract into the file System.arxml, which is located in the composition folder. The ECU extract for example model autosar\_tpc\_composition maps software components from both the top-level composition and a nested Sensors composition to one ECU.

```
% Load AUTOSAR architecture model
modelName = 'autosar_tpc_composition';
addpath(fullfile(matlabroot, //examples/autosarblockset/main'));
archModel = autosar.arch.loadModel(modelName);
% Export ECU extract into composition folder
export(archModel,'ExportECUExtract',true);
```
### **Input Arguments**

#### **archCCM — Component, composition, or architecture model** handle

AUTOSAR component, composition, or architecture model for which to export ARXML descriptions and generate component code. The argument is a component, composition, or architecture model handle returned by a previous call to addComponent, addComposition, autosar.arch.createModel, or autosar.arch.loadModel.

Example: archModel

#### **Name-Value Pair Arguments**

Specify optional comma-separated pairs of Name, Value arguments. Name is the argument name and Value is the corresponding value. Name must appear inside quotes. You can specify several name and value pair arguments in any order as Name1, Value1, ..., NameN, ValueN.

Example: 'PackageCodeAndARXML', 'SensorsComposition.zip' specifies the name of a ZIP file that packages the generated files.

#### **ExportECUExtract — Export ECU extract**

false (default) | true

As part of XML export, generate an ECU extract into the file System.arxml, which is located in the composition folder. The ECU extract for a composition or architecture model maps software components from the top composition and any nested compositions to one ECU. For more information, see "Export Composition ECU Extract".

Example: 'ExportECUExtract', true

#### **ExportedARXMLFolder — Folder location for exported ARXML files**

character vector | string scalar

Full path to a folder in which to place exported ARXML description files.

Example: 'ExportedARXMLFolder','C:\temp\arxml'

**PackageCodeAndARXML — Name of ZIP file in which to package generated files** character vector | string scalar

Name of a ZIP file in which to package the generated files, including generated code and exported ARXML descriptions.

Example: 'PackageCodeAndARXML','SensorsComposition.zip'

### **See Also**

[getXmlOptions](#page-117-0) | [setXmlOptions](#page-173-0)

#### **Topics**

"Configure AUTOSAR Architecture Model Programmatically"

"Generate and Package AUTOSAR Composition XML Descriptions and Component Code" "Author AUTOSAR Compositions and Components in Architecture Model"

#### **Introduced in R2020a**

# <span id="page-75-0"></span>**find**

**Package:** autosar.arch

Find AUTOSAR architecture elements

# **Syntax**

```
archElements = find(archCCM, category)archElements = find(archCCM,category,'AllLevels',value)
archElements = find(archCCM, category, property, value)
```
# **Description**

archElements = find(archCCM,category) searches AUTOSAR component, composition, or architecture model archCCM for architecture elements that match the specified category. The archElements output argument returns handles for the architecture elements found. Valid values for category are Component, Composition, Port, or Connector. The archCCM argument is a component, composition, or architecture model handle returned by a previous call to addComponent, addComposition, autosar.arch.createModel, or autosar.arch.loadModel. The default scope of find is the top level of the specified composition or architecture model, not all levels of the model hierarchy.

archElements = find(archCCM,category,'AllLevels',value) allows you to extend the search for AUTOSAR architecture elements to all levels of an AUTOSAR composition or architecture model hierarchy. To search all levels, specify value as true.

 $archElements = find(archCCM, category, property, value) specifies a constraining value on$ a property of the specified category of elements, narrowing the search.

## **Examples**

### **Find Elements at Different Levels of AUTOSAR Architecture Model**

In AUTOSAR architecture model myArchModel:

- Find components that are located only in the architecture model top level.
- Find components located in all levels of the model hierarchy.
- Find composition block ports and list their Kind and Name values.

```
% Create AUTOSAR architecture model
modelName = 'myArchModel';
archModel = autosar.arch.createModel(modelName);
% Add a composition
composition = addComposition(archModel,'Sensors');
% Add 2 components inside Sensors composition
names = {'PedalSnsr','ThrottleSnsr'};
sensorSWCs = addComponent(composition,names,'Kind','SensorActuator');
layout(composition); % Auto-arrange layout
```

```
% Add components at architecture model top level
addComponent(archModel,'Controller1');
actuator = addComponent(archModel,'Actuator');
set(actuator,'Kind','SensorActuator');
% Add architecture ports
addPort(archModel,'Receiver',{'TPS_Hw','APP_Hw'});
addPort(archModel,'Sender','ThrCmd_Hw');
% Add composition ports
addPort(composition,'Receiver',{'TPS_Hw','APP_Hw'});
addPort(composition,'Sender',{'TPS_Perc','APP_Perc'});
% Add component ports
controller = find(archModel,'Component','Name','Controller1');
addPort(controller,'Receiver',{'TPS_Perc','APP_Perc'});
addPort(controller,'Sender','ThrCmd_Perc');
addPort(actuator,'Receiver','ThrCmd_Perc');
addPort(actuator,'Sender','ThrCmd_Hw');
% At top level, connect composition and components based on matching port names
connect(archModel,composition,controller);
connect(archModel,controller,actuator);
% Connect specified arch root ports to specified composition and component ports
connect(archModel,archModel.Ports(1),composition.Ports(1));
% Use find to construct port specifications
connect(archModel,...
 find(archModel,'Port','Name','APP_Hw'),...
 find(composition,'Port','Name','APP_Hw'));
connect(archModel,actuator.Ports(2),archModel.Ports(3));
layout(archModel); % Auto-arrange layout
% Find components in architecture model top level only
components in arch top level = find(archModel, 'Component')
% Find components in all hierarchy
components in all hierarchy = find(archModel, 'Component', 'AllLevels', true)
\frac{1}{2} Find ports for composition block only
composition_ports = find(composition,'Port')
% List Kind and Name property values for composition ports 
for ii=1:length(composition_ports)
    Port = composition ports(ii);
     portName = get(Port,'Name');
    portKind = get(Port, 'Kind');
     fprintf('%s port %s\n',portKind,portName);
end
components in arch top level =
  2×1 Component array with properties:
    Name
     Kind
     Ports
     ReferenceName
     Parent
     SimulinkHandle
components in all hierarchy =
  4×1 Component array with properties:
    Name
     Kind
     Ports
     ReferenceName
    Parent
    SimulinkHandle
composition_ports = 
   4×1 CompPort array with properties:
     Kind
     Connected
    Name
```
 Parent SimulinkHandle

Receiver port TPS\_Hw Receiver port APP\_Hw Sender port TPS\_Perc Sender port APP\_Perc

## **Input Arguments**

### **archCCM — Component, composition, or architecture model**

handle

AUTOSAR component, composition, or architecture model in which to search for specified architecture elements. The argument is a component, composition, or architecture model handle returned by a previous call to addComponent, addComposition, autosar.arch.createModel, or autosar.arch.loadModel.

Example: archModel

#### **category — Type of architecture element**

character vector | string scalar

Type of AUTOSAR architecture element to find. Valid categories are Component, Composition, Port, or Connector.

Example: 'Component'

#### **'AllLevels',value — Whether to search all levels of model hierarchy**

false (default) | true

Specify true to search all levels of an AUTOSAR composition or architecture model hierarchy for the specified architecture elements. The default scope of find is the top level of the specified composition or architecture model, not all levels of the model hierarchy.

Example: 'AllLevels',true

#### **property,value — Property and value**

name (character vector or string scalar), value

Valid property of the specified category of architecture elements, and a value to match for that property in the search.

Example: 'Name','APP\_Hw'

### **Output Arguments**

#### **archElements — Elements found**

handle | array of handles

Returns one or more handles for the architecture elements found.

### **See Also**

[get](#page-84-0) | [set](#page-164-0)

**Topics** "Configure AUTOSAR Architecture Model Programmatically" "Author AUTOSAR Compositions and Components in Architecture Model"

### **Introduced in R2020a**

# **find**

**Package:** autosar.api

Find AUTOSAR elements

# **Syntax**

```
paths = find(arProps,rootPath,category)
paths = find(arProps,rootPath,category,'PathType',value)
paths = find(arProps,rootPath,category,property,value)
```
### **Description**

paths = find(arProps, rootPath, category) returns paths to AUTOSAR elements matching category, starting at path rootPath.

paths = find(arProps,rootPath,category,'PathType',value) specifies whether the returned paths are fully qualified or partially qualified.

paths = find(arProps, rootPath, category, property, value) specifies a constraining value on a property of the specified category of elements, narrowing the search.

## **Examples**

#### **Find Sender-Receiver Interfaces That Are Not Services**

For a model, find sender-receiver interfaces for which the property IsService is false and return fully qualified paths.

```
addpath(fullfile(matlabroot,'/examples/autosarblockset/main'));
hModel = 'autosar_swc_expfcns';
open_system(hModel);
arProps = autosar.api.getAUTOSARProperties(hModel);
ifPaths = find(arProps,[],'SenderReceiverInterface',...
   'IsService',false,'PathType','FullyQualified')
ifPaths =
  1×2 cell array<br>{'/pkg/if/Interface1'}
                                {'/pkg/if/Interface1'} {'/pkg/if/Interface2'}
```
#### **Find Mode-Switch Interface Paths**

For a model, add a mode-switch interface and then use find to list paths for mode-switch interfaces in the model.

```
addpath(fullfile(matlabroot,'/help/toolbox/autosar/examples'));
hModel = 'mAutosarMsConfigAfter';
open_system(hModel);
arProps = autosar.api.getAUTOSARProperties(hModel);
addPackageableElement(arProps,'ModeSwitchInterface','/pkg/if','Interface3',...
    'IsService',true);
ifPaths = find(arProps,[],'ModeSwitchInterface','PathType','FullyQualified')
```
# **Input Arguments**

**arProps — AUTOSAR properties information for a model** handle

AUTOSAR properties information for a model, previously returned by *arProps* = autosar.api.getAUTOSARProperties(*model*). *model* is a handle, character vector, or string scalar representing the model name.

Example: arProps

**rootPath — Starting point of the search**

character vector | string scalar | []

Path specifying the starting point at which to look for the specified type of AUTOSAR elements. [] indicates the root of the component.

Example: []

#### **category — Type of AUTOSAR element**

character vector | string scalar

Type of AUTOSAR element for which to return paths.

Example: 'SenderReceiverInterface'

'PathType', value — Whether the returned paths are fully qualified or partially qualified 'PartiallyQualified' (default) | 'FullyQualified'

Specify FullyQualified to return fully qualified paths.

Example: 'PathType','FullyQualified'

#### **property,value — Property and value**

name (character vector or string scalar), value

Valid property of the specified category of elements, and a value to match for that property in the search. Table "Properties of AUTOSAR Elements" lists properties that are associated with AUTOSAR elements.

Example: 'IsService',true

### **Output Arguments**

#### **paths — Paths to AUTOSAR elements**

cell array of character vectors

Variable that returns paths to AUTOSAR elements.

Example: ifPaths

### **See Also**

[autosar.api.getAUTOSARProperties](#page-26-0) | [add](#page-5-0) | [delete](#page-67-0) | [get](#page-82-0) | [set](#page-162-0)

### **Topics**

"AUTOSAR Property and Map Function Examples" "Configure and Map AUTOSAR Component Programmatically" "AUTOSAR Component Configuration"

### **Introduced in R2013b**

# <span id="page-82-0"></span>**get**

**Package:** autosar.api

Get property of AUTOSAR element

# **Syntax**

```
pValue = get(arProps,elementPath,property)
```
# **Description**

 $pValue = get(arProps, elementPath, property)$  returns the value of the specified property of the AUTOSAR element at elementPath.

## **Examples**

'Runnable1'

### **Get Value of IsService Property of Sender-Receiver Interface**

For a model, get the value of the IsService property for the sender-receiver interface Interface1. The variable IsService returns false (0), indicating that the sender-receiver interface is not a service.

```
addpath(fullfile(matlabroot,'/examples/autosarblockset/main'));
hModel = 'autosar_swc_expfcns';
open_system(hModel);
arProps = autosar.api.getAUTOSARProperties(hModel);
isService = get(arProps,'Interface1','IsService')
isService =
  logical
   \Theta
```
### **Get Component Qualified Name and Runnable Symbol Name**

For an AUTOSAR model, to prepare for setting the symbol property for runnable Runnable1 to test symbol, get the AUTOSAR component qualified name and the existing runnable symbol name.

```
addpath(fullfile(matlabroot,'/examples/autosarblockset/main'));
hModel = 'autosar swc expfcns';
open_system(hModel);
arProps = autosar.api.getAUTOSARProperties(hModel);
compQName = get(arProps,'XmlOptions','ComponentQualifiedName');
runnables = find(arProps,compQName,'Runnable','PathType','FullyQualified');
runnables(2)
ans = 1×1 cell array
     {'/pkg/swc/ASWC/IB/Runnable1'}
get(arProps,runnables{2},'symbol')
ans =
```
**1-79**

```
set(arProps,runnables{2},'symbol','test_symbol')
get(arProps,runnables{2},'symbol')
ans =
     'test_symbol'
```
## **Input Arguments**

### **arProps — AUTOSAR properties information for a model**

handle

AUTOSAR properties information for a model, previously returned by *arProps* = autosar.api.getAUTOSARProperties(*model*). *model* is a handle, character vector, or string scalar representing the model name.

Example: arProps

### **elementPath — Path to AUTOSAR element**

character vector | string scalar

Path to the AUTOSAR element for which to return the value of a property.

Example: 'Input'

#### **property — Element property**

character vector | string scalar

Property for which to return a value, among valid properties of the AUTOSAR element.

Example: 'IsService'

### **Output Arguments**

#### **pValue — Property value or path**

value of property | path to composite property or property that references other properties

Variable that returns the value of the specified AUTOSAR property. For composite properties or properties that reference other properties, the return value is the path to the property.

Example: ifPaths

### **See Also**

[autosar.api.getAUTOSARProperties](#page-26-0) | [set](#page-162-0)

#### **Topics**

"AUTOSAR Property and Map Function Examples" "Configure and Map AUTOSAR Component Programmatically" "AUTOSAR Component Configuration"

#### **Introduced in R2013b**

# <span id="page-84-0"></span>**get**

**Package:** autosar.arch

Get property of AUTOSAR architecture element

# **Syntax**

```
pValue = qet(archElement, property)
```
# **Description**

 $pValue = get(archElement, property) returns the current value pValue of the specified$ property for AUTOSAR architecture element archElement. The archElement argument is a component, composition, port, or connector handle returned by a previous call to addComponent, addComposition, addPort, connect, or find.

# **Examples**

### **Get and List Properties of AUTOSAR Architecture Elements**

In an AUTOSAR architecture model, find ports located in all levels of the model hierarchy. Get and list their Kind and Name property values.

```
% Create AUTOSAR architecture model
modelName = 'myArchModel';
archModel = autosar.arch.createModel(modelName);
% Add composition and component at architecture model top level
composition = addComposition(archModel,'Sensors');
addComponent(archModel,'Controller1');
% Add composition ports
addPort(composition,'Receiver',{'TPS_Hw','APP_Hw'});
addPort(composition,'Sender',{'TPS_Perc','APP_Perc'});
% Add component ports
controller = find(archModel,'Component','Name','Controller1');
addPort(controller,'Receiver',{'TPS_Perc','APP_Perc'});
addPort(controller,'Sender','ThrCmd_Perc');
% Connect composition and component based on matching port names
connect(archModel,composition,controller);
% Create implementation model for component
createModel(controller);
layout(archModel); % Auto-arrange layout
% Set properties
set(composition.Ports(1),'Name','NewPortName1'); % Rename 2 composition ports
set(composition.Ports(3),'Name','NewPortName2');
set(find(controller,'Port','Name','TPS_Perc'),...
     'Name','NewPortName3'); % Rename port for Controller1 component & implementation
set(controller,'Kind','ServiceProxy'); % Component type for Controller1 component
set(controller,'Name','Instance1'); % Name for Controller1 component
% Find ports in architecture model hierarchy
ports_in_hierarchy = find(archModel,'Port','AllLevels',true)
```

```
% List Kind and Name property values for each port
for ii=1:length(ports_in_hierarchy)
 port = ports_in_hierarchy(ii);
     portName = get(port,'Name');
     portKind = get(port,'Kind');
     fprintf('%s port %s\n',portKind,portName);
end
ports_in_hierarchy = 
  7×1<sup>-</sup>CompPort array with properties:
     Kind
     Connected
     Name
     Parent
     SimulinkHandle
Receiver port NewPortName1
Receiver port APP_Hw
Sender port NewPortName2
Sender port APP_Perc
```
Sender port ThrCmd Perc Receiver port NewPortName3 Receiver port APP\_Perc

## **Input Arguments**

**archElement — Architecture element**

handle

AUTOSAR architecture element for which to return the current value of a property. The argument is a component, composition, port, or connector handle returned by a previous call to addComponent, addComposition, addPort, connect, or find.

Example: port

#### **property — Element property**

character vector | string scalar

Property for which to return a value, among valid properties of the AUTOSAR architecture element.

Example: 'Name'

### **Output Arguments**

**pValue — Property value** value of property

Returns the value of the specified property of the specified AUTOSAR architecture element.

## **See Also**

[find](#page-75-0) | [set](#page-164-0)

**Topics** "Configure AUTOSAR Architecture Model Programmatically" "Author AUTOSAR Compositions and Components in Architecture Model"

#### **Introduced in R2020a**

# <span id="page-86-0"></span>**getClassName**

Get class name of model

## **Syntax**

```
name = getClassName(slMap)
```
### **Description**

name = getClassName(slMap) returns the class name of the model.

### **Examples**

#### **Get Class Name of Model**

Open the model. To access the mapping information associated with the model, slMap, use the autosar.api.getSimulinkMapping function.

```
%% Open an adaptive AUTOSAR model
hModel = 'autosar_LaneGuidance';
addpath(fullfile(matlabroot,'/examples/autosarblockset/main'));
open_system(hModel);
```

```
%% Access the mapping information
slMap = autosar.api.getSimulinkMapping(hModel);
```
To access the class name of the model, use the getClassName function. If you did not specify a class name for the model, the getClassName function returns an empty character vector and the class name in the generated code uses the model name as the default class name.

```
name = getClassName(slMap)
```
name =

0x0 empty char array

Specify a class name for the model by using the setClassName function.

```
setClassName(slMap, 'myClassName');
```
The getClassName function now returns the specified class name.

name = getClassName(slMap)

```
name =
     'myClassName'
```
## **Input Arguments**

### **slMap — Simulink to AUTOSAR mapping information for a model**

handle

Simulink to AUTOSAR mapping information for a model, previously returned by *slMap* = autosar.api.getSimulinkMapping(*model*). *model* is a handle, character vector, or string scalar representing the model name.

Example: slMap

### **Output Arguments**

#### **name — Class name of model**

character vector

Class name of model returned as a character vector. If you do not specify a class name, the class name in the generated code uses the model name as the default class name.

### **See Also**

[autosar.api.getSimulinkMapping](#page-28-0) | [setClassName](#page-167-0) | [getClassNamespace](#page-88-0) | [setClassName](#page-167-0)

#### **Topics**

"Configure AUTOSAR Adaptive Code Generation"

#### **Introduced in R2021a**

# <span id="page-88-0"></span>**getClassNamespace**

Get class namespace for a model

# **Syntax**

```
namespace = getClassNamespace(slMap)
```
# **Description**

namespace =  $qetClassNamespace(s1Map)$  returns the class namespace specified for the model. Class namespaces can help to prevent name conflicts in large projects.

# **Examples**

#### **Access Class Namespace for Model**

Open the model. To access the mapping information associated with the model, slMap, use the autosar.api.getSimulinkMapping function.

```
%% Open an adaptive AUTOSAR model
hModel = 'autosar_LaneGuidance';
addpath(fullfile(matlabroot,'/examples/autosarblockset/main'));
open_system(hModel);
```
%% Access the mapping information slMap = autosar.api.getSimulinkMapping(hModel);

To access the namespace of the model, use the getClassNamespace function. If you did not specify a namespace for the model, the getClassNamespace function returns an empty character vector.

```
name = getClassNamespace(slMap)
```
 $name =$ 

0x0 empty char array

Specify a namespace for the model by using the setClassNamespace function.

```
setClassNamespace(slMap, 'myClassNamespace');
```
The getClassNamespace function now returns the specified class namespace.

```
name = getClassNamespace(slMap)
```

```
name =
     'myClassNamespace'
```
## **Input Arguments**

### **slMap — Simulink to AUTOSAR mapping information for a model**

handle

Simulink to AUTOSAR mapping information for a model, previously returned by *slMap* = autosar.api.getSimulinkMapping(*model*). *model* is a handle, character vector, or string scalar representing the model name.

Example: slMap

## **Output Arguments**

#### **namespace — Class namespace of model**

character vector

Class namespace of model returned as a character vector. If you did not specify a namespace for the model, the getClassNamespace function returns an empty character vector.

### **See Also**

[autosar.api.getSimulinkMapping](#page-28-0) | [setClassNamespace](#page-169-0) | [getClassName](#page-86-0) | [setClassName](#page-167-0)

#### **Topics**

"Configure AUTOSAR Adaptive Code Generation"

#### **Introduced in R2021a**

# **getComponentNames**

**Package:** arxml

Get AUTOSAR software component names from ARXML files

### **Syntax**

```
names = getComponentNames(ar)
names = getComponentNames(ar,compKind)
```
### **Description**

names = getComponentNames(ar) returns the names of AUTOSAR software components found in the XML files associated with [arxml.importer](#page-20-0) object ar. By default, the function returns the names of atomic software components, including application, sensor/actuator, complex device driver, ECU abstraction, and service proxy software components.

names = getComponentNames(ar,compKind) uses the compKind argument to specify the type of software component to return. You can narrow the search to a specific type of atomic software component, such as 'Application' or 'SensorActuator', or specify a nonatomic component, such as 'Composition' or 'Parameter'.

### **Examples**

#### **Get AUTOSAR Atomic Software Component Names from ARXML File**

Get the names of AUTOSAR atomic software components present in an ARXML file. The ARXML file is located at *matlabroot*/examples/autosarblockset/data, which is on the default MATLAB search path.

Create an initial Simulink representation of the Controller composition.

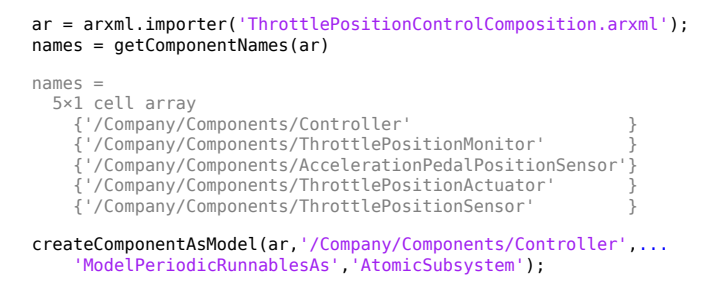

#### **Get AUTOSAR Sensor-Actuator Software Component Names from ARXML File**

Get the names of AUTOSAR sensor-actuator software components present in an ARXML file. The ARXML file is located at *matlabroot*/examples/autosarblockset/data, which is on the default MATLAB search path.

```
ar = arxml.importer('ThrottlePositionControlComposition.arxml');
names = getComponentNames(ar,'SensorActuator')
names =
   3×1 cell array
     {'/Company/Components/AccelerationPedalPositionSensor'}
      {'/Company/Components/ThrottlePositionActuator' }
     {'/Company/Components/ThrottlePositionSensor' }
```
#### **Get AUTOSAR Software Composition Names from ARXML File**

Get the names of AUTOSAR software compositions present in an ARXML file. The ARXML file is located at *matlabroot*/examples/autosarblockset/data, which is on the default MATLAB search path.

Create an initial Simulink representation of the listed composition.

```
ar = arxml.importer('ThrottlePositionControlComposition.arxml');
names = getComponentNames(ar,'Composition')
names =
   1×1 cell array
     {'/Company/Components/ThrottlePositionControlComposition'}
```
createCompositionAsModel(ar,'/Company/Components/ThrottlePositionControlComposition');

### **Input Arguments**

**ar — arxml.importer object**

handle

AUTOSAR information previously imported from XML files, specified as an [arxml.importer](#page-20-0) object handle.

#### **compKind — Component type**

```
'Atomic' (default) | 'Application' | 'ComplexDeviceDriver' | 'Composition' |
'EcuAbstraction' | 'Parameter' | 'SensorActuator' | 'ServiceProxy'
```
Type of software component to return.

### **Output Argument**

#### **names — Names array**

cell array of character vectors

Variable that returns an array of component names. Each array element is the absolute short-name path of an AUTOSAR software component.

Example: {'/pkg/swc/tpSensor','/pkg/swc/tpActuator'}

### **See Also**

[arxml.importer](#page-20-0)

**Topics**

"Import AUTOSAR XML Descriptions Into Simulink" "AUTOSAR ARXML Importer"

**Introduced in R2008a**

# **getDataStore**

**Package:** autosar.api

Get AUTOSAR mapping information for Simulink data store

### **Syntax**

```
arValue = getDataStore(slMap,slBlockHandle)
arValue = getDataStore(slMap,slBlockHandle,arProperty)
```
### **Description**

arValue = getDataStore(slMap,slBlockHandle)returns the type of AUTOSAR variable mapped to Simulink data store memory block slBlockHandle. AUTOSAR variable types include ArTypedPerInstanceMemory and StaticMemory for classic models and Persistency for adaptive models.

arValue = getDataStore(slMap,slBlockHandle,arProperty) returns the value of property arProperty for the AUTOSAR variable that the Simulink data store is mapped to.

### **Examples**

#### **Get AUTOSAR Mapping Information for Simulink Data Stores**

Get AUTOSAR mapping and property information for the Simulink data store memory block Data Store Memory in example model autosar bsw sensor1.

```
hModel = 'autosar bsw sensor1';
addpath(fullfile(matlabroot,'/examples/autosarblockset/main'));
hBlock = 'autosar_bsw_sensor1/Data Store Memory';
open_system(hModel);
slMap = autosar.api.getSimulinkMapping(hModel);
mapDataStore(slMap,hBlock,'ArTypedPerInstanceMemory','NeedsNVRAMAccess','true');
arMappedTo = getDataStore(slMap,hBlock)
arNvram = getDataStore(slMap,hBlock,'NeedsNVRAMAccess')
arMappedTo =
     'ArTypedPerInstanceMemory'
arNvram =
```
#### 'true'

### **Input Arguments**

#### **slMap — Simulink to AUTOSAR mapping information for a model** handle

Simulink to AUTOSAR mapping information for a model, previously returned by *slMap* = autosar.api.getSimulinkMapping(*model*). *model* is a handle, character vector, or string scalar representing the model name.

Example: slMap

### **slBlockHandle — Simulink data store memory block handle**

handle

Name or handle of Simulink data store memory block for which to return AUTOSAR mapping information.

Example: 'autosar\_bsw\_sensor1/Data Store Memory'

#### **arProperty — AUTOSAR property**

character vector | string scalar

Name of AUTOSAR variable property.

For AUTOSAR classic models, valid property names include ShortName, SwAddrMethod, SwCalibrationAccess, and DisplayFormat. For ArTypedPerInstancememory, you can specify NeedsNVRAMAccess. For StaticMemory, you can specify C type qualifier properties IsVolatile or Qualifier (AUTOSAR additional native type qualifier).

For AUTOSAR adaptive models, valid property names include Port and DataElement.

For property descriptions, see [mapDataStore](#page-128-0).

Example: 'SwCalibrationAccess'

### **Output Arguments**

#### **arValue — Value of AUTOSAR variable type or property**

character vector

Variable that returns either the type of the mapped AUTOSAR variable or the value of a variable property.

Example: arValue

### **See Also**

[autosar.api.getSimulinkMapping](#page-28-0) | [mapDataStore](#page-128-0) | Data Store Memory

#### **Topics**

"Map Data Stores to AUTOSAR Variables" "Map Submodel Data Stores to AUTOSAR Variables" "Map Data Stores to AUTOSAR Persistent Memory Ports and Data Elements" "Configure AUTOSAR Per-Instance Memory" "Configure AUTOSAR Static Memory" "Model AUTOSAR Adaptive Persistent Memory" "AUTOSAR Property and Map Function Examples" "AUTOSAR Component Configuration"

**Introduced in R2019a**

# **getDataTransfer**

**Package:** autosar.api

Get AUTOSAR mapping information for Simulink data transfer

## **Syntax**

```
[arIrvName,arDataAccessMode] = getDataTransfer(slMap,slDataTransfer)
```
### **Description**

[arIrvName,arDataAccessMode] = getDataTransfer(slMap,slDataTransfer) returns the values of the AUTOSAR inter-runnable variable arIrvName and AUTOSAR data access mode arDataAccessMode that are mapped to Simulink data transfer line or Rate Transition block slDataTransfer.

## **Examples**

#### **Get AUTOSAR Mapping Information for Simulink Data Transfer Line**

Get AUTOSAR mapping information for a data transfer line in the example model autosar swc expfcns. The model has data transfer lines named  $irv1$ ,  $irv2$ ,  $irv3$ , and  $irv4$ .

```
hModel = 'autosar swc expfcns';
addpath(fullfile(matlabroot,'/examples/autosarblockset/main'));
open_system(hModel);
slMap=autosar.api.getSimulinkMapping(hModel);
[arIrvName,arDataAccessMode]=getDataTransfer(slMap,'irv4')
arIrvName =
     'IRV4'
arDataAccessMode =
     'Implicit'
```
### **Get AUTOSAR Mapping Information for Rate Transition Block**

Get AUTOSAR mapping information for a Rate Transition block in the example model mMultitasking\_4rates. The model has Rate Transition blocks named RateTransition, RateTransition1, and RateTransition2, which are located at the top level of the model.

```
hModel = 'mMultitasking_4rates';
addpath(fullfile(matlabroot,'/help/toolbox/autosar/examples'));
open_system(hModel);
slMap=autosar.api.getSimulinkMapping(hModel);
[arIrvName,arDataAccessMode]=getDataTransfer(slMap,'mMultitasking_4rates/RateTransition')
arIrvName =
```

```
 'IRV1'
```
arDataAccessMode = 'Implicit'

### **Input Arguments**

#### **slMap — Simulink to AUTOSAR mapping information for a model** handle

Simulink to AUTOSAR mapping information for a model, previously returned by *slMap* = autosar.api.getSimulinkMapping(*model*). *model* is a handle, character vector, or string scalar representing the model name.

Example: slMap

#### **slDataTransfer — Simulink data transfer line name or Rate Transition full block path** character vector | string scalar

Name of the Simulink data transfer line or full block path to the Rate Transition block for which to return AUTOSAR mapping information.

Example: 'irv4'

Example: 'myModel/RateTransition2'

### **Output Arguments**

#### **arIrvName — Name of AUTOSAR inter-runnable variable**

character vector

Variable that returns the name of AUTOSAR inter-runnable variable mapped to the specified Simulink data transfer.

Example: arIrvName

#### **arDataAccessMode — Value of AUTOSAR data access mode**

character vector

Variable that returns the value of the AUTOSAR data access mode mapped to the specified Simulink data transfer. The value is Implicit or Explicit.

Example: arDataAcessMode

### **See Also**

[autosar.api.getSimulinkMapping](#page-28-0) | [mapDataTransfer](#page-132-0)

#### **Topics**

"Map Data Transfers to AUTOSAR Inter-Runnable Variables" "Model AUTOSAR Component Behavior" "AUTOSAR Property and Map Function Examples" "AUTOSAR Component Configuration"

#### **Introduced in R2013b**

# **getFunction**

**Package:** autosar.api

Get AUTOSAR mapping information for Simulink entry-point function

# **Syntax**

```
arRunnableName = getFunction(slMap,slEntryPointFunction)
[arRunnableName,arRunnableSwAddrMethod,arInternalDataSwAddrMethod] =
getFunction(slMap,slEntryPointFunction)
```
### **Description**

arRunnableName = getFunction(slMap,slEntryPointFunction) returns the name of the AUTOSAR runnable arRunnableName mapped to Simulink entry-point function slEntryPointFunction.

[arRunnableName,arRunnableSwAddrMethod,arInternalDataSwAddrMethod] = getFunction(slMap,slEntryPointFunction) returns the names of function and internal data software address methods (SwAddrMethods) defined for the mapped AUTOSAR runnable. If a SwAddrMethod is not defined, the function returns '<None>'.

## **Examples**

'Runnable\_Init'

#### **Get AUTOSAR Runnable Name for Simulink Entry-Point Function**

Get the name of the AUTOSAR runnable mapped to a Simulink entry-point function in the example model autosar swc. The model has an initialize entry-point function named Runnable Init and periodic entry-point functions named Runnable\_1s and Runnable\_2s.

```
hModel = 'autosar swc';
addpath(fullfile(matlabroot,'/examples/autosarblockset/main'));
open_system(hModel);
slMap=autosar.api.getSimulinkMapping(hModel);
arRunnableName=getFunction(slMap,'Initialize')
arRunnableName =
```
#### **Get AUTOSAR SwAddrMethod Names for Simulink Entry-Point Function**

Get AUTOSAR SwAddrMethod names for a Simulink entry-point function in the example model autosar swc counter. The model has a single-tasking periodic entry-point function.

```
hModel = 'autosar swc counter';
addpath(fullfile(matlabroot,'/examples/autosarblockset/main'));
open_system(hModel);
% Add SwAddrMethods myCODE and myVAR to the AUTOSAR component
```

```
arProps = autosar.api.getAUTOSARProperties(hModel);
addPackageableElement(arProps,'SwAddrMethod',...
```

```
 '/Company/Powertrain/DataTypes/SwAddrMethods','myCODE',...
     'SectionType','Code')
swAddrPaths = find(arProps,[],'SwAddrMethod','PathType','FullyQualified',...
     'SectionType','Code')
addPackageableElement(arProps,'SwAddrMethod',...
     '/Company/Powertrain/DataTypes/SwAddrMethods','myVAR',...
     'SectionType','Var')
swAddrPaths = find(arProps,[],'SwAddrMethod','PathType','FullyQualified',...
     'SectionType','Var')
% Set code generation parameter for runnable internal data SwAddrMethods
set_param(hModel,'GroupInternalDataByFunction','on')
% Map periodic function and internal data to myCODE and myVAR SwAddrMethods
slMap = autosar.api.getSimulinkMapping(hModel);
mapFunction(slMap,'Periodic','Runnable_Step',...
 'SwAddrMethod','myCODE','SwAddrMethodForInternalData','myVAR')
% Return AUTOSAR mapping information for periodic function
[arRunnableName,arRunnableSwAddrMethod,arInternalDataSwAddrMethod] = ...
    getFunction(slMap,'Periodic')
swAddrPaths =
  1×2 cell array
     {'/Company/Powertrain/DataTypes/SwAddrMethods/CODE'}
     {'/Company/Powertrain/DataTypes/SwAddrMethods/myCODE'}
swAddrPaths =
  1×2 cell array
     {'/Company/Powertrain/DataTypes/SwAddrMethods/VAR'}
     {'/Company/Powertrain/DataTypes/SwAddrMethods/myVAR'}
arRunnableName =
     'Runnable_Step'
arRunnableSwAddrMethod =
     'myCODE'
arInternalDataSwAddrMethod =
      'myVAR'
```
## **Input Arguments**

# **slMap — Simulink to AUTOSAR mapping information for a model**

handle

Simulink to AUTOSAR mapping information for a model, previously returned by *slMap* = autosar.api.getSimulinkMapping(*model*). *model* is a handle, character vector, or string scalar representing the model name.

Example: slMap

### **slEntryPointFunction — Simulink entry-point function**

character vector | string scalar

Simulink entry-point function for which to return AUTOSAR mapping information. The value format is based on the function type.

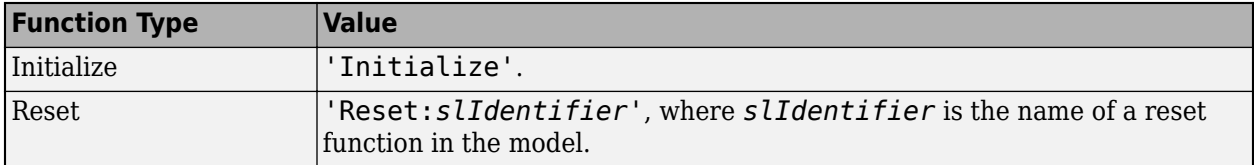

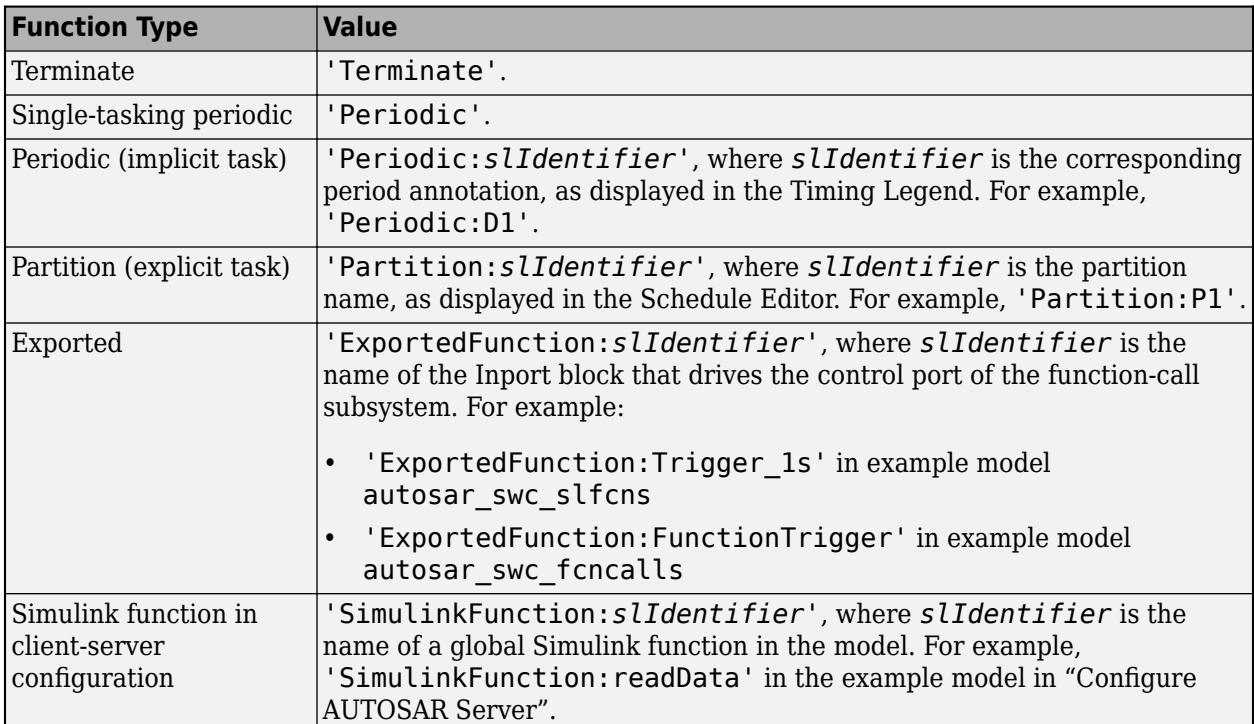

Example: 'Periodic:D1'

### **Output Arguments**

#### **arRunnableName — Name of AUTOSAR runnable**

character vector

Variable that returns the name of the AUTOSAR runnable mapped to the specified Simulink entrypoint function object.

Example: arRunnableName

#### **arRunnableSwAddrMethod — Name of function SwAddrMethod**

character vector

Variable that returns the name of the SwAddrMethod defined for the AUTOSAR runnable function.

Example: arRunnableSwAddrMethod

#### **arInternalDataSwAddrMethod — Name of internal data SwAddrMethod**

character vector

Variable that returns the name of the SwAddrMethod defined for the AUTOSAR runnable internal data.

Example: arInternalDataSwAddrMethod

### **See Also**

[autosar.api.getSimulinkMapping](#page-28-0) | [mapFunction](#page-134-0)

### **Topics**

"Map Entry-Point Functions to AUTOSAR Runnables" "Configure AUTOSAR Runnables and Events" "AUTOSAR Property and Map Function Examples" "AUTOSAR Component Configuration"

#### **Introduced in R2013b**

# **getFunctionCaller**

**Package:** autosar.api

Get AUTOSAR mapping information for Simulink function-caller block

# **Syntax**

[arPortName,arOperationName] = getFunctionCaller(slMap,slFcnName)

# **Description**

[arPortName,arOperationName] = getFunctionCaller(slMap,slFcnName) returns the value of the AUTOSAR client port arPortName and AUTOSAR operation arOperationName mapped to the Simulink function caller block for Simulink function slFcnName.

## **Examples**

### **Get AUTOSAR Mapping Information for Function Caller Block**

Get AUTOSAR mapping information for a function-caller block in a model in which AUTOSAR client function invocation is being modeled. The model has a function-caller block for Simulink function readData.

```
addpath(fullfile(matlabroot,'/help/toolbox/autosar/examples'));
hModel = 'mControllerWithInterface client';
open_system(hModel);
slMapC = autosar.api.getSimulinkMapping(hModel);
mapFunctionCaller(slMapC,'readData','cPort','readData');
[arPort,arOp] = getFunctionCaller(slMapC,'readData')
arPort =
cPort
arOn =
```
readData

## **Input Arguments**

### **slMap — Simulink to AUTOSAR mapping information for a model**

handle

Simulink to AUTOSAR mapping information for a model, previously returned by *slMap* = autosar.api.getSimulinkMapping(*model*). *model* is a handle, character vector, or string scalar representing the model name.

Example: slMap

#### **slFcnName — Name of Simulink function**

character vector | string scalar

Name of the Simulink function for the function-caller block for which to return AUTOSAR mapping information.

Example: 'readData'

### **Output Arguments**

#### **arPortName — Name of AUTOSAR client port**

character vector

Variable that returns the name of the AUTOSAR client port mapped to the specified function-caller block.

Example: arPort

#### **arOperationName — Name of AUTOSAR operation**

character vector

Variable that returns the name of the AUTOSAR operation mapped to the specified function-caller block.

Example: arOp

### **See Also**

[autosar.api.getSimulinkMapping](#page-28-0) | [mapFunctionCaller](#page-138-0)

#### **Topics**

"Map Function Callers to AUTOSAR Client-Server Ports and Operations" "Configure AUTOSAR Client-Server Communication" "AUTOSAR Property and Map Function Examples" "AUTOSAR Component Configuration"

#### **Introduced in R2014b**

# **getInport**

**Package:** autosar.api

Get AUTOSAR mapping information for Simulink inport

# **Syntax**

[arPortName,arDataElementName,arDataAccessMode] = getInport(slMap,slPortName)

## **Description**

[arPortName,arDataElementName,arDataAccessMode] = getInport(slMap,slPortName) returns the values of the AUTOSAR port arPortName, AUTOSAR data element arDataElementName, and AUTOSAR data access mode arDataAccessMode mapped to Simulink inport slPortName.

### **Examples**

#### **Get AUTOSAR Mapping Information for Model Inport**

Get AUTOSAR mapping information for a model inport in the example model autosar swc expfcns. The model has an inport named RPort DE1.

```
hModel = 'autosar_swc_expfcns';
addpath(fullfile(matlabroot,'/examples/autosarblockset/main'));
open_system(hModel);
slMap=autosar.api.getSimulinkMapping(hModel);
[arPortName,arDataElementName,arDataAccessMode]=getInport(slMap,'RPort_DE1')
arPortName =
RPort
arDataElementName =
DE1
arDataAccessMode =
ImplicitReceive
```
## **Input Arguments**

#### **slMap — Simulink to AUTOSAR mapping information for a model** handle

Simulink to AUTOSAR mapping information for a model, previously returned by *slMap* = autosar.api.getSimulinkMapping(*model*). *model* is a handle, character vector, or string scalar representing the model name.

Example: slMap

#### **slPortName — Name of model inport**

character vector | string scalar

Name of the model inport for which to return AUTOSAR mapping information.

Example: 'Input'

### **Output Arguments**

#### **arPortName — Name of AUTOSAR port**

character vector

Variable that returns the name of the AUTOSAR port mapped to the specified Simulink inport.

Example: arPortName

#### **arDataElementName — Name of AUTOSAR data element**

character vector

Variable that returns the name of the AUTOSAR data element mapped to the specified Simulink inport.

Example: arDataElementName

#### **arDataAccessMode — Value of AUTOSAR data access mode**

character vector

Variable that returns the value of the AUTOSAR data access mode mapped to the specified Simulink inport. The value can be ImplicitReceive, ExplicitReceive, QueuedExplicitReceive, ErrorStatus, ModeReceive, IsUpdated, EndToEndRead, or ExplicitReceiveByVal

Example: arDataAccessMode

### **See Also**

[autosar.api.getSimulinkMapping](#page-28-0) | [mapInport](#page-140-0)

#### **Topics**

"Map Inports and Outports to AUTOSAR Sender-Receiver Ports and Data Elements" "Configure AUTOSAR Sender-Receiver Communication" "Configure AUTOSAR Queued Sender-Receiver Communication" "Map Inports and Outports to AUTOSAR Service Ports and Events" "Model AUTOSAR Adaptive Service Communication" "AUTOSAR Property and Map Function Examples" "AUTOSAR Component Configuration"

**Introduced in R2013b**

# **getInternalDataPackaging**

#### **Package:** autosar.api

Get default internal data packaging for AUTOSAR component model

# **Syntax**

pkgSetting = getInternalDataPackaging(slMap)

# **Description**

pkgSetting = getInternalDataPackaging(slMap) returns the default data packaging setting used for internal data stores, signals, and states in the generated code for an AUTOSAR component model. Valid setting values are:

- Default Accept the default internal data packaging provided by the software. Use Default for multi-instance models and submodels referenced from AUTOSAR component models.
- PrivateGlobal Package internal variable data without a struct and make it private (visible only to *model*.c).
- PrivateStructure Package internal variable data in a struct and make it private (visible only to *model*.c).
- PublicGlobal Package internal variable data without a struct and make it public (extern declaration in *model*.h).
- PublicStructure Package internal variable data in a struct and make it public (extern declaration in *model*.h).

If the data packaging is set to PrivateGlobal or PrivateStructure, building the model generates header file model private.h, even when model configuration parameter **File packaging format** is set to Compact.

If the model configuration option **Generate separate internal data per entry-point function** is set for the AUTOSAR model, task-based internal data grouping overrides the AUTOSAR internal data packaging setting. However, the AUTOSAR setting determines the public or private visibility of the generated internal data groups.

## **Examples**

### **Get Default Internal Packaging Setting for AUTOSAR Model**

Return and modify the default data packaging setting used for internal variables in the generated code for the AUTOSAR component model.

```
hModel = 'autosar swc';
addpath(fullfile(matlabroot,'/examples/autosarblockset/main'));
open_system(hModel);
slMap = autosar.api.getSimulinkMapping(hModel);
pkgSetting1 = getInternalDataPackaging(slMap)
setInternalDataPackaging(slMap,'PrivateStructure')
pkgSetting2 = getInternalDataPackaging(slMap)
```

```
pkgSetting1 =
     'Default'
pkgSetting2 =
     'PrivateStructure'
```
## **Input Arguments**

#### **slMap — Simulink to AUTOSAR mapping information for a model** handle

Simulink to AUTOSAR mapping information for a model, previously returned by *slMap* = autosar.api.getSimulinkMapping(*model*). *model* is a handle, character vector, or string scalar representing the model name.

Example: slMap

### **Output Arguments**

#### **pkgSetting — Default internal data packaging setting**

character vector

Variable that returns the default data packaging setting used for internal variables in the generated code for the AUTOSAR component model. Valid setting values are Default, PrivateGlobal, PrivateStructure, PublicGlobal, and PublicStructure.

Example: pkgSetting

### **See Also**

[setInternalDataPackaging](#page-171-0) | [autosar.api.getSimulinkMapping](#page-28-0)

#### **Topics**

"Map AUTOSAR Elements for Code Generation" "AUTOSAR Component Configuration"

#### **Introduced in R2021a**

# **getOutport**

**Package:** autosar.api

Get AUTOSAR mapping information for Simulink outport

# **Syntax**

```
[arPortName,arDataElementName,arDataAccessMode] = getOutport(slMap,
slPortName)
```
# **Description**

[arPortName,arDataElementName,arDataAccessMode] = getOutport(slMap, slPortName) returns the values of the AUTOSAR provider port arPortName, AUTOSAR data element arDataElementName, and AUTOSAR data access mode arDataAccessMode mapped to Simulink outport slPortName.

# **Examples**

### **Get AUTOSAR Mapping Information for Model Outport**

Get AUTOSAR mapping information for a model outport in the example model autosar swc expfcns. The model has an outport named PPort DE1.

```
hModel = 'autosar_swc_expfcns';
addpath(fullfile(matlabroot,'/examples/autosarblockset/main'));
open_system(hModel);
slMap=autosar.api.getSimulinkMapping(hModel);
[arPortName,arDataElementName,arDataAccessMode]=getOutport(slMap,'PPort_DE1')
arPortName =
PPort
arDataElementName =
D<sub>E1</sub>
arDataAccessMode =
ImplicitSend
```
## **Input Arguments**

## **slMap — Simulink to AUTOSAR mapping information for a model**

handle

Simulink to AUTOSAR mapping information for a model, previously returned by *slMap* = autosar.api.getSimulinkMapping(*model*). *model* is a handle, character vector, or string scalar representing the model name.

Example: slMap

### **slPortName — Name of model outport**

character vector | string scalar
Name of the model outport for which to return AUTOSAR mapping information.

Example: 'Output'

### **Output Arguments**

### **arPortName — Name of AUTOSAR port**

character vector

Variable that returns the name of the AUTOSAR port mapped to the specified Simulink outport.

Example: arPortName

### **arDataElementName — Name of AUTOSAR data element**

character vector

Variable that returns the name of the AUTOSAR data element mapped to the specified Simulink outport.

Example: arDataElementName

### **arDataAccessMode — Value of AUTOSAR data access mode**

character vector

Variable that returns the value of the AUTOSAR data access mode mapped to the specified Simulink outport. The value can be ImplicitSend, ImplicitSendByRef, ExplicitSend, EndToEndWrite, ModeSend, or QueuedExplicitSend.

Example: arDataAcessMode

### **See Also**

[autosar.api.getSimulinkMapping](#page-28-0) | [mapOutport](#page-142-0)

### **Topics**

"Map Inports and Outports to AUTOSAR Sender-Receiver Ports and Data Elements" "Configure AUTOSAR Sender-Receiver Communication" "Configure AUTOSAR Queued Sender-Receiver Communication" "Map Inports and Outports to AUTOSAR Service Ports and Events" "Model AUTOSAR Adaptive Service Communication" "AUTOSAR Property and Map Function Examples" "AUTOSAR Component Configuration"

#### **Introduced in R2013b**

# **getParameter**

**Package:** autosar.api

Get AUTOSAR mapping information for Simulink model workspace parameter

# **Syntax**

```
arValue = getParameter(slMap,slParameter)
arValue = getParameter(slMap,slParameter,arProperty)
```
### **Description**

arValue = getParameter(slMap,slParameter) returns the type of AUTOSAR parameter mapped to Simulink model workspace parameter slParameter. AUTOSAR parameter types include SharedParameter, PerInstanceParameter, ConstantMemory, and PortParameter.

arValue = getParameter(slMap,slParameter, arProperty) returns the value of property arProperty for the AUTOSAR parameter to which model workspace parameter slParameter is mapped.

### **Examples**

### **Get AUTOSAR Mapping Information for Simulink Model Workspace Parameters**

Get AUTOSAR mapping and property information for Simulink model workspace parameters K and INC in example model autosar swc\_counter.

```
hModel = 'autosar_swc_counter';
addpath(fullfile(matlabroot,'/examples/autosarblockset/main'));
open_system(hModel);
slMap = autosar.api.getSimulinkMapping(hModel);
mapParameter(slMap,'K','SharedParameter')
arMappedTo = getParameter(s1Map, 'K')arValue = getParameter(slMap,'K','SwCalibrationAccess')
mapParameter(slMap,'INC','ConstantMemory','SwCalibrationAccess','ReadOnly')
arMapedTo = getParameter(s1Map, 'INC')arValue = getParameter(slMap,'INC','SwCalibrationAccess')
arMappedTo =
     'SharedParameter'
arValue =
     'ReadWrite'
arMappedTo =
     'ConstantMemory'
```
arValue = 'ReadOnly'

## **Input Arguments**

#### **slMap — Simulink to AUTOSAR mapping information for a model** handle

Simulink to AUTOSAR mapping information for a model, previously returned by *slMap* = autosar.api.getSimulinkMapping(*model*). *model* is a handle, character vector, or string scalar representing the model name.

Example: slMap

#### **slParameter — Simulink model workspace parameter**

character vector | string scalar

Name of Simulink model workspace parameter for which to return AUTOSAR mapping information.

Example: 'INC'

### **arProperty — AUTOSAR property**

character vector | string scalar

Name of AUTOSAR parameter property. Valid property names include SwAddrMethod, SwCalibrationAccess, and DisplayFormat. For ConstantMemory, you can also specify C type qualifier properties IsConst, IsVolatile, or Qualifier (AUTOSAR additional native type qualifier). For PortParameter, you can also specify Port or DataElement. For property descriptions, see [mapParameter](#page-144-0).

Example: 'SwCalibrationAccess'

### **Output Arguments**

#### **arValue — Value of AUTOSAR parameter type or property**

character vector

Variable that returns either the type of the mapped AUTOSAR component parameter or the value of a parameter property.

Example: arValue

### **See Also**

[autosar.api.getSimulinkMapping](#page-28-0) | [mapParameter](#page-144-0)

#### **Topics**

"Map Model Workspace Parameters to AUTOSAR Component Parameters" "Map Submodel Parameters to AUTOSAR Component Parameters" "Configure AUTOSAR Constant Memory" "Configure AUTOSAR Shared or Per-Instance Parameters" "Configure AUTOSAR Port Parameters for Communication with Parameter Component" "AUTOSAR Property and Map Function Examples" "AUTOSAR Component Configuration"

**Introduced in R2018b**

# **getSignal**

**Package:** autosar.api

Get AUTOSAR mapping information for Simulink block signal

### **Syntax**

```
arValue = getSignal(slMap,slPortHandle)
arValue = getSignal(slMap,slPortHandle,arProperty)
```
### **Description**

arValue = getSignal(slMap,slPortHandle) returns the type of AUTOSAR variable mapped to the named or test-pointed Simulink block signal associated with outport port handle slPortHandle. AUTOSAR variable types include ArTypedPerInstanceMemory and StaticMemory.

arValue = getSignal(slMap,slPortHandle,arProperty) returns the value of property arProperty for the AUTOSAR variable to which the Simulink block signal is mapped.

### **Examples**

### **Get AUTOSAR Mapping Information for Simulink Block Signals**

Get AUTOSAR mapping and property information for the Simulink block signals for blocks RelOpt and Sum in example model autosar swc\_counter.

```
hModel = 'autosar_swc_counter';
addpath(fullfile(matlabroot,'/examples/autosarblockset/main'));
open_system(hModel);
slMap = autosar.api.getSimulinkMapping(hModel);
portHandles = get param('autosar swc counter/RelOpt','portHandles');
outportHandle = portHandles.Outport;
mapSignal(slMap,outportHandle,'StaticMemory')
arMappedTo = getSignal(slMap,outportHandle)
arValue = getSignal(slMap,outportHandle,'SwCalibrationAccess')
portHandles = get_param('autosar_swc_counter/Sum','portHandles');
outportHandle = portHandles.Outport;
mapSignal(slMap,outportHandle,'ArTypedPerInstanceMemory',...
     'SwCalibrationAccess','ReadWrite')
arMappedTo = getSignal(slMap,outportHandle)
arValue = getSignal(slMap, outportHandle, 'SwCalibrationAccess')
arMappedTo =
     'StaticMemory'
arValue =
     'ReadOnly'
arMappedTo =
     'ArTypedPerInstanceMemory'
```

```
arValue =
     'ReadWrite'
```
### **Input Arguments**

#### **slMap — Simulink to AUTOSAR mapping information for a model** handle

Simulink to AUTOSAR mapping information for a model, previously returned by *slMap* = autosar.api.getSimulinkMapping(*model*). *model* is a handle, character vector, or string scalar representing the model name.

Example: slMap

#### **slPortHandle — Simulink outport port handle for a block signal** handle

Outport port handle for a named or test-pointed Simulink block signal to return AUTOSAR mapping information for. Use MATLAB commands to construct the outport port handle. For example, for a Relational Operator block named RelOpt:

```
portHandles = get param('autosar swc counter/RelOpt','portHandles');
outportHandle = portHandles.Outport;
```
Example: outportHandle

### **arProperty — AUTOSAR property**

character vector | string scalar

Name of AUTOSAR variable property. Valid property names include ShortName, SwAddrMethod, SwCalibrationAccess, and DisplayFormat. For StaticMemory, you can also specify C type qualifier properties IsVolatile or Qualifier (AUTOSAR additional native type qualifier). For property descriptions, see [mapSignal](#page-148-0).

Example: 'SwCalibrationAccess'

### **Output Arguments**

### **arValue — Value of AUTOSAR variable type or property**

character vector

Variable that returns either the type of the mapped AUTOSAR variable or the value of a variable property.

Example: arValue

### **See Also**

[autosar.api.getSimulinkMapping](#page-28-0) | [addSignal](#page-18-0) | [mapSignal](#page-148-0) | [removeSignal](#page-158-0)

### **Topics**

"Map Block Signals and States to AUTOSAR Variables" "Map Submodel Signals and States to AUTOSAR Variables" "Configure AUTOSAR Per-Instance Memory" "Configure AUTOSAR Static Memory" "AUTOSAR Property and Map Function Examples"

"AUTOSAR Component Configuration"

### **Introduced in R2018b**

# **getState**

**Package:** autosar.api

Get AUTOSAR mapping information for Simulink block state

# **Syntax**

```
arValue = getState(slMap,slStateOwnerBlock)
arValue = getState(slMap,slStateOwnerBlock,slState)
arValue = getState(slMap,slStateOwnerBlock,slState,arProperty)
```
## **Description**

arValue = getState(slMap,slStateOwnerBlock) returns the type of AUTOSAR variable mapped to the Simulink block state associated with state owner block slStateOwnerBlock. AUTOSAR variable types include ArTypedPerInstanceMemory and StaticMemory.

arValue = getState(slMap,slStateOwnerBlock,slState) returns the type of AUTOSAR variable mapped to Simulink state slState associated with state owner block slStateOwnerBlock. Specify a nonempty slState argument only for blocks with multiple states.

arValue = getState(slMap,slStateOwnerBlock,slState,arProperty) returns the value of property arProperty for the AUTOSAR variable to which the Simulink block state is mapped.

## **Examples**

### **Get AUTOSAR Mapping Information for Simulink Block State**

Get AUTOSAR mapping and property information for the Simulink block state for Unit Delay block X in example model autosar swc counter. The state owner block has one state.

```
hModel = 'autosar swc counter';
addpath(fullfile(matlabroot,'/examples/autosarblockset/main'));
open_system(hModel);
slMap = autosar.api.getSimulinkMapping(hModel);
mapState(slMap,'autosar_swc_counter/X','','ArTypedPerInstanceMemory',...
 'SwCalibrationAccess','ReadWrite')
arMappedTo = getState(slMap,'autosar_swc_counter/X')
arValue = qetState(slMap, 'autosar_swc_counter/X', '', 'SwCalibrationAccess')
arMappedTo =
     'ArTypedPerInstanceMemory'
arValue =
     'ReadWrite'
```
### **Input Arguments**

**slMap — Simulink to AUTOSAR mapping information for a model** handle

Simulink to AUTOSAR mapping information for a model, previously returned by *slMap* = autosar.api.getSimulinkMapping(*model*). *model* is a handle, character vector, or string scalar representing the model name.

Example: slMap

#### **slStateOwnerBlock — Simulink state owner block handle or path**

handle | character vector | string scalar

Handle or path to Simulink state owner block to return AUTOSAR mapping information for.

Example: 'autosar\_swc\_counter/X'

#### **slState — Simulink state**

character vector | string scalar

Name of Simulink state associated with state owner block slStateOwnerBlock. Specify a nonempty state name only for blocks with multiple states. If slState is empty, the function returns mapping information for the first state in the block.

Example: ''

### **arProperty — AUTOSAR property**

character vector | string scalar

Name of AUTOSAR variable property. Valid property names include ShortName, SwAddrMethod, SwCalibrationAccess, and DisplayFormat. For StaticMemory, you can also specify C type qualifier properties IsVolatile or Qualifier (AUTOSAR additional native type qualifier). For property descriptions, see [mapState](#page-151-0).

Example: 'SwCalibrationAccess'

### **Output Arguments**

#### **arValue — Value of AUTOSAR variable type or property**

character vector

Variable that returns either the type of the mapped AUTOSAR variable or the value of a variable property.

Example: arValue

### **See Also**

[autosar.api.getSimulinkMapping](#page-28-0) | [mapState](#page-151-0)

#### **Topics**

"Map Block Signals and States to AUTOSAR Variables" "Map Submodel Signals and States to AUTOSAR Variables" "Configure AUTOSAR Per-Instance Memory" "Configure AUTOSAR Static Memory" "AUTOSAR Property and Map Function Examples" "AUTOSAR Component Configuration"

#### **Introduced in R2018b**

# **getXmlOptions**

**Package:** autosar.arch

Get XML option for AUTOSAR architecture model

# **Syntax**

```
pValue = getXmlOptions(archModel,property)
```
# **Description**

pValue = getXmlOptions(archModel,property) returns the current value pValue of XML option property in architecture model archModel. The archModel argument is a model handle returned by a previous call to autosar.arch.createModel or autosar.arch.loadModel. For more information about XML options, see "Configure AUTOSAR XML Options".

## **Examples**

### **Get Value of XML Option DataTypePackage for AUTOSAR Architecture Model**

For a new AUTOSAR architecture model, get the initial value of the AUTOSAR XML data type package path.

```
archModel = autosar.arch.createModel('MyArchModel');
pValue = getXmlOptions(archModel,'DataTypePackage')
```
pValue = '/DataTypes'

## **Input Arguments**

### **archModel — Architecture model**

handle

AUTOSAR architecture model for which to return the current value of an XML option value. The argument is a model handle returned by a previous call to autosar.arch.createModel or autosar.arch.loadModel.

Example: archModel

# **property — XML option**

character vector | string scalar

XML option for which to return a value. For more information about XML options, see "Configure AUTOSAR XML Options".

Example: 'DataTypePackage'

## **Output Arguments**

### **pValue — XML option value**

value of option

Returns the value of the specified XML option of the specified AUTOSAR architecture model.

### **See Also**

[export](#page-72-0) | [setXmlOptions](#page-173-0)

### **Topics**

"Configure AUTOSAR Architecture Model Programmatically" "Generate and Package AUTOSAR Composition XML Descriptions and Component Code" "Author AUTOSAR Compositions and Components in Architecture Model"

### **Introduced in R2020a**

# <span id="page-119-0"></span>**importFromARXML**

**Package:** autosar.arch

Import composition from ARXML files into AUTOSAR architecture model

# **Syntax**

importFromARXML(archModel,arxmlInput,compQName) importFromARXML(archModel,arxmlInput,compQName,Name,Value)

# **Description**

importFromARXML(archModel,arxmlInput,compQName) imports composition compQName from arxmlInput into architecture model archModel. The archModel argument is an architecture model handle returned by a previous call to autosar.arch.createModel or autosar.arch.loadModel. Composition import requires an open AUTOSAR architecture model with no functional content.

importFromARXML(archModel,arxmlInput,compQName,Name,Value) specifies additional import options with one or more Name, Value pair arguments. You can specify:

- Whether to include or exclude AUTOSAR software components, which define composition behavior. By default, the import includes components within the composition.
- Simulink data dictionary in which to place data objects for imported AUTOSAR data types.
- Names of existing Simulink behavior models to link to imported AUTOSAR software components.
- Component options to apply when creating Simulink behavior models for imported AUTOSAR software components. For example, how to model periodic runnables, or a PredefinedVariant or SwSystemconstantValueSets with which to resolve component variation points.

# **Examples**

### **Import AUTOSAR Composition to Architecture Model**

This example:

- **1** Creates AUTOSAR architecture model myArchModel.
- **2** Imports software composition /Company/Components/ ThrottlePositionControlComposition from AUTOSAR example file ThrottlePositionControlComposition.arxml into the architecture model.

The ARXML file is located at *matlabroot*/examples/autosarblockset/data, which is on the default MATLAB search path.

% Create AUTOSAR architecture model modelName = "mvArchModel" archModel = autosar.arch.createModel(modelName);

% Import composition from file ThrottlePositionControlComposition.arxml importerObj = arxml.importer("ThrottlePositionControlComposition.arxml"); % Parse ARXML

```
importFromARXML(archModel,importerObj,...
   /Company/Components/ThrottlePositionControlComposition");
Creating model 'ThrottlePositionSensor' for component 1 of 5:
  /Company/Components/ThrottlePositionSensor
Creating model 'ThrottlePositionMonitor' for component 2 of 5:
   /Company/Components/ThrottlePositionMonitor
Creating model 'Controller' for component 3 of 5:
   /Company/Components/Controller
Creating model 'AccelerationPedalPositionSensor' for component 4 of 5:
   /Company/Components/AccelerationPedalPositionSensor
Creating model 'ThrottlePositionActuator' for component 5 of 5:
  /Company/Components/ThrottlePositionActuator
Importing composition 1 of 1:
   /Company/Components/ThrottlePositionControlComposition
```
### **Import AUTOSAR Composition and Link Existing Component Models**

This example shows the function call syntax to:

- **1** Create an AUTOSAR architecture model with no functional content.
- **2** Import AUTOSAR software composition /pkg/rootComposition from a file named mySWCs.arxml into the architecture model.
- **3** For software components mySwc1 and mySwc2 contained within the composition, link existing Simulink component models rather than creating new ones.

```
% Create AUTOSAR architecture model
modelName = 'myArchModel';
archModel = autosar.arch.createModel(modelName);
% Import composition from ARXML file and link existing component models
importFromARXML(archModel,'mySWCs.arxml','/pkg/rootComposition',...
 'ComponentModels',{'mySwc1','mySwc2'})
```
#### **Import AUTOSAR Composition and Use Component PredefinedVariant**

This example shows the function call syntax to:

- **1** Create an AUTOSAR architecture model with no functional content.
- **2** Import AUTOSAR software composition /CompositionType/myComposition from a file named myComposition.arxml into the architecture model.
- **3** For each software component contained within the composition, at component model creation time, use PredefinedVariant Senior to resolve variation points in the component.

```
% Create AUTOSAR architecture model
modelName = "myArchModel";
archModel = autosar.arch.createModel(modelName);
% Import composition from ARXML file and use PredefinedVariant for components
importerObj = arxml.importer("MyComposition.arxml"); % Import AUTOSAR information
importFromARXML(archModel,importerObj,"/CompositionType/myComposition",...
```
#### "PredefinedVariant","/pkg/body/Variants/Senior"););

### **Input Arguments**

```
archModel — Architecture model
handle
```
AUTOSAR architecture model into which to import the specified composition. The argument is an architecture model handle returned by a previous call to autosar.arch.createModel or autosar.arch.loadModel.

Example: archModel

### **arxmlInput — arxml.importer object or ARXML file names**

handle | character vector | string scalar | cell array of character vectors | string array

ARXML files from which to import the specified composition, specified as one of the following:

- A handle to AUTOSAR information imported from ARXML files, previously returned by *importerObj* = arxml.importer(*arxmlFiles*).
- One or more ARXML file names.

Example: importerObj, "myComposition.arxml"

#### **compQName — Composition path**

character vector | string scalar | cell array of character vectors | string array

Absolute short-name path (qualified name) of the composition to import into the specified composition or architecture model.

Example: "/CompositionType/myComposition"

### **Name-Value Pair Arguments**

Specify optional comma-separated pairs of Name, Value arguments. Name is the argument name and Value is the corresponding value. Name must appear inside quotes. You can specify several name and value pair arguments in any order as Name1, Value1, ..., NameN, ValueN.

Example: 'DataDictionary','ardata.sldd' directs the importer to place data objects corresponding to imported AUTOSAR data types in the specified Simulink data dictionary.

#### **ComponentModels — Simulink component models**

cell array of character vectors | string array

Names of existing atomic software component models to link when creating a Simulink representation of the composition. For components contained within the composition, link the specified component behavior models instead of creating new ones.

Example: 'ComponentModels',{'mySwc1','mySwc2'}

### **DataDictionary — Simulink data dictionary**

character vector | string scalar

Simulink data dictionary in which to place data objects corresponding to imported AUTOSAR data types. If the specified dictionary does not exist, the importer creates it. The composition and its components are then associated with that data dictionary.

Example: 'DataDictionary','ardata.sldd'

#### **ExcludeInternalBehavior — Suppress component import**

false (default) | true

Specify whether to allow (default) or suppress the import of software components that define the behavior of the composition. If component import is suppressed (true), the import still links models specified by the ComponentModels argument.

Example: 'ExcludeInternalBehavior',true

### **ModelPeriodicRunnablesAs — For imported components, subsystem type for periodic runnables**

'AtomicSubsystem' (default) | 'FunctionCallSubsystem' | 'Auto'

By default, when importing a software component contained within a composition, importFromARXML imports AUTOSAR periodic runnables found in the ARXML files and models them as atomic subsystems with periodic rates. If conditions prevent use of atomic subsystems, the importer throws an error.

To model periodic runnables as function-call subsystems with periodic rates, specify FunctionCallSubsystem.

If you specify Auto, the importer attempts to model periodic runnables as atomic subsystems. If conditions prevent use of atomic subsystems, the importer models periodic runnables as function-call subsystems.

For more information, see "Import AUTOSAR Software Component with Multiple Runnables".

Example: 'ModelPeriodicRunnablesAs','AtomicSubsystem'

### **PredefinedVariant — For imported components, path to AUTOSAR predefined variant** character vector | string scalar

Path to a PredefinedVariant defined in the ARXML files. A PredefinedVariant describes a combination of system constant values among potentially multiple valid combinations to apply to an AUTOSAR software component. Use this property to resolve variation points in the AUTOSAR software component at component model creation time. If specified, the importer uses the PredefinedVariant to initialize SwSystemconst data that serves as input to control variation points.

For more information, see "Control AUTOSAR Variants with Predefined Value Combinations".

Example: 'PredefinedVariant','/pkg/body/Variants/Senior'

### **SystemConstValueSets — For imported components, paths to one or more AUTOSAR system constant value sets**

cell array of character vectors | string array

Paths to one or more SystemConstValueSets defined in the ARXML files. A SystemConstValueSet specifies a set of system constant values to apply to an AUTOSAR software component. Use this property to resolve variation points in the AUTOSAR software component at component model creation time. If specified, the importer uses the SystemConstValueSets to initialize SwSystemconst data that serves as input to control variation points.

For more information, see "Control AUTOSAR Variants with Predefined Value Combinations".

Example: 'SystemConstValueSets','{'/pkg/body/SystemConstantValues/A','/pkg/ body/SystemConstantValues/B'}'

# **See Also**

[addComponent](#page-9-0) | [addComposition](#page-11-0) | [addPort](#page-15-0) | [connect](#page-43-0) | [destroy](#page-70-0) | [layout](#page-124-0)

### **Topics**

"Configure AUTOSAR Architecture Model Programmatically" "Import AUTOSAR Composition from ARXML"

"Import AUTOSAR Composition into Architecture Model"

"Author AUTOSAR Compositions and Components in Architecture Model"

### **Introduced in R2020b**

# <span id="page-124-0"></span>**layout**

**Package:** autosar.arch

Arrange AUTOSAR composition or architecture model layout based on heuristics

# **Syntax**

layout(archCM)

# **Description**

layout(archCM) automatically arranges the modeling elements inside composition or architecture model archCM based on a set of heuristics. The archM argument is a composition or architecture model handle returned by a previous call to addComposition, autosar.arch.createModel, or autosar.arch.loadModel.

# **Examples**

### **Arrange Layout After Adding Blocks to AUTOSAR Architecture Model**

In an AUTOSAR architecture model, add AUTOSAR components, and then update the arrangement of elements in the model layout.

```
% Create AUTOSAR architecture model
modelName = 'myArchModel';
archModel = autosar.arch.createModel(modelName);
```

```
% Add components and auto-arrange layout
addComponent(archModel,{'SWC1','SWC2','SWC3'});
layout(archModel);
```
# **Input Arguments**

### **archCM — Composition or architecture model**

handle

AUTOSAR composition or architecture model in which to arrange modeling elements based on a set of heuristics. The argument is a composition or architecture model handle returned by a previous call to addComposition, autosar.arch.createModel, or autosar.arch.loadModel.

Example: archModel

## **See Also**

[addComponent](#page-9-0) | [addComposition](#page-11-0) | [addPort](#page-15-0) | [connect](#page-43-0) | [destroy](#page-70-0) | [importFromARXML](#page-119-0)

### **Topics**

"Configure AUTOSAR Architecture Model Programmatically" "Add and Connect AUTOSAR Compositions and Components" "Author AUTOSAR Compositions and Components in Architecture Model" **Introduced in R2020a**

# **linkToModel**

**Package:** autosar.arch

Link AUTOSAR architecture component to Simulink implementation model

# **Syntax**

linkToModel(component,modelName)

# **Description**

linkToModel(component, modelName) links the specified AUTOSAR architecture component to existing Simulink implementation model modelName. The component inherits the interface of the linked implementation model. The component argument is a component handle returned by a previous call to addComponent.

## **Examples**

### **Link AUTOSAR Architecture Component to Implementation Model**

In an architecture model, link an AUTOSAR component to a Simulink implementation model. The component inherits the interface of the linked implementation model.

```
% Create AUTOSAR architecture model
modelName = 'myArchModel';
archModel = autosar.arch.createModel(modelName);
% Add component inside the architecture model
component = addComponent(archModel, 'SWC1');
% Add path to implementation model
addpath(fullfile(matlabroot,'/examples/autosarblockset/main'));
```
% Link to Simulink implementation model and inherit its interface linkToModel(component,'autosar\_tpc\_controller');

# **Input Arguments**

**component — Architecture component**

handle

AUTOSAR architecture component to link to the specified Simulink implementation model. The argument is a component handle returned by a previous call to addComponent.

Example: component

**modelName — Implementation model name**

character vector | string scalar

Name of an existing Simulink implementation model to link from the specified AUTOSAR architecture component.

```
Example: 'autosar_tpc_controller'
```
### **See Also**

[createModel](#page-62-0)

### **Topics**

"Configure AUTOSAR Architecture Model Programmatically" "Define AUTOSAR Component Behavior by Creating or Linking Models" "Author AUTOSAR Compositions and Components in Architecture Model"

### **Introduced in R2020a**

# **mapDataStore**

**Package:** autosar.api

Map Simulink data store to AUTOSAR variable

# **Syntax**

```
mapDataStore(slMap,slBlockHandle,arVarType)
mapDataStore(slMap,slBlockHandle,arVarType,Name,Value)
```
# **Description**

mapDataStore(slMap,slBlockHandle,arVarType) maps Simulink data store memory block slBlockHandle to an AUTOSAR variable of type arVarType for AUTOSAR run-time calibration. AUTOSAR variable types include ArTypedPerInstanceMemory and StaticMemory for classic models and Persistency for adaptive models.

mapDataStore(slMap,slBlockHandle,arVarType,Name,Value) specifies additional properties for an AUTOSAR ArTypedPerInstanceMemory, StaticMemory, or Persistency variable by using one or more Name, Value pair arguments.

# **Examples**

### **Set AUTOSAR Mapping Information for Simulink Data Stores**

Set AUTOSAR mapping and property information for the Simulink data store memory block Data Store Memory in example model autosar bsw sensor1.

```
hModel = 'autosar bsw sensor1';
addpath(fullfile(matlabroot,'/examples/autosarblockset/main'));
hBlock = 'autosar_bsw_sensor1/Data Store Memory';
open_system(hModel);
slMap = autosar.api.getSimulinkMapping(hModel);
mapDataStore(slMap,hBlock,'ArTypedPerInstanceMemory','NeedsNVRAMAccess','true');
arMappedTo = getDataStore(slMap,hBlock)
arNvram = getDataStore(slMap,hBlock,'NeedsNVRAMAccess')
arMappedTo =
     'ArTypedPerInstanceMemory'
arNvram =
     'true'
```
# **Input Arguments**

### **slMap — Simulink to AUTOSAR mapping information for a model** handle

Simulink to AUTOSAR mapping information for a model, previously returned by *slMap* = autosar.api.getSimulinkMapping(*model*). *model* is a handle, character vector, or string scalar representing the model name.

Example: slMap

#### **slBlockHandle — Simulink data store memory block handle** handle

Name or handle of Simulink data store memory block that you set AUTOSAR mapping information for.

Example: 'autosar\_bsw\_sensor1/Data Store Memory'

### **arVarType — Type of AUTOSAR variable**

character vector | string scalar

Type of AUTOSAR variable that you want to map the specified Simulink data store to. Valid AUTOSAR variable types include ArTypedPerInstanceMemory, StaticMemory, and Auto for classic models. Valid AUTOSAR variable types include Persistency and Auto for adaptive models. To accept software mapping defaults, specify Auto.

Example: 'StaticMemory'

### **Name-Value Pair Arguments**

Specify optional comma-separated pairs of Name, Value arguments. Name is the argument name and Value is the corresponding value. Name must appear inside quotes. You can specify several name and value pair arguments in any order as Name1, Value1, ..., NameN, ValueN.

Example: 'SwCalibrationAccess', 'ReadWrite' specifies read-write access to the variable for run-time calibration.

#### **DataElement — Parameter interface data element (Persistency only)**

character vector | string scalar

Specify the data element of the persistency port associated with the AUTOSAR adaptive variable. DataElement can be set with Port only.

Example: 'Port','Perport','DataElement','Delement1'

### **DisplayFormat — Calibration display format**

character vector | string scalar

Specify display format for the AUTOSAR variable. AUTOSAR display format specifications control the width and precision display for measurement and calibration data. For more information, see "Configure DisplayFormat".

Example: 'DisplayFormat','%2.6f'

### **IsVolatile** — C volatile type qualifier flag (StaticMemory only)

character vector | string scalar

Specify whether to include C type qualifier volatile in generated code for the AUTOSAR variable.

Example: 'IsVolatile','true'

**NeedsNVRAMAccess** — **NeedsNVRAMAccess flag (ArTypedPerInstanceMemory only)** 

character vector | string scalar

Specify whether the AUTOSAR variable requires access to nonvolatile RAM on a processor. Specify true to configure the per-instance memory to be a mirror block for a specific NVRAM block.

Example: 'NeedsNVRAMAccess','true'

#### **Port — Parameter receiver port (Persistency only)**

character vector | string scalar

Specify the persistency port to associate with the AUTOSAR adaptive variable. Port can be set with DataElement only.

Example: 'Port','Perport','DataElement','Delement1'

#### **Qualifier — C AdditionalNativeTypeQualifier flDJ (StaticMemory only)**

character vector | string scalar

Optionally specify an AUTOSAR additional native type qualifier to include in generated code for the AUTOSAR variable.

Example: 'Qualifier','test\_qualifier'

#### **ShortName — Variable short name**

character vector | string scalar

Specify short name for the AUTOSAR variable. If unspecified, ARXML export automatically generates a short name, which can differ from the data store name.

Example: 'ShortName','LowSetPoint'

#### **SwAddrMethod — Name of variable SwAddrMethod**

character vector | string scalar

Specify a SwAddrMethod name that is valid for the AUTOSAR variable. Code generation uses the SwAddrMethod name to group AUTOSAR variables in a memory section for access by measurement and calibration tools. For a list of valid SwAddrMethod values for the variable, see the Code Mappings editor, **Data Stores** tab. For more information, see "Configure SwAddrMethod".

Example: 'SwAddrMethod','VAR'

### **SwCalibrationAccess — Calibration access mode**

character vector | string scalar

Specify how measurement and calibration tools can access the AUTOSAR variable. Valid access values include ReadOnly, ReadWrite, and NotAccessible. For more information, see "Configure SwCalibrationAccess".

Example: 'SwCalibrationAccess','ReadWrite'

### **See Also**

[autosar.api.getSimulinkMapping](#page-28-0) | [getDataStore](#page-93-0) | Data Store Memory

#### **Topics**

"Map Data Stores to AUTOSAR Variables" "Map Submodel Data Stores to AUTOSAR Variables" "Map Data Stores to AUTOSAR Persistent Memory Ports and Data Elements" "Configure AUTOSAR Per-Instance Memory" "Configure AUTOSAR Static Memory" "Model AUTOSAR Adaptive Persistent Memory" "AUTOSAR Property and Map Function Examples"

"AUTOSAR Component Configuration"

### **Introduced in R2019a**

# **mapDataTransfer**

**Package:** autosar.api

Map Simulink data transfer to AUTOSAR inter-runnable variable

# **Syntax**

mapDataTransfer(slMap,slDataTransfer,arIrvName,arDataAccessMode)

## **Description**

mapDataTransfer(slMap,slDataTransfer,arIrvName,arDataAccessMode) maps the Simulink data transfer line or Rate Transition block slDataTransfer to AUTOSAR inter-runnable variable arIrvName and AUTOSAR data access mode arDataAccessMode.

## **Examples**

### **Set AUTOSAR Mapping Information for Simulink Data Transfer Line**

Set AUTOSAR mapping information for a data transfer line in the example model autosar swc expfcns. The model has data transfer lines named  $irv1$ ,  $irv2$ ,  $irv3$ , and  $irv4$ . This example changes the AUTOSAR data access mode for irv4 from Implicit to Explicit.

```
hModel = 'autosar swc_expfcns';
addpath(fullfile(matlabroot,'/examples/autosarblockset/main'));
open_system(hModel);
slMap=autosar.api.getSimulinkMapping(hModel);
mapDataTransfer(slMap,'irv4','IRV4','Explicit');
[arIrvName,arDataAccessMode]=getDataTransfer(slMap,'irv4')
arIrvName =
IRV4
arDataAccessMode =
Explicit
```
### **Set AUTOSAR Mapping Information for Rate Transition Block**

Set AUTOSAR mapping information for a Rate Transition block in the example model mMultitasking\_4rates. The model has Rate Transition blocks named RateTransition, RateTransition1, and RateTransition2, which are located at the top level of the model. This example changes the AUTOSAR data access mode for RateTransition from Implicit to Explicit.

```
hModel = 'mMultitasking_4rates';
addpath(fullfile(matlabroot,'/help/toolbox/autosar/examples'));
open_system(hModel);
slMap=autosar.api.getSimulinkMapping(hModel);
mapDataTransfer(slMap,'mMultitasking_4rates/RateTransition','IRV1','Explicit');
[arIrvName,arDataAccessMode]=getDataTransfer(slMap,'mMultitasking_4rates/RateTransition')
```

```
arIrvName =
IRV1
```
arDataAccessMode = Explicit

### **Input Arguments**

#### **slMap — Simulink to AUTOSAR mapping information for a model** handle

Simulink to AUTOSAR mapping information for a model, previously returned by *slMap* = autosar.api.getSimulinkMapping(*model*). *model* is a handle, character vector, or string scalar representing the model name.

Example: slMap

### **slDataTransfer — Simulink data transfer line name or Rate Transition full block path** character vector | string scalar

Name of the Simulink data transfer line or full block path to the Rate Transition block for which to set AUTOSAR mapping information.

Example: 'irv4'

Example: 'myModel/RateTransition2'

### **arIrvName — Name of AUTOSAR inter-runnable variable**

character vector | string scalar

Name of the AUTOSAR inter-runnable variable to which to map the specified Simulink data transfer.

Example: 'IRV4'

### **arDataAccessMode — Value of AUTOSAR data access mode**

character vector | string scalar

Value of the AUTOSAR data access mode to which to map the specified Simulink data transfer. The value can be Implicit or Explicit.

Example: 'Explicit'

### **See Also**

[autosar.api.getSimulinkMapping](#page-28-0) | [getDataTransfer](#page-95-0)

### **Topics**

"Map Data Transfers to AUTOSAR Inter-Runnable Variables" "Model AUTOSAR Component Behavior" "AUTOSAR Property and Map Function Examples" "AUTOSAR Component Configuration"

### **Introduced in R2013b**

# **mapFunction**

**Package:** autosar.api

Map Simulink entry-point function to AUTOSAR runnable and software address methods

# **Syntax**

```
mapFunction(slMap,slEntryPointFunction,arRunnableName)
mapFunction(slMap,slEntryPointFunction,arRunnableName,Name,Value)
```
# **Description**

mapFunction(slMap,slEntryPointFunction,arRunnableName) maps Simulink entry-point function slEntryPointFunction to AUTOSAR runnable arRunnableName.

mapFunction(slMap,slEntryPointFunction,arRunnableName,Name,Value) specifies additional properties for the AUTOSAR runnable by using one or more Name, Value pair arguments. You can specify software address methods (SwAddrMethods) for runnable function code and internal data.

## **Examples**

'Runnable Init'

### **Set AUTOSAR Mapping Information for Simulink Entry-Point Function**

Set AUTOSAR mapping information for a Simulink entry-point function in the example model autosar swc. The model has an initialize entry-point function named Runnable Init and periodic entry-point functions named Runnable 1s and Runnable 2s.

```
hModel = 'autosar swc';
addpath(fullfile(matlabroot,'/examples/autosarblockset/main'));
open_system(hModel);
slMap=autosar.api.getSimulinkMapping(hModel);
mapFunction(slMap,'Initialize','Runnable_Init');
arRunnableName=getFunction(slMap,'Initialize')
arRunnableName =
```
### **Set AUTOSAR SwAddrMethods for Simulink Entry-Point Function**

Set AUTOSAR SwAddrMethods for a Simulink entry-point function in the example model autosar swc counter. The model has a single-tasking periodic entry-point step function.

```
hModel = 'autosar swc counter';
addpath(fullfile(matlabroot,'/examples/autosarblockset/main'));
open_system(hModel);
% Add SwAddrMethods myCODE and myVAR to the AUTOSAR component
arProps = autosar.api.getAUTOSARProperties(hModel);
addPackageableElement(arProps,'SwAddrMethod',...
      '/Company/Powertrain/DataTypes/SwAddrMethods','myCODE',...
     'SectionType','Code')
```

```
swAddrPaths = find(arProps,[],'SwAddrMethod','PathType','FullyQualified',...
     'SectionType','Code')
addPackageableElement(arProps,'SwAddrMethod',...
     '/Company/Powertrain/DataTypes/SwAddrMethods','myVAR',...
     'SectionType','Var')
swAddrPaths = find(arProps,[],'SwAddrMethod','PathType','FullyQualified',...
     'SectionType','Var')
% Set code generation parameter for runnable internal data SwAddrMethods
set_param(hModel,'GroupInternalDataByFunction','on')
% Map periodic function and internal data to myCODE and myVAR SwAddrMethods
slMap = autosar.api.getSimulinkMapping(hModel);mapFunction(slMap,'Periodic','Runnable_Step',...
 'SwAddrMethod','myCODE','SwAddrMethodForInternalData','myVAR')
% Return AUTOSAR mapping information for periodic function
[arRunnableName,arRunnableSwAddrMethod,arInternalDataSwAddrMethod] = ...
    getFunction(slMap,'Periodic')
swAddrPaths =
  1×2 cell array
     {'/Company/Powertrain/DataTypes/SwAddrMethods/CODE'}
     {'/Company/Powertrain/DataTypes/SwAddrMethods/myCODE'}
swAddrPaths =
   1×2 cell array
     {'/Company/Powertrain/DataTypes/SwAddrMethods/VAR'}
     {'/Company/Powertrain/DataTypes/SwAddrMethods/myVAR'}
arRunnableName =
    'Runnable Step'
arRunnableSwAddrMethod =
     'myCODE'
arInternalDataSwAddrMethod =
     'myVAR'
```
# **Input Arguments**

#### **slMap — Simulink to AUTOSAR mapping information for a model** handle

Simulink to AUTOSAR mapping information for a model, previously returned by *slMap* = autosar.api.getSimulinkMapping(*model*). *model* is a handle, character vector, or string scalar representing the model name.

Example: slMap

### **slEntryPointFunction — Simulink entry-point function**

character vector | string scalar

Simulink entry-point function for which to set AUTOSAR mapping information. The value format is based on the function type.

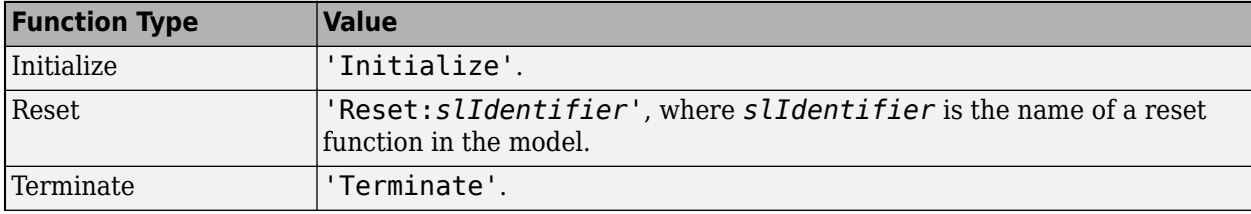

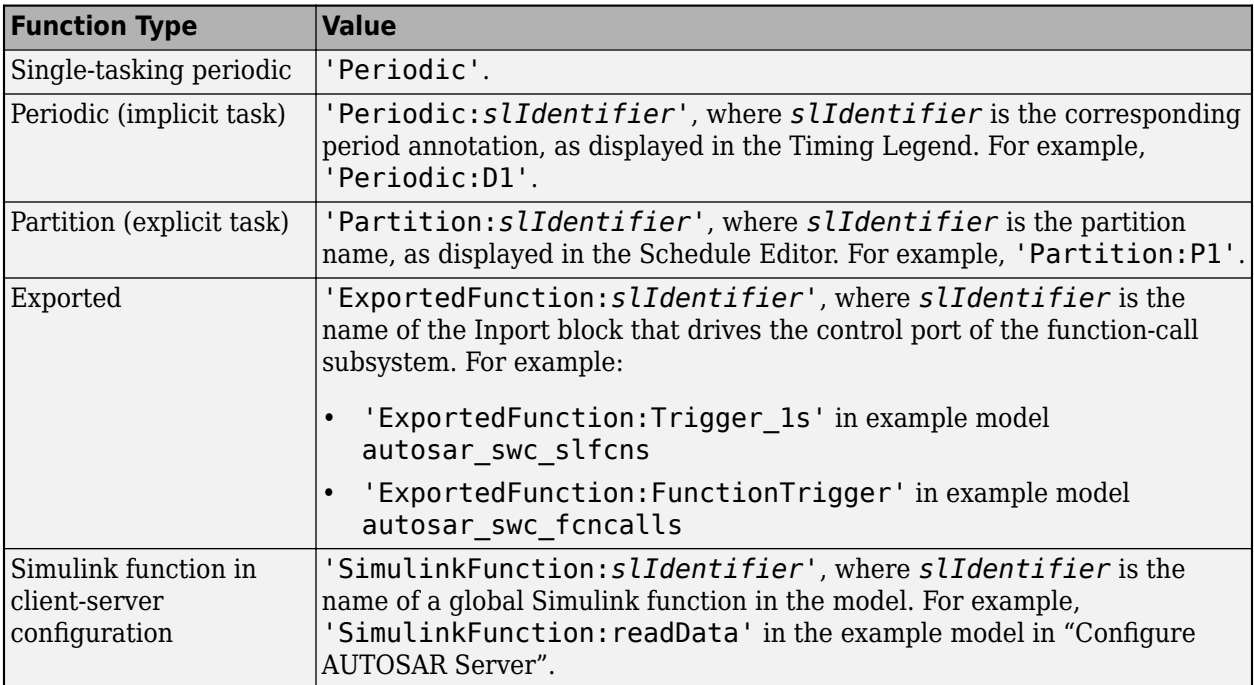

Example: 'Periodic:D1'

### **arRunnableName — Name of AUTOSAR runnable**

character vector | string scalar

Name of AUTOSAR runnable to which to map the specified Simulink entry-point function object.

Example: 'Runnable\_2s'

### **Name-Value Pair Arguments**

Specify optional comma-separated pairs of Name, Value arguments. Name is the argument name and Value is the corresponding value. Name must appear inside quotes. You can specify several name and value pair arguments in any order as Name1, Value1, ..., NameN, ValueN.

Example: 'SwAddrMethod', 'CODE' specifies SwAddrMethod CODE for an AUTOSAR runnable function.

### **SwAddrMethod — Name of function SwAddrMethod**

character vector | string scalar

Specify a SwAddrMethod name that is valid for the AUTOSAR function. Code generation uses the SwAddrMethod name to group AUTOSAR runnable functions in a memory section. For a list of valid SwAddrMethod values for the function, see the Code Mappings editor, **Entry-Point Functions** tab. For more information, see "Configure SwAddrMethod".

Example: 'SwAddrMethod','CODE'

### **SwAddrMethodForInternalData — Name of internal data SwAddrMethod**

character vector | string scalar

Specify a SwAddrMethod name that is valid for the AUTOSAR internal data. Code generation uses the SwAddrMethod name to group AUTOSAR runnable internal data in a memory section. For a list of valid SwAddrMethod values for the internal data, see the Code Mappings editor, **Entry-Point** Functions tab. For more information, see "Configure SwAddrMethod".

Code generation for runnable internal data SwAddrMethods requires setting the model configuration option **Code Generation** > **Interface** > **Generate separate internal data per entry-point function** (GroupInternalDataByFunction) to on.

Example: 'SwAddrMethodForInternalData','VAR'

### **See Also**

[autosar.api.getSimulinkMapping](#page-28-0) | [getFunction](#page-97-0)

### **Topics**

"Map Entry-Point Functions to AUTOSAR Runnables" "Configure AUTOSAR Runnables and Events" "AUTOSAR Property and Map Function Examples" "AUTOSAR Component Configuration"

### **Introduced in R2013b**

# **mapFunctionCaller**

### **Package:** autosar.api

Map Simulink function-caller block to AUTOSAR client port and operation

# **Syntax**

mapFunctionCaller(slMap,slFcnName,arPortName,arOperationName)

# **Description**

mapFunctionCaller(slMap,slFcnName,arPortName,arOperationName) maps the Simulink function-caller block for Simulink function slFcnName to AUTOSAR client port arPortName and AUTOSAR operation arOperationName.

If your model has multiple callers of Simulink function slFcnName, this function maps all of them to the AUTOSAR client port and operation.

### **Examples**

### **Set AUTOSAR Mapping Information for Function Caller Block**

Set AUTOSAR mapping information for a function-caller block in a model in which AUTOSAR client function invocation is being modeled. The model has a function-caller block for Simulink function readData.

```
addpath(fullfile(matlabroot,'/help/toolbox/autosar/examples'));
hModel = 'mControllerWithInterface client';
open_system(hModel);
slMapC = autosar.api.getSimulinkMapping(hModel);
mapFunctionCaller(slMapC,'readData','cPort','readData');
[arPort,arOp] = getFunctionCaller(slMapC,'readData')
arPort =
cPort
arOp =
readData
```
## **Input Arguments**

### **slMap — Simulink to AUTOSAR mapping information for a model**

handle

Simulink to AUTOSAR mapping information for a model, previously returned by *slMap* = autosar.api.getSimulinkMapping(*model*). *model* is a handle, character vector, or string scalar representing the model name.

Example: slMap

### **slFcnName — Name of Simulink function**

character vector | string scalar

Name of the Simulink function for the function-caller block for which to set AUTOSAR mapping information.

Example: 'readData'

### **arPortName — Name of AUTOSAR client port**

character vector | string scalar

Name of the AUTOSAR client port to which to map the specified function-caller block.

Example: 'cPort'

### **arOperationName — Name of AUTOSAR operation**

character vector | string scalar

Name of the AUTOSAR operation to which to map the specified function-caller block.

Example: 'readData'

### **See Also**

[autosar.api.getSimulinkMapping](#page-28-0) | [getFunctionCaller](#page-101-0)

### **Topics**

"Map Function Callers to AUTOSAR Client-Server Ports and Operations" "Configure AUTOSAR Client-Server Communication" "AUTOSAR Property and Map Function Examples" "AUTOSAR Component Configuration"

### **Introduced in R2014b**

# **mapInport**

**Package:** autosar.api

Map Simulink inport to AUTOSAR port

# **Syntax**

mapInport(slMap,slPortName,arPortName,arDataElementName,arDataAccessMode)

## **Description**

mapInport(slMap,slPortName,arPortName,arDataElementName,arDataAccessMode) maps the Simulink inport slPortName to the AUTOSAR data element arDataElementName at AUTOSAR receiver port arPortName. The AUTOSAR data access mode for the receiver port is set to arDataAccessMode.

### **Examples**

### **Set AUTOSAR Mapping Information for Model Inport**

Set AUTOSAR mapping information for a model inport in the example model autosar swc expfcns. The model has an inport named RPort DE1. This example changes the AUTOSAR data access mode for RPort\_DE1 from ImplicitReceive to ExplicitReceive.

```
hModel = 'autosar_swc_expfcns';
addpath(fullfile(matlabroot,'/examples/autosarblockset/main'));
open_system(hModel);
slMap=autosar.api.getSimulinkMapping(hModel);
mapInport(slMap,'RPort_DE1','RPort','DE1','ExplicitReceive');
[arPortName,arDataElementName,arDataAccessMode]=getInport(slMap,'RPort_DE1')
arPortName =
RPort
arDataElementName =
DE1
arDataAccessMode =
ExplicitReceive
```
## **Input Arguments**

# **slMap — Simulink to AUTOSAR mapping information for a model**

handle

Simulink to AUTOSAR mapping information for a model, previously returned by *slMap* = autosar.api.getSimulinkMapping(*model*). *model* is a handle, character vector, or string scalar representing the model name.

Example: slMap

### **slPortName — Name of model inport**

character vector | string scalar

Name of the model inport for which to set AUTOSAR mapping information.

Example: 'Input'

### **arPortName — Name of AUTOSAR port**

character vector | string scalar

Name of the AUTOSAR port to which to map the specified Simulink inport.

Example: 'Input'

### **arDataElementName — Name of AUTOSAR data element**

character vector | string scalar

Name of the AUTOSAR data element to which to map the specified Simulink inport.

Example: 'Input'

### **arDataAccessMode — Value of AUTOSAR data access mode**

character vector | string scalar

Value of the AUTOSAR data access mode to which to map the specified Simulink inport. The value can be ImplicitReceive, ExplicitReceive, QueuedExplicitReceive, ErrorStatus, ModeReceive, IsUpdated, EndToEndRead, or ExplicitReceiveByVal.

Example: 'ExplicitReceive'

### **See Also**

[autosar.api.getSimulinkMapping](#page-28-0) | [getInport](#page-103-0)

### **Topics**

"Map Inports and Outports to AUTOSAR Sender-Receiver Ports and Data Elements" "Configure AUTOSAR Sender-Receiver Communication" "Configure AUTOSAR Queued Sender-Receiver Communication" "Map Inports and Outports to AUTOSAR Service Ports and Events" "Model AUTOSAR Adaptive Service Communication" "AUTOSAR Property and Map Function Examples" "AUTOSAR Component Configuration"

### **Introduced in R2013b**

# <span id="page-142-0"></span>**mapOutport**

**Package:** autosar.api

Map Simulink outport to AUTOSAR port

## **Syntax**

mapOutport(slMap,slPortName,arPortName,arDataElementName,arDataAccessMode)

### **Description**

mapOutport(slMap,slPortName,arPortName,arDataElementName,arDataAccessMode) maps the Simulink outport slPortName to the AUTOSAR data element arDataElementName at AUTOSAR provider port arPortName. The AUTOSAR data access mode for the provider port is set to arDataAccessMode.

### **Examples**

### **Set AUTOSAR Mapping Information for Model Outport**

Set AUTOSAR mapping information for a model outport in the example model autosar swc expfcns. The model has an outport named PPort DE1. This example changes the AUTOSAR data access mode for PPort\_DE1 from ImplicitSend to ExplicitSend.

```
hModel = 'autosar_swc_expfcns';
addpath(fullfile(matlabroot,'/examples/autosarblockset/main'));
open_system(hModel);
slMap=autosar.api.getSimulinkMapping(hModel);
mapOutport(slMap,'PPort_DE1','PPort','DE1','ExplicitSend');
[arPortName,arDataElementName,arDataAccessMode]=getOutport(slMap,'PPort_DE1')
arPortName =
PPort
arDataElementName =
DE1
arDataAccessMode =
ExplicitSend
```
### **Input Arguments**

# **slMap — Simulink to AUTOSAR mapping information for a model**

handle

Simulink to AUTOSAR mapping information for a model, previously returned by *slMap* = autosar.api.getSimulinkMapping(*model*). *model* is a handle, character vector, or string scalar representing the model name.

Example: slMap

### **slPortName — Name of model outport**

character vector | string scalar

Name of the model outport for which to set AUTOSAR mapping information.

Example: 'Output'

### **arPortName — Name of AUTOSAR port**

character vector | string scalar

Name of the AUTOSAR port to which to map the specified Simulink outport.

Example: 'Output'

### **arDataElementName — Name of AUTOSAR data element**

character vector | string scalar

Name of the AUTOSAR data element to which to map the specified Simulink outport.

Example: 'Output'

### **arDataAccessMode — Value of AUTOSAR data access mode**

character vector | string scalar

Value of the AUTOSAR data access mode to which to map the specified Simulink outport. The value can be ImplicitSend, ImplicitSendByRef, ExplicitSend, EndToEndWrite, ModeSend, or QueuedExplicitSend.

Example: 'ExplicitSend'

### **See Also**

[autosar.api.getSimulinkMapping](#page-28-0) | [getOutport](#page-107-0)

### **Topics**

"Map Inports and Outports to AUTOSAR Sender-Receiver Ports and Data Elements" "Configure AUTOSAR Sender-Receiver Communication" "Configure AUTOSAR Queued Sender-Receiver Communication" "Map Inports and Outports to AUTOSAR Service Ports and Events" "Model AUTOSAR Adaptive Service Communication" "AUTOSAR Property and Map Function Examples" "AUTOSAR Component Configuration"

**Introduced in R2013b**
# **mapParameter**

**Package:** autosar.api

Map Simulink model workspace parameter to AUTOSAR component parameter

## **Syntax**

```
mapParameter(slMap,slParameter,arParamType)
mapParameter(slMap,slParameter,arParamType,Name,Value)
```
### **Description**

mapParameter(slMap,slParameter,arParamType) maps the Simulink model workspace parameter slParameter to an AUTOSAR parameter of type arParamType for AUTOSAR run-time calibration. AUTOSAR parameter types include SharedParameter, PerInstanceParameter, ConstantMemory, and PortParameter.

mapParameter(slMap,slParameter,arParamType,Name,Value) specifies additional properties for an AUTOSAR SharedParameter, PerInstanceParameter, ConstantMemory, or PortParameter by using one or more Name, Value pair arguments.

### **Examples**

#### **Set AUTOSAR Mapping Information for Simulink Model Workspace Parameters**

Set AUTOSAR mapping and property information for Simulink model workspace parameters K and INC in example model autosar swc\_counter.

```
hModel = 'autosar swc counter';
addpath(fullfile(matlabroot,'/examples/autosarblockset/main'));
open_system(hModel);
slMa\overline{p} = autosar.api.getSimulinkMapping(hModel);
mapParameter(slMap,'K','SharedParameter')
arMappedTo = getParameter(s1Map, 'K')arValue = getParameter(slMap,'K','SwCalibrationAccess')
mapParameter(slMap,'INC','ConstantMemory','SwCalibrationAccess','ReadOnly')
arMappedTo = getParameter(slMap,'INC')
arValue = getParameter(slMap,'INC','SwCalibrationAccess')
arMappedTo =
      'SharedParameter'
arValue =
     'ReadWrite'
arMappedTo = 'ConstantMemory'
```
arValue = 'ReadOnly'

### **Input Arguments**

#### **slMap — Simulink to AUTOSAR mapping information for a model** handle

Simulink to AUTOSAR mapping information for a model, previously returned by *slMap* = autosar.api.getSimulinkMapping(*model*). *model* is a handle, character vector, or string scalar representing the model name.

Example: slMap

#### **slParameter — Name of Simulink model workspace parameter**

character vector | string scalar

Name of the Simulink model workspace parameter for which to set AUTOSAR mapping information.

Example: 'INC'

#### **arParamType — Type of AUTOSAR parameter**

character vector | string scalar

Type of AUTOSAR component parameter to which to map the specified Simulink model workspace parameter. Valid AUTOSAR parameter types include SharedParameter, PerInstanceParameter, ConstantMemory, PortParameter, and Auto. To accept software mapping defaults, specify Auto.

Example: 'SharedParameter'

#### **Name-Value Pair Arguments**

Specify optional comma-separated pairs of Name, Value arguments. Name is the argument name and Value is the corresponding value. Name must appear inside quotes. You can specify several name and value pair arguments in any order as Name1, Value1, ..., NameN, ValueN.

Example: 'SwCalibrationAccess', 'ReadOnly' specifies read-only access to the parameter for run-time calibration.

### **DataElement — Parameter interface data element (PortParameter only)**

character vector | string scalar

Specify the name of a parameter interface data element configured in the AUTOSAR Dictionary.

Example: 'DataElement','ParamElement1'

#### **DisplayFormat — Calibration display format**

character vector | string scalar

Specify display format for the AUTOSAR parameter. AUTOSAR display format specifications control the width and precision display for measurement and calibration data. For more information, see "Configure DisplayFormat".

Example: 'DisplayFormat','%2.6f'

#### **IsConst** — C const type qualifier flag (ConstantMemory only)

character vector | string scalar

Specify whether to include C type qualifier const in generated code for the AUTOSAR parameter.

Example: 'IsConst','true'

#### **IsVolatile** — C volatile type qualifier flag (ConstantMemory only)

character vector | string scalar

Specify whether to include C type qualifier volatile in generated code for the AUTOSAR parameter.

Example: 'IsVolatile','true'

#### **Port — Parameter receiver port (PortParameter only)**

character vector | string scalar

Specify the name of a parameter receiver port configured in the AUTOSAR Dictionary.

Example: 'Port','myParamPort'

**Qualifier** — C AdditionalNativeTypeQualifier flag (ConstantMemory only)

character vector | string scalar

Optionally specify an AUTOSAR additional native type qualifier to include in generated code for the AUTOSAR parameter.

Example: 'Qualifier','test\_qualifier'

#### **SwAddrMethod — Name of parameter SwAddrMethod**

character vector | string scalar

Specify a SwAddrMethod name that is valid for the AUTOSAR parameter. Code generation uses the SwAddrMethod name to group AUTOSAR parameters in a memory section for access by measurement and calibration tools. For a list of valid SwAddrMethod values for the parameter, see the Code Mappings editor, **Parameters** tab. For more information, see "Configure SwAddrMethod".

Example: 'SwAddrMethod','CONST'

#### **SwCalibrationAccess — Calibration access mode**

character vector | string scalar

Specify how measurement and calibration tools can access the AUTOSAR parameter. Valid access values include ReadOnly, ReadWrite, and NotAccessible. For more information, see "Configure SwCalibrationAccess".

Example: 'SwCalibrationAccess','ReadOnly'

### **See Also**

[autosar.api.getSimulinkMapping](#page-28-0) | [getParameter](#page-109-0)

#### **Topics**

"Map Model Workspace Parameters to AUTOSAR Component Parameters" "Map Submodel Parameters to AUTOSAR Component Parameters" "Configure AUTOSAR Constant Memory" "Configure AUTOSAR Shared or Per-Instance Parameters" "Configure AUTOSAR Port Parameters for Communication with Parameter Component" "AUTOSAR Property and Map Function Examples"

"AUTOSAR Component Configuration"

### **Introduced in R2018b**

# <span id="page-148-0"></span>**mapSignal**

**Package:** autosar.api

Map Simulink block signal to AUTOSAR variable

# **Syntax**

```
mapSignal(slMap,slPortHandle,arVarType)
mapSignal(slMap,slPortHandle,arVarType,Name,Value)
```
# **Description**

mapSignal(slMap,slPortHandle,arVarType) maps the named or test-pointed Simulink block signal associated with outport port handle slPortHandle to an AUTOSAR variable of type arVarType for AUTOSAR run-time calibration. AUTOSAR variable types include ArTypedPerInstanceMemory and StaticMemory.

mapSignal(slMap,slPortHandle,arVarType,Name,Value) specifies additional properties for an AUTOSAR ArTypedPerInstanceMemory or StaticMemory variable by using one or more Name,Value pair arguments.

# **Examples**

### **Set AUTOSAR Mapping Information for Simulink Block Signals**

Set AUTOSAR mapping and property information for the Simulink block signals for blocks RelOpt and Sum in example model autosar swc\_counter.

```
hModel = 'autosar swc counter';
addpath(fullfile(matlabroot,'/examples/autosarblockset/main'));
open_system(hModel);
slMap = autosar.api.getSimulinkMapping(hModel);
portHandles = get_param('autosar_swc_counter/RelOpt','portHandles');
outportHandle = portHandles.Outport;
mapSignal(slMap,outportHandle,'StaticMemory')
arMappedTo = getSignal(slMap,outportHandle)
arValue = getSignal(slMap,outportHandle,'SwCalibrationAccess')
portHandles = get_param('autosar_swc_counter/Sum','portHandles');
outportHandle = portHandles.Outport;
mapSignal(slMap,outportHandle,'ArTypedPerInstanceMemory',...
     'SwCalibrationAccess','ReadWrite')
arMapedTo = getSignal(sMap, outputH and le)arValue = getSignal(slMap,outportHandle,'SwCalibrationAccess')
arMappedTo =
     'StaticMemory'
arValue =
     'ReadOnly'
arMappedTo =
     'ArTypedPerInstanceMemory'
```

```
arValue =
     'ReadWrite'
```
### **Input Arguments**

#### **slMap — Simulink to AUTOSAR mapping information for a model** handle

Simulink to AUTOSAR mapping information for a model, previously returned by *slMap* = autosar.api.getSimulinkMapping(*model*). *model* is a handle, character vector, or string scalar representing the model name.

Example: slMap

#### **slPortHandle — Simulink outport port handle for a block signal** handle

Outport port handle for a named or test-pointed Simulink block signal to set AUTOSAR mapping information for. Use MATLAB commands to construct the outport port handle. For example, for a Relational Operator block named RelOpt:

```
portHandles = get param('autosar swc counter/RelOpt','portHandles');
outportHandle = portHandles.Outport;
```
Example: outportHandle

#### **arVarType — Type of AUTOSAR variable**

character vector | string scalar

Type of AUTOSAR variable to map the specified Simulink block signal to. Valid AUTOSAR variable types include ArTypedPerInstanceMemory, StaticMemory, and Auto. To accept software mapping defaults, specify Auto.

Example: 'StaticMemory'

#### **Name-Value Pair Arguments**

Specify optional comma-separated pairs of Name, Value arguments. Name is the argument name and Value is the corresponding value. Name must appear inside quotes. You can specify several name and value pair arguments in any order as Name1, Value1, ..., NameN, ValueN.

Example: 'SwCalibrationAccess', 'ReadWrite' specifies read-write access to the variable for run-time calibration.

#### **DisplayFormat — Calibration display format**

character vector | string scalar

Specify display format for the AUTOSAR variable. AUTOSAR display format specifications control the width and precision display for measurement and calibration data. For more information, see "Configure DisplayFormat".

Example: 'DisplayFormat','%2.6f'

#### **IsVolatile** — C volatile type qualifier flag (StaticMemory only)

character vector | string scalar

Specify whether to include C type qualifier volatile in generated code for the AUTOSAR variable.

Example: 'IsVolatile','true'

#### **Qualifier — C AdditionalNativeTypeQualifier flDJ (StaticMemory only)**

character vector | string scalar

Optionally specify an AUTOSAR additional native type qualifier to include in generated code for the AUTOSAR variable.

Example: 'Qualifier','test\_qualifier'

#### **ShortName — Variable short name**

character vector | string scalar

Specify a short name for the AUTOSAR variable. If unspecified, ARXML export generates a short name, which can differ from the signal name.

Example: 'ShortName','SM\_equal\_to\_count'

#### **SwAddrMethod — Name of variable SwAddrMethod**

character vector | string scalar

Specify a SwAddrMethod name that is valid for the AUTOSAR variable. Code generation uses the SwAddrMethod name to group AUTOSAR variables in a memory section for access by measurement and calibration tools. For a list of valid SwAddrMethod values for the variable, see the Code Mappings editor, **Signals/States** tab. For more information, see "Configure SwAddrMethod".

Example: 'SwAddrMethod','VAR'

#### **SwCalibrationAccess — Calibration access mode**

character vector | string scalar

Specify how measurement and calibration tools can access the AUTOSAR variable. Valid access values include ReadOnly, ReadWrite, and NotAccessible. For more information, see "Configure SwCalibrationAccess".

Example: 'SwCalibrationAccess','ReadWrite'

### **See Also**

[autosar.api.getSimulinkMapping](#page-28-0) | [addSignal](#page-18-0) | [getSignal](#page-112-0) | [removeSignal](#page-158-0)

#### **Topics**

"Map Block Signals and States to AUTOSAR Variables" "Map Submodel Signals and States to AUTOSAR Variables" "Configure AUTOSAR Per-Instance Memory" "Configure AUTOSAR Static Memory" "AUTOSAR Property and Map Function Examples" "AUTOSAR Component Configuration"

**Introduced in R2018b**

# **mapState**

**Package:** autosar.api

Map Simulink block state to AUTOSAR variable

## **Syntax**

```
mapState(slMap,slStateOwnerBlock,'',arVarType)
mapState(slMap,slStateOwnerBlock,slState,arVarType)
mapState(slMap,slStateOwnerBlock,slState,arVarType,Name,Value)
```
## **Description**

mapState(slMap,slStateOwnerBlock,'',arVarType) maps the Simulink block state associated with state owner block slStateOwnerBlock to an AUTOSAR variable of type arVarType for AUTOSAR run-time calibration. AUTOSAR variable types include ArTypedPerInstanceMemory and StaticMemory.

mapState(slMap,slStateOwnerBlock,slState,arVarType) maps Simulink block state slState associated with state owner block slStateOwnerBlock to an AUTOSAR variable of type arVarType. Specify a nonempty slState argument only for blocks with multiple states.

mapState(slMap,slStateOwnerBlock,slState,arVarType,Name,Value) specifies additional properties for an AUTOSAR ArTypedPerInstanceMemory or StaticMemory variable by using one or more Name, Value pair arguments.

## **Examples**

#### **Set AUTOSAR Mapping Information for Simulink Block State**

Set AUTOSAR mapping and property information for the Simulink block state for Unit Delay block X in example model autosar swc counter. The state owner block has one state.

```
hModel = 'autosar swc counter';
addpath(fullfile(matlabroot,'/examples/autosarblockset/main'));
open_system(hModel);
slMap = autosar.api.getSimulinkMapping(hModel);
mapState(slMap,'autosar_swc_counter/X','','ArTypedPerInstanceMemory',...
     'SwCalibrationAccess','ReadWrite')
arMappedTo = getState(slMap,'autosar_swc_counter/X')
arValue = getState(slMap, 'autosar swc counter/X', '', 'SwCalibrationAccess')
arMappedTo =
     'ArTypedPerInstanceMemory'
arValue =
     'ReadWrite'
```
## **Input Arguments**

**slMap — Simulink to AUTOSAR mapping information for a model** handle

Simulink to AUTOSAR mapping information for a model, previously returned by *slMap* = autosar.api.getSimulinkMapping(*model*). *model* is a handle, character vector, or string scalar representing the model name.

Example: slMap

#### **slStateOwnerBlock — Simulink state owner block handle or path**

handle | character vector | string scalar

Handle or path to Simulink state owner block to set AUTOSAR mapping information for.

Example: 'autosar\_swc\_counter/X'

#### **slState — Simulink state**

character vector | string scalar

Name of Simulink state associated with state owner block slStateOwnerBlock. Specify a nonempty state name only for blocks with multiple states. If slState is empty, the function sets mapping information for the first state in the block.

Example: ''

#### **arVarType — Type of AUTOSAR variable**

character vector | string scalar

Type of AUTOSAR variable to map the specified Simulink block state to. Valid AUTOSAR variable types include ArTypedPerInstanceMemory, StaticMemory, and Auto. To accept software mapping defaults, specify Auto.

Example: 'ArTypedPerInstanceMemory'

#### **Name-Value Pair Arguments**

Specify optional comma-separated pairs of Name, Value arguments. Name is the argument name and Value is the corresponding value. Name must appear inside quotes. You can specify several name and value pair arguments in any order as Name1, Value1, ..., NameN, ValueN.

Example: 'SwCalibrationAccess', 'ReadWrite' specifies read-write access to the variable for run-time calibration.

#### **DisplayFormat — Calibration display format**

character vector | string scalar

Specify display format for the AUTOSAR variable. AUTOSAR display format specifications control the width and precision display for measurement and calibration data. For more information, see "Configure DisplayFormat".

Example: 'DisplayFormat','%2.6f'

#### **IsVolatile** — C volatile type qualifier flag (StaticMemory only)

character vector | string scalar

Specify whether to include C type qualifier volatile in generated code for the AUTOSAR variable.

Example: 'IsVolatile','true'

#### **Qualifier — C AdditionalNativeTypeQualifier flDJ (StaticMemory only)**

character vector | string scalar

Optionally specify an AUTOSAR additional native type qualifier to include in generated code for the AUTOSAR variable.

Example: 'Qualifier','test\_qualifier'

#### **ShortName — Variable short name**

character vector | string scalar

Specify a short name for the AUTOSAR variable. If unspecified, ARXML export generates a short name, which is based on the state name if one exists. If the state is unnamed, the generated short name can differ from the block name.

Example: 'ShortName','PIM\_X'

#### **SwAddrMethod — Name of variable SwAddrMethod**

character vector | string scalar

Specify a SwAddrMethod name that is valid for the AUTOSAR variable. Code generation uses the SwAddrMethod name to group AUTOSAR variables in a memory section for access by measurement and calibration tools. For a list of valid SwAddrMethod values for the variable, see the Code Mappings editor, **Signals/States** tab. For more information, see "Configure SwAddrMethod".

Example: 'SwAddrMethod','VAR'

#### **SwCalibrationAccess — Calibration access mode**

character vector | string scalar

Specify how measurement and calibration tools can access the AUTOSAR variable. Valid access values include ReadOnly, ReadWrite, and NotAccessible. For more information, see "Configure SwCalibrationAccess".

Example: 'SwCalibrationAccess','ReadWrite'

### **See Also**

[autosar.api.getSimulinkMapping](#page-28-0) | [getState](#page-115-0)

#### **Topics**

"Map Block Signals and States to AUTOSAR Variables" "Map Submodel Signals and States to AUTOSAR Variables" "Configure AUTOSAR Per-Instance Memory" "Configure AUTOSAR Static Memory" "AUTOSAR Property and Map Function Examples" "AUTOSAR Component Configuration"

#### **Introduced in R2018b**

#### open

### <span id="page-154-0"></span>**open**

**Package:** autosar.arch

Open AUTOSAR architecture model

## **Syntax**

open(archModel)

### **Description**

open(archModel) opens architecture model archModel in the editor. The archModel argument is a model handle returned by a previous call to autosar.arch.createModel or autosar.arch.loadModel. The model must be loaded.

### **Examples**

### **Open AUTOSAR Architecture Model in the Editor**

Open a loaded AUTOSAR architecture model in the editor. Add a composition, save the change, and close the model.

```
% Load AUTOSAR architecture model located in current folder or on MATLAB path
modelName = 'myArchModel';
archModel = autosar.arch.loadModel(modelName);
% Open loaded model in the editor
open(archModel);
% Add a composition
composition = addComposition(archModel,'Sensors2');
layout(archModel); % Auto-arrange model layout
% Save the model
save(archModel);
% Close the model
close(archModel);
```
### **Input Arguments**

#### **archModel — Architecture model**

handle

AUTOSAR architecture model to open in the editor. The argument is a model handle returned by a previous call to autosar.arch.createModel or autosar.arch.loadModel. The model must be loaded.

Example: archModel

### **See Also**

```
autosar.arch.createModel | autosar.arch.loadModel | close | save
```
### **Topics**

"Configure AUTOSAR Architecture Model Programmatically" "Create AUTOSAR Architecture Models" "Author AUTOSAR Compositions and Components in Architecture Model"

### **Introduced in R2020a**

# **overflowed**

Determine when a message queue overflows

### **Syntax**

overflowed(message\_name)

### **Description**

overflowed (message name) checks whether a message is lost because it was sent to a queue that was already full. In each time step, the value of this operator is set when a chart adds a message to, or removes a message from, a queue. It is invalid to use the overflowed operator before sending or retrieving a message in the same time step. To use the overflowed operator, set the model to an autosar.tlc target for both simulation and code generation and verify that the inport or outport message connects to an external queue.

- To check the overflow status of an input message queue, first remove a message from the queue.
- To check the overflow status of an output message queue, first add a message to the queue.
- To check the overflow status of a local message queue, first add a message to the queue or remove a message from the queue.

### **Examples**

#### **Check for Overflow in Transition**

Check the input or local queue for message M. If a message is present and the queue has overflowed, transition occurs.

M[overflowed(M)]

#### **Check for Overflow in State Action**

Check the input or local queue for message M. If a message is present and the queue has overflowed, increment the value of x.

```
on M:
if overflowed(M) == truex = x + 1;
end
```
#### **Check for Overflow After Sending Message**

Send message and check for overflow. If the queue overflows, increment the value of x.

entry:  $M.data = 3;$ 

```
send(M);
if overflowed(M) == truex = x + 1;end
```
# **Tips**

• By default, when a message queue overflows, simulation stops with an error. To prevent a run-time error and allow the overflowed operator to dynamically react to dropped messages, set the value of the **Queue Overflow Diagnostic** property to Warning or None. For more information, see "Queue Overflow Diagnostic" (Stateflow).

### **See Also**

length | receive | send

### **Topics**

"Determine When a Queue Overflows"

"Control Message Activity in Stateflow Charts" (Stateflow)

"Set Properties for a Message" (6tateflow)

### **Introduced in R2018b**

# <span id="page-158-0"></span>**removeSignal**

**Package:** autosar.api

Remove Simulink block signal from AUTOSAR mapping

# **Syntax**

```
removeSignal(slMap,slPortHandle)
```
# **Description**

removeSignal(slMap,slPortHandle) removes the Simulink block signal associated with outport port handle slPortHandle from AUTOSAR mapping.

# **Examples**

### **Remove Simulink Block Signal from Mapping**

In example model autosar swc counter, remove Simulink signal equal to count, which originates in the RelOpt block, from the AUTOSAR component signal mapping.

```
hModel = 'autosar swc counter';
addpath(fullfile(matlabroot,'/examples/autosarblockset/main'));
open_system(hModel);
slMap = autosar.api.getSimulinkMapping(hModel);
```

```
portHandles = get_param('autosar_swc_counter/RelOpt','portHandles');
outportHandle = portHandles.Outport;
removeSignal(slMap,outportHandle);
```
# **Input Arguments**

#### **slMap — Simulink to AUTOSAR mapping information for a model** handle

Simulink to AUTOSAR mapping information for a model, previously returned by *slMap* = autosar.api.getSimulinkMapping(*model*). *model* is a handle, character vector, or string scalar representing the model name.

Example: slMap

### **slPortHandle — Simulink outport port handle for a block signal**

handle

Outport port handle for a Simulink block signal to remove from AUTOSAR mapping. Use MATLAB commands to construct the outport port handle. For example, for a Relational Operator block named RelOpt:

```
portHandles = get_param('autosar_swc_counter/RelOpt','portHandles');
outportHandle = portHandles.Outport;
```
Example: outportHandle

## **See Also**

[autosar.api.getSimulinkMapping](#page-28-0) | [addSignal](#page-18-0) | [getSignal](#page-112-0) | [mapSignal](#page-148-0)

### **Topics**

"Map Block Signals and States to AUTOSAR Variables"

"Map Submodel Signals and States to AUTOSAR Variables"

"Configure AUTOSAR Per-Instance Memory"

"Configure AUTOSAR Static Memory"

"AUTOSAR Property and Map Function Examples"

"AUTOSAR Component Configuration"

#### **Introduced in R2020b**

## <span id="page-160-0"></span>**save**

**Package:** autosar.arch

Save AUTOSAR architecture model

# **Syntax**

save(archModel)

# **Description**

save(archModel) saves architecture model archModel. The archModel argument is a model handle returned by a previous call to autosar.arch.createModel or autosar.arch.loadModel. The model must be open or loaded.

# **Examples**

### **Save AUTOSAR Architecture Model After Making Change**

Create an AUTOSAR architecture model, add a composition, and save the model with the change. Close the model.

```
% Create AUTOSAR architecture model
modelName = 'myArchModel';
archModel = autosar.arch.createModel(modelName);
% Add a composition
composition = addComposition(archModel,'Sensors2');
% Save the model
save(archModel);
% Close the model
close(archModel);
```
## **Input Arguments**

**archModel — Architecture model** handle

AUTOSAR architecture model to save. The argument is a model handle returned by a previous call to autosar.arch.createModel or autosar.arch.loadModel. The model must be open or loaded.

Example: archModel

### **See Also**

[autosar.arch.createModel](#page-35-0) | [autosar.arch.loadModel](#page-37-0) | [close](#page-41-0) | [open](#page-154-0)

### **Topics**

"Configure AUTOSAR Architecture Model Programmatically" "Create AUTOSAR Architecture Models"

"Author AUTOSAR Compositions and Components in Architecture Model"

### **Introduced in R2020a**

# **set**

**Package:** autosar.api

Set property of AUTOSAR element

# **Syntax**

set(arProps,elementPath,property,value)

# **Description**

set(arProps, elementPath, property, value) sets the specified property of the AUTOSAR element at elementPath to value. For properties that reference other elements, value is a path. To set XML packaging options, specify elementPath as XmlOptions.

# **Examples**

### **Set IsService Property for Sender-Receiver Interface**

For an AUTOSAR model, set the IsService property for sender-receiver interface Interface1 to true (1), indicating that the port interface is used for AUTOSAR services.

```
addpath(fullfile(matlabroot,'/examples/autosarblockset/main'));
hModel = 'autosar swc expfcns';
open_system(hModel);
arProps = autosar.api.getAUTOSARProperties(hModel);
set(arProps,'Interface1','IsService',true);
isService = get(arProps,'Interface1','IsService')
isService =
  logical
   1
```
### **Set Runnable Symbol Name**

For an AUTOSAR model, set the symbol property for runnable Runnable1 to test\_symbol.

```
addpath(fullfile(matlabroot,'/examples/autosarblockset/main'));
hModel = 'autosar_swc_expfcns';
open system(hModel);
arProps = autosar.api.getAUTOSARProperties(hModel);
compQName = get(arProps,'XmlOptions','ComponentQualifiedName');
runnables = find(arProps,compQName,'Runnable','PathType','FullyQualified');
runnables(2)
ans =
  1×1 cell array
     {'/pkg/swc/ASWC/IB/Runnable1'}
get(arProps,runnables{2},'symbol')
ans = 'Runnable1'
set(arProps,runnables{2},'symbol','test symbol')
get(arProps,runnables{2},'symbol')
```

```
ans =
     'test_symbol'
```
### **Input Arguments**

# **arProps — AUTOSAR properties information for a model**

handle

AUTOSAR properties information for a model, previously returned by *arProps* = autosar.api.getAUTOSARProperties(*model*). *model* is a handle, character vector, or string scalar representing the model name.

Example: arProps

### **elementPath — Path to an AUTOSAR element**

character vector | string scalar

Path to an AUTOSAR element for which to set a property. To set XML packaging options, specify XmlOptions,

Example: 'Input'

### **property — Element property**

character vector | string scalar

Property for which to set a value, among valid properties of the AUTOSAR element.

Example: 'IsService'

#### **value — Value of property**

value of property | path to composite property or property that references other properties

#### Value to set for the specified property. For properties that reference other elements, specify a path.

Example: true

### **See Also**

[autosar.api.getAUTOSARProperties](#page-26-0) | [get](#page-82-0)

#### **Topics**

"AUTOSAR Property and Map Function Examples" "Configure and Map AUTOSAR Component Programmatically" "AUTOSAR Component Configuration"

#### **Introduced in R2013b**

# **set**

**Package:** autosar.arch

Set property of AUTOSAR architecture element

# **Syntax**

set(archElement,property,value)

# **Description**

set (archElement, property, value) sets the specified property to value for AUTOSAR architecture element archElement. The archElement argument is a component, composition, port, or connector handle returned by a previous call to addComponent, addComposition, addPort, connect, or find.

# **Examples**

### **Set and List Properties of AUTOSAR Architecture Elements**

In an AUTOSAR architecture model, use the set function to:

- Modify the Name property for two AUTOSAR composition ports.
- Modify the Name property for an AUTOSAR component port, which also renames the corresponding Simulink implementation model port.
- Modify the Kind and Name properties for the AUTOSAR component.

Then list the model port Name values, which reflect the port renames.

```
% Create AUTOSAR architecture model
modelName = 'myArchModel';
archModel = autosar.arch.createModel(modelName);
% Add composition and component at architecture model top level
composition = addComposition(archModel,'Sensors');
addComponent(archModel,'Controller1');
% Add composition ports
addPort(composition,'Receiver',{'TPS_Hw','APP_Hw'});
addPort(composition, 'Sender', {'TPS_Perc', 'APP<sup>_</sup>Perc'});
% Add component ports
controller = find(archModel,'Component','Name','Controller1');
addPort(controller,'Receiver',{'TPS_Perc','APP_Perc'});
addPort(controller,'Sender','ThrCmd_Perc');
% Connect composition and component based on matching port names
connect(archModel,composition,controller);
% Create implementation model for component
createModel(controller);
layout(archModel); % Auto-arrange layout
% Set properties
```

```
set(composition.Ports(1),'Name','NewPortName1'); % Rename 2 composition ports
set(composition.Ports(3),'Name','NewPortName2');
set(find(controller,'Port','Name','TPS_Perc'),...
    'Name', 'NewPortName3'); % Rename port for Controller1 component & implementation
set(controller,'Kind','ServiceProxy'); % Component type for Controller1 component
set(controller,'Name','Instance1'); % Name for Controller1 component
% Find ports in architecture model hierarchy
ports in hierarchy = find(archModel,'Port','AllLevels',true)
\frac{1}{8} List Kind and Name property values for each port
for ii=1:length(ports in hierarchy)
    port = ports_in_hierarchy(ii);portName = \frac{1}{q}et(port, 'Name');
   portKind = get(port, 'Kind');
     fprintf('%s port %s\n',portKind,portName);
end
ports_in_hierarchy = 
  7×1 CompPort array with properties:
    Kind
    Connected
    Name
    Parent
    SimulinkHandle
Receiver port NewPortName1
Receiver port APP Hw
Sender port NewPortName2
Sender port APP_Perc
Sender port ThrCmd Perc
```
Receiver port NewPortName3 Receiver port APP\_Perc

### **Input Arguments**

#### **archElement — Architecture element**

handle

AUTOSAR architecture element for which to set the value of a property. The argument is a component, composition, port, or connector handle returned by a previous call to addComponent, addComposition, addPort, connect, or find.

Example: port

#### **property — Element property**

character vector | string scalar

Property for which to set a value, among valid properties of the AUTOSAR architecture element.

Example: 'Name'

**value — Property value**

value of property

Value to set for the specified property of the specified AUTOSAR architecture element.

Example: 'NewPortName1'

**See Also**

[find](#page-75-0) | [get](#page-84-0)

**Topics** "Configure AUTOSAR Architecture Model Programmatically" "Author AUTOSAR Compositions and Components in Architecture Model"

### **Introduced in R2020a**

# <span id="page-167-0"></span>**setClassName**

Set class name of model

### **Syntax**

```
setClassName(slMap, name)
```
## **Description**

setClassName(slMap, name) sets the class name of the model in the generated code.

### **Examples**

### **Set Class Name of Model**

Open the model. To access the mapping information associated with the model, slMap, use the autosar.api.getSimulinkMapping function.

```
%% Open an adaptive AUTOSAR model
hModel = 'autosar_LaneGuidance';
addpath(fullfile(matlabroot,'/examples/autosarblockset/main'));
open_system(hModel);
```
%% Access the mapping information slMap = autosar.api.getSimulinkMapping(hModel);

Specify a class name for the model by using the setClassName function.

setClassName(slMap, 'myClassName');

The getClassName function now returns the specified class name.

```
name = getClassName(slMap)
```
name =

'myClassName'

## **Input Arguments**

#### **slMap — Simulink to AUTOSAR mapping information for a model** handle

Simulink to AUTOSAR mapping information for a model, previously returned by *slMap* = autosar.api.getSimulinkMapping(*model*). *model* is a handle, character vector, or string scalar representing the model name.

Example: slMap

**name — Class name of model** character vector

Class name of model in the generated code specified as a character vector. If you do not specify a class name, the class name of the model in the generated code is set to the name of the model.

Data Types: char | string

### **See Also**

[autosar.api.getSimulinkMapping](#page-28-0) | [getClassName](#page-86-0) | [getClassNamespace](#page-88-0) | [setClassNamespace](#page-169-0)

### **Topics**

"Configure AUTOSAR Adaptive Code Generation"

### **Introduced in R2021b**

# <span id="page-169-0"></span>**setClassNamespace**

Set class namespace of model

# **Syntax**

setClassNamespace(slMap, namespace)

# **Description**

setClassNamespace(slMap, namespace) sets the class namespace of the model in the generated code. Control the scope of the generated code by specifying a namespace for the generated class. In systems that use a model hierarchy, you can specify a different namespace for each model in the hierarchy.

# **Examples**

### **Set Class Namespace for Model**

Open the model. To access the mapping information associated with the model, slMap, use the autosar.api.getSimulinkMapping function.

```
%% Open an adaptive AUTOSAR model
hModel = 'autosar LaneGuidance';
addpath(fullfile(matlabroot,'/examples/autosarblockset/main'));
open_system(hModel);
```

```
%% Access the mapping information
slMap = autosar.api.getSimulinkMapping(hModel);
```
To specify a namespace for the model in the generated code, use the setClassNamespace function.

setClassNamespace(slMap, 'myClassNamespace');

The getClassNamespace function now returns the specified class name.

```
name = getClassName(slMap)
```
 $name =$ 

'myClassNamespace'

# **Input Arguments**

### **slMap — Simulink to AUTOSAR mapping information for a model** handle

Simulink to AUTOSAR mapping information for a model, previously returned by *slMap* = autosar.api.getSimulinkMapping(*model*). *model* is a handle, character vector, or string scalar representing the model name.

Example: slMap

**namespace — Class namespace of model**

character vector

Class namespace of model in the generated code specified as a character vector. If you do not specify a class namespace, the code generated for the model does not use a namespace.

Data Types: char | string

### **See Also**

[autosar.api.getSimulinkMapping](#page-28-0) | [getClassNamespace](#page-88-0) | [setClassName](#page-167-0) | [getClassName](#page-86-0)

#### **Topics**

"Configure AUTOSAR Adaptive Code Generation"

**Introduced in R2021b**

# **setInternalDataPackaging**

### **Package:** autosar.api

Set default internal data packaging for AUTOSAR component model

### **Syntax**

setInternalDataPackaging(slMap,pkgSetting)

# **Description**

setInternalDataPackaging(slMap,pkgSetting) sets the default data packaging to use for internal data stores, signals, and states in the generated code for an AUTOSAR component model. Valid setting values are:

- Default Accept the default internal data packaging provided by the software. Use Default for multi-instance models and submodels referenced from AUTOSAR component models.
- PrivateGlobal Package internal variable data without a struct and make it private (visible only to *model*.c).
- PrivateStructure Package internal variable data in a struct and make it private (visible only to *model*.c).
- PublicGlobal Package internal variable data without a struct and make it public (extern declaration in *model*.h).
- PublicStructure Package internal variable data in a struct and make it public (extern declaration in *model*.h).

If the data packaging is set to PrivateGlobal or PrivateStructure, building the model generates header file *model\_*private.h, even when model configuration parameter **File packaging format** is set to Compact.

If the model configuration option **Generate separate internal data per entry-point function** is set for the AUTOSAR model, task-based internal data grouping overrides the AUTOSAR internal data packaging setting. However, the AUTOSAR setting determines the public or private visibility of the generated task-based internal data groups.

## **Examples**

#### **Specify Private, Structure-Based Internal Data Packaging for AUTOSAR Model**

Return and modify the default data packaging setting used for internal variables in the generated code for the AUTOSAR component model. Specify to package the internal variable data in a struct and make it private.

```
hModel = 'autosar swc';
addpath(fullfile(matlabroot,'/examples/autosarblockset/main'));
open_system(hModel);
slMap = autosar.api.getSimulinkMapping(hModel);pkgSetting1 = getInternalDataPackaging(slMap)
```

```
setInternalDataPackaging(slMap,'PrivateStructure')
pkgSetting2 = getInternalDataPackaging(slMap)
pkgSetting1 =
     'Default'
pkgSetting2 =
     'PrivateStructure'
```
# **Input Arguments**

### **slMap — Simulink to AUTOSAR mapping information for a model**

handle

Simulink to AUTOSAR mapping information for a model, previously returned by *slMap* = autosar.api.getSimulinkMapping(*model*). *model* is a handle, character vector, or string scalar representing the model name.

Example: slMap

### **pkgSetting — Default internal data packaging setting**

character vector | string scalar

Value specifying the default data packaging to use for internal variables in the generated code for the AUTOSAR component model. Valid setting values are Default, PrivateGlobal, PrivateStructure, PublicGlobal, and PublicStructure.

Example: 'PrivateStructure'

### **See Also**

[getInternalDataPackaging](#page-105-0) | [autosar.api.getSimulinkMapping](#page-28-0)

#### **Topics**

"Map AUTOSAR Elements for Code Generation" "AUTOSAR Component Configuration"

**Introduced in R2021a**

# **setXmlOptions**

**Package:** autosar.arch

Set XML option for AUTOSAR architecture model

# **Syntax**

setXmlOptions(archModel,property,value)

# **Description**

setXmlOptions(archModel,property,value) sets XML option property to value in architecture model archModel. The archModel argument is a model handle returned by a previous call to autosar.arch.createModel or autosar.arch.loadModel. For more information about XML options, see "Configure AUTOSAR XML Options".

# **Examples**

### **Set Value of XML Option DataTypePackage for AUTOSAR Architecture Model**

For a new AUTOSAR architecture model, modify the value of the AUTOSAR XML data type package path from /DataTypes to /MyDataTypes.

```
archModel = autosar.arch.createModel('MyArchModel');
setXmlOptions(archModel,'DataTypePackage','/MyDataTypes');
pValue = getXmlOptions(archModel,'DataTypePackage')
pValue =
```
'/MyDataTypes'

# **Input Arguments**

### **archModel — Architecture model**

handle

AUTOSAR architecture model for which to set the value of an XML option. The argument is a model handle returned by a previous call to autosar.arch.createModel or autosar.arch.loadModel.

Example: archModel

#### **property — XML option** character vector | string scalar

XML option for which to set a value. For more information about XML options, see "Configure AUTOSAR XML Options".

Example: 'DataTypePackage'

**value — XML option value**

value of option

Value to set for the specified XML option of the specified AUTOSAR architecture model.

Example: '/MyDataTypes'

### **See Also**

[export](#page-72-0) | [getXmlOptions](#page-117-0)

### **Topics**

"Configure AUTOSAR Architecture Model Programmatically" "Generate and Package AUTOSAR Composition XML Descriptions and Component Code" "Author AUTOSAR Compositions and Components in Architecture Model"

#### **Introduced in R2020a**

# **updateAUTOSARProperties**

**Package:** arxml

Update model with ARXML definitions of AUTOSAR elements

# **Syntax**

```
updateAUTOSARProperties(ar,modelname)
updateAUTOSARProperties(ar,modelname,Name,Value)
```
# **Description**

updateAUTOSARProperties(ar,modelname) updates the specified open model with AUTOSAR elements in the XML files associated with [arxml.importer](#page-20-0) object ar. The update generates a report that details the AUTOSAR elements added to the model. For updateAUTOSARProperties, the associated XML definition files are not required to contain the AUTOSAR software component mapped by the model. (Compare with [updateModel](#page-179-0), which requires the component.)

By default, the function imports AUTOSAR elements as read-only definitions, which prevents changes. To allow imported elements to be modified, set the  $ReadOnly$  property to  $false$ .

For each imported AUTOSAR element, the function also imports the element dependencies. For example, importing CompuMethod elements also imports Unit and PhysicalDimension elements.

If you import AUTOSAR numeric or enumeration data types, you can use the [createNumericType](#page-64-0) and [createEnumeration](#page-58-0) functions to create corresponding Simulink data type objects.

updateAUTOSARProperties(ar,modelname,Name,Value) updates the specified open model with AUTOSAR elements by using a Name, Value argument pair to specify a specific element category, package, or path.

## **Examples**

### **Reuse AUTOSAR SwAddrMethod Elements in Component Model**

Suppose that you are developing an AUTOSAR software component model into which you want to import predefined SwAddrMethod elements that are shared by multiple product lines and teams. This example shows how to import definitions from the example shared descriptions file SwAddrMethods.arxml into the example model autosar\_swc and generate an update report.

The ARXML file is located at *matlabroot*/examples/autosarblockset/data, which is on the default MATLAB search path.

```
addpath(fullfile(matlabroot,'/examples/autosarblockset/main')); % Add path to model
modelName = 'autosar_swc';
open_system(modelName);
ar = arxml.importer('SwAddrMethods.arxml');
updateAUTOSARProperties(ar,modelName);
### Updating model autosar_swc
### Saving original model as autosar swc backup.slx
### Creating HTML report autosar_swc_update_report.html
```
### **AUTOSAR Update Report for autosar swc**

Software component: /Companv/Powertrain/Components/ASWC Original model saved as: autosar\_swc\_backup

This report details the updates applied to Simulink model autosar swc based on differences between the imported arxml and the existing AUTOSAR configuration contained in the model. A backup of the original model has been saved to autosar\_swc\_backup (compare models). The report also recommends manual model changes.

**Simulink** 

#### **AUTOSAR**

#### **Automatic AUTOSAR Element Changes**

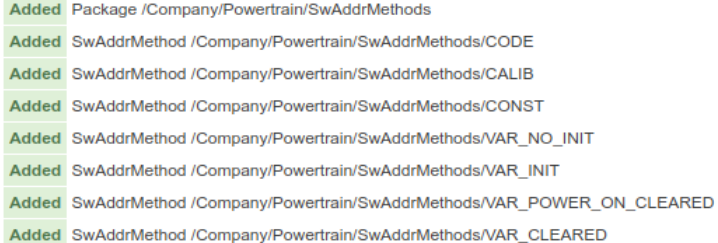

#### **Update Model with Specific AUTOSAR Elements**

This example shows the function call syntax to update a model with two AUTOSAR elements, specified by root paths /ExternalElements/CompuMethods/RpmCm and / AUTOSAR\_PlatformTypes/ImplementationDataTypes/uint16.

```
open_system('mySWC')
ar = arxml.importer('ExternalElements.arxml');
updateAUTOSARProperties(ar,'mySWC','RootPath',{'/ExternalElements/CompuMethods/RpmCm',...
                             '/AUTOSAR_PlatformTypes/ImplementationDataTypes/uint16'});
```
#### **Allow Modification of Imported AUTOSAR Elements**

This example shows the function call syntax to import XML definitions of AUTOSAR software address methods as read/write elements. By default, the function imports AUTOSAR elements as read-only definitions, which prevents changes.

```
open_system('mySWC')
ar = arxml.importer('SwAddressMethods.arxml');
updateAUTOSARProperties(ar,'mySWC','ReadOnly',false);
```
#### **Update Model with AUTOSAR Elements From a Specific Package**

This example shows the function call syntax to update a model with AUTOSAR elements from package /AUTOSAR\_PlatformTypes/CompuMethods.

```
open_system('mySWC')
ar = arxml.importer('ExternalElements.arxml');
updateAUTOSARProperties(ar,'mySWC','Package',{'/AUTOSAR_PlatformTypes/CompuMethods'});
```
#### **Update Model with AUTOSAR Elements From a Specific Category**

This example shows the function call syntax to update a model with AUTOSAR elements of category ImplementationDataType. Importing ImplementationDataType elements also imports dependent elements, such as SwBaseType elements.

```
open_system('mySWC')
ar = arxml.importer('ExternalElements.arxml');
updateAUTOSARProperties(ar,'mySWC','Category',{'ImplementationDataType'});
```
### **Input Arguments**

**ar — arxml.importer object**

handle

AUTOSAR information previously imported from XML files, specified as an  $arxml$ .importer object handle.

#### **modelname — Model name**

character vector | string scalar

Name of the open model to be updated with definitions of AUTOSAR elements in the XML files associated with an [arxml.importer](#page-20-0) object.

Example: 'mySWC'

#### **Name-Value Pair Arguments**

Specify optional comma-separated pairs of Name, Value arguments. Name is the argument name and Value is the corresponding value. Name must appear inside quotes. You can specify several name and value pair arguments in any order as Name1, Value1, ..., NameN, ValueN.

Example: 'Category',{'ImplementationDataType'} directs the importer to update a model with AUTOSAR elements of category ImplementationDataType.

#### **Category — AUTOSAR element categories**

cell array of character vectors | string array

One or more AUTOSAR element categories from which to import elements.

Example: 'Category',{'ImplementationDataType'}

#### **Package — AUTOSAR element packages**

cell array of character vectors | string array

Paths to one or more AUTOSAR element packages from which to import elements.

Example: 'Package',{'/AUTOSAR\_PlatformTypes/CompuMethods'}

To refine a category or package import, you can specify both a category and a package from which to import elements. For example:

'Category',{'ImplementationDataType'}, ... 'Package',{'/AUTOSAR\_PlatformTypes/ImplementationDataTypes'}

#### **ReadOnly — Designate elements as read-only or read/write**

true (default) | false

Specify whether to treat imported elements as read-only (the default), preventing definition changes, or read/write.

Example: 'ReadOnly', false

#### **RootPath — AUTOSAR elements**

cell array of character vectors | string array

Root paths to one or more specific AUTOSAR elements to import.

```
Example: 'RootPath',{'/ExternalElements/CMs/RpmCm','/AUTOSAR_PlatformTypes/
IDTs/uint16'}
```
#### **DataTypeMappingSet — AUTOSAR data type mapping sets**

cell array of character vectors | string array

Paths to one or more AUTOSAR data type mapping sets associated with application data type elements.

Example: {'/AUTOSAR\_PlatformTypes/DataTypeMappingSets/MapSet1'}

### **See Also**

[arxml.importer](#page-20-0) | [updateModel](#page-179-0) | [createEnumeration](#page-58-0) | [createNumericType](#page-64-0)

#### **Topics**

"Import and Reference Shared AUTOSAR Element Definitions" "Import AUTOSAR Package into Component Model" "Import AUTOSAR Package into Adaptive Component Model" "Import AUTOSAR XML Descriptions Into Simulink" "AUTOSAR ARXML Importer"

#### **Introduced in R2019a**

# <span id="page-179-0"></span>**updateModel**

**Package:** arxml

Update AUTOSAR model with ARXML changes

# **Syntax**

updateModel(ar,modelname)

# **Description**

updateModel(ar, modelname) updates the specified open model with changes found in the XML files associated with [arxml.importer](#page-20-0) object ar. The XML files must contain the AUTOSAR software component mapped by the model.

When comparing the current version of the XML file with the previous version, the comparison routine applies these rules in order:

- **1** If elements have the same UUID and type, the elements match. The function does not update the model.
- **2** If elements have different UUIDs, the elements do not match. The function updates the model with the ARXML change.
- **3** If elements have the same qualified name, the elements match. The function does not update the model.
- **4** Otherwise, elements do not match. The function updates the model with the ARXML changes.

The update generates and opens a report that details the changes made to the model, and required changes that were not made by the function.

AUTOSAR package structure updates affect the stored AR-PACKAGE structure and are applied to future exports. But imported package structure updates do not affect AUTOSAR Dictionary package path XML options. The XML package path options apply to AUTOSAR elements created in Simulink rather than to imported elements.

## **Examples**

### **Update Model with AUTOSAR ARXML Changes**

Update model mySWC with the AUTOSAR ARXML changes described in updatedSWC.arxml and open an update report.

```
open_system('mySWC')
ar = arxml.importer('updatedSWC.arxml');
updateModel(ar,'mySWC');
```
### Updating model mySWC ### Saving original model as mySWC\_backup.slx ### Creating HTML report mySWC\_update\_report.html

# **Input Arguments**

# **ar — arxml.importer object**

handle

AUTOSAR information previously imported from XML files, specified as an [arxml.importer](#page-20-0) object handle.

## **modelname — Model name**

character vector | string scalar

Name of an open model to be updated with changes in the XML files associated with an [arxml.importer](#page-20-0) object.

Example: 'mySWC'

# **See Also**

[arxml.importer](#page-20-0)

## **Topics**

"Import AUTOSAR Component to Simulink" "Import AUTOSAR Composition to Simulink" "Import AUTOSAR XML Descriptions Into Simulink" "AUTOSAR ARXML Importer" "Import AUTOSAR Software Component Updates"

## **Introduced in R2014a**

# **Blocks**

# <span id="page-183-0"></span>**Software Component**

Model software component in AUTOSAR architecture model **Library:** AUTOSAR Blockset

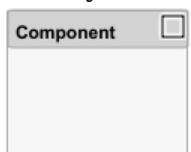

# **Description**

In an AUTOSAR architecture model, you use the composition editor and the Simulink Toolstrip **Modeling** tab to add and connect compositions and components. Use the Software Component block to add a software component to an AUTOSAR software design.

To add and connect AUTOSAR components:

- For each component required by the design, from the **Modeling** tab or the palette, add a Software Component block. You can use the Property Inspector to set the component **Kind** — Application, ComplexDeviceDriver, EcuAbstraction, SensorAccuator, or ServiceProxy. (Application and SensorAccuator are common.)
- Add component require and provide ports. To add each component port, click an edge of a Software Component block. When port controls appear, select **Input** for a require port or **Output** for a provide port.
- To connect the Software Component blocks to other blocks, connect the block ports with signal lines.
- To connect the Software Component blocks to architecture or composition model root ports, drag from the component ports to the containing model boundary. When you release the connection, a root port is created at the boundary.
- Configure additional AUTOSAR properties using the Property Inspector.

After you add and connect AUTOSAR components, add Simulink behavior to the AUTOSAR components by creating, importing, or linking models.

If you have Simulink Requirements™ software, you can link components in an AUTOSAR architecture model to Simulink requirements.

# **Ports**

### **Input**

### **Input port — Component require port**

scalar | vector | matrix

Require port in the AUTOSAR software component port interface.

If you link the component block to an implementation model, the port interfaces of the block and model, including the number of ports, match.

## **Output**

**Output port — Component provide port**

scalar | vector | matrix

Provide port in the AUTOSAR software component port interface.

If you link the component block to an implementation model, the port interfaces of the block and model, including the number of ports, match.

# **See Also**

[Software Composition](#page-185-0) | [Diagnostic Service Component](#page-212-0) | [NVRAM Service Component](#page-236-0)

### **Topics**

"Add and Connect AUTOSAR Compositions and Components" "Author AUTOSAR Compositions and Components in Architecture Model" "Define AUTOSAR Component Behavior by Creating or Linking Models" "Create AUTOSAR Architecture Views for Analysis" "Link AUTOSAR Components to Simulink Requirements"

## **Introduced in R2019b**

# <span id="page-185-0"></span>**Software Composition**

Model software composition in AUTOSAR architecture model **Library:** AUTOSAR Blockset

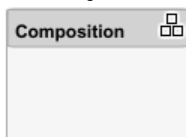

# **Description**

In an AUTOSAR architecture model, you use the composition editor and the Simulink Toolstrip **Modeling** tab to add and connect compositions and components. Use the Software Composition block to add a nested software composition to an AUTOSAR software design.

To add and connect a nested AUTOSAR composition:

- From the **Modeling** tab or the palette, add a Software Composition block.
- Add composition require and provide ports. To add each composition port, click an edge of the Software Composition block. When port controls appear, select **Input** for a require port or **Output** for a provide port.

Alternatively, open the Software Composition block. To add each composition port, click the boundary of the composition diagram. When port controls appear, select **Input** for a require port or **Output** for a provide port.

- To connect the Software Composition block to other blocks, connect the block ports with signal lines.
- To connect the Software Composition block to architecture or composition model root ports, drag from the composition ports to the containing model boundary. When you release the connection, a root port is created at the boundary.
- Configure additional AUTOSAR properties using the Property Inspector.

An AUTOSAR composition contains a set of AUTOSAR components and compositions with a shared purpose. To populate a composition, open the Software Composition block and begin adding more Software Component and Software Composition blocks.

# **Ports**

### **Input**

### **Input port — Composition require port**

scalar | vector | matrix

Require port in the AUTOSAR software composition port interface.

### **Output**

### **Output port — Composition provide port**

scalar | vector | matrix

Provide port in the AUTOSAR software composition port interface.

# **See Also**

[Software Component](#page-183-0) | [Diagnostic Service Component](#page-212-0) | [NVRAM Service Component](#page-236-0)

#### **Topics**

"Add and Connect AUTOSAR Compositions and Components" "Author AUTOSAR Compositions and Components in Architecture Model" "Create AUTOSAR Architecture Views for Analysis"

## **Introduced in R2019b**

# <span id="page-187-0"></span>**Curve**

Approximate one-dimensional function **Library:** AUTOSAR Blockset / Classic Platform / Library Routines / Interpolation

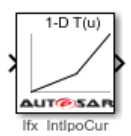

# **Description**

The Curve block performs one-dimensional interpolated table lookup, including index searches. The table is a sampled representation of a function. Breakpoint sets relate the input values to positions in the table. You can also use the Prelookup and Prelookup Using Curve blocks together to perform the same operations as this block.

If you select the AUTOSAR 4.0 code replacement library (CRL) for your AUTOSAR model, code generated from this block is replaced with the AUTOSAR library routine that you configure in the block parameters dialog box.

# **Ports**

**Input**

# **u1 — First-dimension inputs**

scalar | vector | matrix

Real-valued inputs to the **u1** port, mapped to an output value by looking up or interpolating the table of values that you define.

Example: 0:10

Data Types: single | double | int8 | int16 | int32 | uint8 | uint16 | uint32 | fixed point

# **Output**

# **Port\_1 — Output computed by looking up or estimating table values**

scalar | vector | matrix

Output generated by looking up or estimating table values based on the input values. If the inputs match the index values of breakpoint sets the curve block provides a table value as output. If the block inputs do not match index values in breakpoint sets, but are within range, the block performs the interpolation method you selected and provides an estimated value from the table values as output.

Data Types: single | double | int8 | int16 | int32 | uint8 | uint16 | uint32 | fixed point

# **Parameters**

## **Targeted Routine Library — Indicates the AUTOSAR routine library used for block code replacement**

 $IFX(fixed-point)$  (default) |  $IFL(floating-point)$ 

If you select the AUTOSAR 4.0 code replacement library (CRL) for your model, code generated from this block is replaced from the selected AUTOSAR routine library. This parameter enables you to choose either fixed-point (IFX) or floating-point (IFL) code replacement and validation checks.

# **Targeted Routine — AUTOSAR library routine used for code replacement**

Ifx\_IntIpoMap (default)

This parameter reflects the name of the AUTOSAR code replacement library (CRL) routine used to replace the code generated by this block. The naming convention includes the targeted routine library, interpolation method, and block type. This parameter is reference-only and must not be edited.

# **Table Specification**

## **Data specification** — Method of table and breakpoint specification

Table and breakpoints (default) | Lookup table object

From the list, select:

- Table and breakpoints Specify the table data and breakpoints. Selecting this option enables these parameters:
	- **Table data**
	- Breakpoints specification
	- **Breakpoints**
	- **Edit table and breakpoints**
- Lookup table object Use an existing lookup table (Simulink.LookupTable) object. Selecting this option enables the **Name** field and the **Edit table and breakpoints** button.

#### **Programmatic Use**

**Block Parameter:** DataSpecification **Type:** character vector **Values:** 'Table and breakpoints' | 'Lookup table object' **Default:** 'Table and breakpoints'

### **Name — Name of the lookup table object**

[] (default) | Simulink.LookupTable object

Enter the name of the lookup table (Simulink.LookupTable) object.

#### **Dependencies**

To enable this parameter, set **Data specification** to Lookup table object.

**Programmatic Use Block Parameter:** LookupTableObject **Type:** character vector **Values:** name of a Simulink.LookupTable object

## **Default:** ''

### Table data – Define the table of output values

[1 2 4] (default) | character vector

Enter the table of output values.

During simulation, the matrix must be one-dimensional. However, during block diagram editing, you can enter an empty matrix (specified as  $\lceil \cdot \rceil$ ) or an undefined workspace variable. This technique lets you postpone specifying a correctly dimensioned matrix for the table data and continue editing the block diagram.

#### **Dependencies**

To enable this parameter, set **Data specification** to Table and breakpoints.

**Programmatic Use Block Parameter:** Table **Type:** character vector **Values:** matrix of table values **Default:** '[1 2 4]'

### **Breakpoints specification — Method of breakpoint specification**

Explicit values (default) | Even spacing

Specify whether to enter data as explicit breakpoints or as parameters that generate evenly spaced breakpoints.

- To explicitly specify breakpoint data, set this parameter to Explicit values and enter breakpoint data in the text box next to the **Breakpoints** parameters.
- To specify parameters that generate evenly spaced breakpoints, set this parameter to Even spacing and enter values for the **First point** and **Spacing** parameters for each dimension of breakpoint data. The block calculates the number of points to generate from the table data.

#### **Dependencies**

To enable this parameter, set **Data specification** to Table and breakpoints.

**Programmatic Use Block Parameter:** BreakpointsSpecification **Type:** character vector **Values:** 'Explicit values' | 'Even spacing' **Default:** 'Explicit values'

**Breakpoints — Explicit breakpoint values, or first point and spacing of breakpoints** [10,22,31] (default) | 1-by-n or n-by-1 vector of monotonically increasing values

Specify the breakpoint data explicitly or as evenly-spaced breakpoints, based on the value of the **Breakpoints specification** parameter.

• If you set **Breakpoints specification** to Explicit values, enter the breakpoint set that corresponds to each dimension of table data in each **Breakpoints** row. For each dimension, specify breakpoints as a 1-by-n or n-by-1 vector whose values are strictly monotonically increasing.

Curve

• If you set **Breakpoints specification** to Even spacing, enter the parameters **First point** and **Spacing** in each **Breakpoints** row to generate evenly-spaced breakpoints in the respective dimension. Your table data determines the number of evenly spaced points.

#### **Dependencies**

To enable this parameter, set **Data specification** to Table and breakpoints.

**Programmatic Use Block Parameter:** BreakpointsForDimension1 **Type:** character vector **Values:** 1-by-n or n-by-1 vector of monotonically increasing values **Default:** '[10, 22, 31]'

## **First point — First point in evenly spaced breakpoint data**

1 (default) | scalar

Specify the first point in your evenly spaced breakpoint data as a real-valued, finite, or scalar. This parameter is available when you set the **Breakpoints specification** to Even spacing.

#### **Dependencies**

To enable this parameter, set **Data specification** to Table and breakpoints and **Breakpoints** specification to Even spacing.

#### **Programmatic Use**

**Block Parameter:** BreakpointsForDimension1FirstPoint **Type:** character vector **Values:** real-valued, finite, scalar **Default:** '1'

#### **Spacing — Spacing between evenly spaced breakpoints**

1 (default) | scalar

Specify the spacing between points in your evenly-spaced breakpoint data.

#### **Dependencies**

To enable this parameter, set Data specification to Table and breakpoints and Breakpoints specification to Even spacing.

**Programmatic Use Block Parameter:** BreakpointsForDimension1Spacing **Type:** character vector Values: positive, real-valued, finite, scalar **Default:** '1'

#### **Edit table and breakpoints — Launch Lookup Table Editor dialog box** button

Click this button to open the Lookup Table Editor. You can then edit the object and save the new values for the object. For more information, see "Edit Lookup Tables" in the Simulink documentation.

### **Algorithm**

#### **Index search method — Method of calculating table indices**

Linear search (default) | Evenly spaced points | Binary search

Select Evenly spaced points, Linear search, or Binary search. Each search method has speed advantages in different circumstances:

• For evenly spaced breakpoint sets (for example, 10, 20, 30, and so on), you achieve optimal speed by selecting Evenly spaced points to calculate table indices. This algorithm uses only the first two breakpoints of a set to determine the offset and spacing of the remaining points.

**Note** When using the Simulink.LookupTable object to specify table data and the **Breakpoints Specification** parameter of the referenced Simulink. LookupTable object is set to Even spacing, set the **Index search method** to Evenly spaced points.

- For unevenly spaced breakpoint sets, follow these guidelines:
	- If input signals do not vary significantly between time steps, selecting Linear search with **Begin index search using previous index result** produces the best performance.
	- If input signals jump more than one or two table intervals per time step, selecting Binary search produces the best performance.

A suboptimal choice of an index search method can lead to slow performance of models that rely heavily on lookup tables.

The generated code stores only the first breakpoint, the spacing, and the number of breakpoints when:

- The breakpoint data is not tunable.
- The index search method is Evenly spaced points.

#### **Programmatic Use**

**Block Parameter:** IndexSearchMethod **Type:** character vector **Values:** 'Binary search' | 'Evenly spaced points' | 'Linear search' **Default:** 'Linear search'

# **Begin index search using previous index result — Start using the index from the previous time step**

off (default) | on

Select this check box when you want the block to start its search using the index found at the previous time step. For inputs that change slowly with respect to the interval size, enabling this option can improve performance. Otherwise, the linear search and binary search methods can take longer, especially for large breakpoint sets.

#### **Dependencies**

To enable this parameter, set **Index search method** to Linear search or Binary search.

**Programmatic Use Block Parameter:** BeginIndexSearchUsing PreviousIndexResult **Type:** character vector **Values:** 'off' | 'on' **Default:** 'off'

**Interpolation method — Method of interpolation between breakpoint values** Linear point-slope (default) | Flat

When an input falls between breakpoint values, the block interpolates the output value by using neighboring breakpoints. For more information, see "Interpolation Methods".

**Programmatic Use Block Parameter:** InterpMethod **Type:** character vector **Values:** 'Linear point-slope' | 'Flat' **Default:** 'Linear point-slope'

## **Integer rounding mode - Rounding mode for fixed-point operations**

Round (default) | Zero

Specify the rounding mode for fixed-point or floating-point lookup table calculations that occur during simulation or execution of code generated from the model.

This option does not affect rounding of block parameter values. Simulink rounds such values to the nearest representable integer value. To control the rounding of a block parameter, enter an expression using a MATLAB rounding function into the edit field on the block dialog box.

#### **Programmatic Use Block Parameter:** RndMeth **Type:** character vector **Values:** 'Round' | 'Zero' **Default:** 'Round'

## **Data Types**

### **Table data — Data type of table data**

```
Inherit: Same as output (default) | double | single | int8 | uint8 | int16 | uint16 | int32
| uint32 | fixdt(1,16) | fixdt(1,16,0) | fixdt(1,16,2^{\circ}0,0) | <data type expression>
```
Specify the table data type. The block validates that the selected types are compatible with the specification of the targeted routine. You can set the table data type to:

- A rule that inherits a data type, for example, Inherit: Same as output
- The name of a built-in data type, for example, single
- The name of a data type object, for example, a Simulink.NumericType object
- An expression that evaluates to a data type, for example,  $fixdt(1,16,0)$

Click the **Show data type assistant** button  $\begin{bmatrix} >> \\ \end{bmatrix}$  to display the **Data Type Assistant**, which helps you set the data type attributes. For more information, see "Specify Data Types Using Data Type Assistant".

**Tip** Specify a table data type different from the output data type in these cases:

- Lower memory requirement for storing table data that uses a smaller type than the output signal.
- Sharing of prescaled table data between two Map blocks that have different output data types.
- Sharing of custom storage table data in the generated code for blocks that have different output data types.

```
Programmatic Use
Block Parameter: TableDataTypeStr
Type: character vector
Values: 'Inherit: Inherit from 'Table data'' | 'Inherit: Same as output' |
'double' | 'single' | 'int8' | 'uint8' | 'int16' | 'uint16' | 'int32' |
'uint32' | 'fixdt(1,16)' | 'fixdt(1,16,0)' | 'fixdt(1,16,2^0,0)'|'<data type
expression>'
Default: 'Inherit: Same as output'
```
### **Breakpoints — Breakpoint data type**

```
Inherit: Same as corresponding input (default) | double | single | int8 | uint8 | int16 |
uint16 | int32 | uint32 | fixdt(1,16) | fixdt(1,16,0) | fixdt(1,16,2^0,0) | Enum:<class name> | <data type expression>
```
Specify the data type for a set of breakpoint data. You can set the breakpoint data type to:

- A rule that inherits a data type, for example, Inherit: Same as corresponding input
- The name of a built-in data type, for example, single
- The name of a data type class, for example, an enumerated data type class
- The name of a data type object, for example, a Simulink.NumericType object
- An expression that evaluates to a data type, for example,  $fixdt(1,16,0)$

A limitation for using enumerated data with this block is that it does not support out-of-range input for enumerated date. When specifying enumerated data, include the entire enumeration set in the breakpoint data set.

```
Click the Show data type assistant button \frac{\gg}{} to display the Data Type Assistant, which helps
you set the data type attributes. For more information, see "Specify Data Types Using Data Type
Assistant".
```
#### **Programmatic Use**

```
Block Parameter: BreakpointsForDimension1DataTypeStr |
BreakpointsForDimension2DataTypeStr
Type: character vector
Values: 'Inherit: Same as corresponding input' | 'Inherit: Inherit from
'Breakpoint data'' | 'double' | 'single' | 'int8' | 'uint8' | 'int16' |
'uint16' | 'int32' | 'uint32' | 'fixdt(1,16)' | 'fixdt(1,16,0)' |
'fixdt(1,16,2^0,0)'|'<data type expression>'
Default: 'Inherit: Same as corresponding input'
```
# **Extended Capabilities**

#### **C/C++ Code Generation**

Generate C and  $C++$  code using Simulink® Coder<sup>™</sup>.

# **See Also**

[Curve Using Prelookup](#page-195-0) | [Map](#page-219-0) | [Map Using Prelookup](#page-227-0) | [Prelookup](#page-237-0)

# **Topics**

"Configure Lookup Tables for AUTOSAR Measurement and Calibration" "Code Generation with AUTOSAR Code Replacement Library"

**Introduced in R2019a**

# <span id="page-195-0"></span>**Curve Using Prelookup**

Use previously calculated index and fraction values to accelerate approximation of one-dimensional function

**Library:** AUTOSAR Blockset / Classic Platform / Library Routines / Interpolation

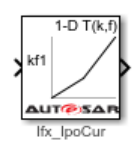

# **Description**

The Curve Using Prelookup block is intended for use with a Prelookup block. This block enables a prelookup result to drive multiple interpolation results. The Prelookup block computes the index and interval fraction that specify how its input value u relates to the breakpoint data set and feeds the resulting index and fraction values into the Curve Using Prelookup block to interpolate a onedimensional table. The Prelookup and Curve Using Prelookup blocks have distributed algorithms that when used together perform the same algorithm operation as the Curve block but offer greater flexibility and more efficient simulation and code generation.

If you select the AUTOSAR 4.0 code replacement library (CRL) for your AUTOSAR model, code generated from this block is replaced with the AUTOSAR library routine that you configure in the block parameters dialog box.

# **Ports**

# **Input**

# **kf1 — Input containing index k and fraction f**

bus object

Inputs to the  $kf1$  port contain index  $k$  and fraction f specified as a bus object.

```
Data Types: single | double | int8 | int16 | int32 | uint8 | uint16 | uint32 | fixed point |
bus
```
# **T — Table data**

scalar | vector | matrix | 1-d array

Table data values provided as input to port **T**. These table values correspond to the breakpoint data sets specified in Prelookup blocks. The Interpolation Using Prelookup block generates output by looking up or estimating table values based on index (k) and interval fraction (f) values fed from Prelookup blocks.

### **Dependencies**

# To enable this port, set **Source** to Input port.

Data Types: single | double | int8 | int16 | int32 | uint8 | uint16 | uint32 | fixed point

#### **Output**

#### **Port 1 — Approximation of one-dimensional function**

scalar | vector | matrix

Approximation of the one-dimensional function computed by interpolating table data that uses values from the input index, k, and the fraction, f.

Data Types: single | double | int8 | int16 | int32 | uint8 | uint16 | uint32 | fixed point

# **Parameters**

#### **Targeted Routine Library — Indicates the AUTOSAR routine library used for block code replacement**

 $IFX(fixed-point)$  (default) | IFL(floating-point)

If you select the AUTOSAR 4.0 code replacement library (CRL) for your model, code generated from this block is replaced from the selected AUTOSAR routine library. This parameter enables you to choose either fixed-point (IFX) or floating-point (IFL) code replacement and validation checks.

#### **Targeted Routine — AUTOSAR library routine used for code replacement**

Ifx\_IpoCur (default)

This parameter reflects the name of the AUTOSAR code replacement library (CRL) routine used to replace the code generated by this block. The naming convention includes the targeted routine library, interpolation method, and block type. This parameter is reference-only and must not be edited.

#### **Table Specification**

### **Data Specification — Choose how to enter table data**

Explicit values (default) | Lookup table object

Specify whether to enter table data directly or use a lookup table object. If you set this parameter to:

- Explicit values, the **Table Data** parameter is visible in the dialog box.
- Lookup table object, the **Name** parameter is visible in the dialog box.

**Programmatic Use Block Parameter:** TableSpecification **Type:** character vector **Values:** 'Explicit values' | 'Lookup table object' **Default:** 'Explicit values'

#### **Name — Name of a Simulink.LookupTable object**

Simulink.LookupTable object

Specify the name of a Simulink.LookupTable object. A lookup table object references Simulink

breakpoint objects. If a Simulink. LookupTable object does not exist, click the action button  $\left| \cdot \right|$  and select **Create**. The corresponding parameters of the new lookup table object are populated with the block information.

#### **Dependencies**

To enable this parameter, set Data Specification to Lookup table object.

**Programmatic Use Block Parameter:** LookupTableObject **Type:** character vector **Value:** Simulink.LookupTable object **Default:** ''

## Table data – Define the table of output values

[1 2 4] (default) | character vector

Enter the table of output values.

During simulation, the matrix size must be one-dimensional. However, during block diagram editing, you can enter an empty matrix (specified as []) or an undefined workspace variable. This technique lets you postpone specifying a correctly dimensioned matrix for the table data and continue editing the block diagram.

#### **Dependencies**

To enable this parameter, set Data specification to Table and breakpoints.

**Programmatic Use Block Parameter:** Table **Type:** character vector **Values:** matrix of table values **Default:** '[1 2 4]'

### **Edit table and breakpoints — Launch Lookup Table Editor dialog box** button

Click this button to open the Lookup Table Editor. For more information, see "Edit Lookup Tables" in the Simulink documentation.

Clicking this button for a lookup table object lets you edit the object and save the new values for the object.

### **Algorithm**

**Interpolation method — Select Linear point-slope or Flat interpolation methods** Linear point-slope (default) | Flat

Specify the method that the block uses to interpolate table data. You can select Linear pointslope or Flat. For more information, see "Interpolation Methods".

**Programmatic Use Block Parameter:** InterpMethod **Type:** character vector **Values:** 'Flat' | 'Linear point-slope' **Default:** 'Linear point-slope'

**Integer rounding mode — Rounding mode for fixed-point operations** Round (default) | Zero

Specify the rounding mode for fixed-point or floating-point lookup table calculations that occur during simulation or execution of code generated from the model.

This option does not affect rounding of values of block parameters. Simulink rounds such values to the nearest representable integer value. To control the rounding of a block parameter, enter an expression using a MATLAB rounding function into the edit field on the block dialog box.

**Programmatic Use Block Parameter:** RndMeth **Type:** character vector **Values:** 'Round' | 'Zero' **Default:** 'Round'

#### **Data Types**

#### **Table data — Data type of table data**

```
Inherit: Same as output (default) | double | single | int8 | uint8 | int16 | uint16 | int32
| uint32 | fixdt(1,16) | fixdt(1,16,0) | fixdt(1,16,2^{\circ}0,0) | <data type expression>
```
Specify the table data type. The block validates that the selected types are compatible with the specification of the targeted routine. You can set it to:

- A rule that inherits a data type, for example, Inherit: Same as output
- The name of a built-in data type, for example, single
- The name of a data type object, for example, a Simulink. NumericType object
- An expression that evaluates to a data type, for example,  $fixdt(1,16,0)$

Click the **Show data type assistant** button  $\begin{bmatrix} >> \\ \end{bmatrix}$  to display the **Data Type Assistant**, which helps you set the data type attributes. For more information, see "Specify Data Types Using Data Type Assistant".

**Tip** Specify a table data type different from the output data type for these cases:

- Lower memory requirement for storing table data that uses a smaller type than the output signal
- Sharing of prescaled table data between two Curve blocks with different output data types
- Sharing of custom storage table data in the generated code for blocks with different output data types

**Programmatic Use Block Parameter:** TableDataTypeStr **Type:** character vector **Values:** 'Inherit: Inherit from 'Table data'' | 'Inherit: Same as output' | 'double' | 'single' | 'int8' | 'uint8' | 'int16' | 'uint16' | 'int32' | 'uint32' | 'fixdt(1,16)' | 'fixdt(1,16,0)' | 'fixdt(1,16,2^0,0)'|'<data type expression>' **Default:** 'Inherit: Same as output'

# **Extended Capabilities**

# **C/C++ Code Generation**

Generate C and C++ code using Simulink® Coder™.

# **See Also**

[Curve](#page-187-0) | [Map](#page-219-0) | [Map Using Prelookup](#page-227-0) | [Prelookup](#page-237-0)

# **Topics**

"Configure Lookup Tables for AUTOSAR Measurement and Calibration" "Code Generation with AUTOSAR Code Replacement Library"

# **Introduced in R2019a**

# <span id="page-200-0"></span>**DiagnosticEventAvailableCaller**

Call AUTOSAR Diagnostic Event Manager (Dem) service interface EventAvailable **Library:** AUTOSAR Blockset / Classic Platform / Basic Software / Diagnostic Event Manager (Dem)

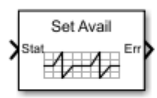

# **Description**

For the AUTOSAR Classic Platform, the AUTOSAR standard defines important services as part of Basic Software (BSW) that runs in the AUTOSAR Runtime Environment (RTE). Examples include services provided by the Diagnostic Event Manager (Dem), the Function Inhibition Manager (FiM), and the NVRAM Manager (NvM). In the AUTOSAR RTE, AUTOSAR software components typically access BSW services by using client-server communication.

To support system-level modeling and simulation of AUTOSAR components and services, AUTOSAR Blockset provides an AUTOSAR Basic Software block library. The library contains preconfigured blocks for modeling component calls to AUTOSAR BSW services and reference implementations of the BSW services.

The DiagnosticEventAvailableCaller block calls the Dem service interface EventAvailable to initiate the SetEventAvailable operation. A component uses SetEventAvailable to temporarily disable and enable a specific event, for example, an event of the same name associated with an existing Dem SetEventStatus caller block. Typically you connect a true/false Boolean constant block to the SetEventAvailable input, so that you can switch the event off (false) or on (true). When disabled, the event fired by the SetEventStatus block has no effect.

# **Parameters**

**Client port name — Name of client port AUTOSAR component uses to call Dem service interface EventAvailable**

EventAvailable (default) | character vector

Enter the name of the client port the AUTOSAR software component uses to call the Dem service interface EventAvailable.

**Operation — Specify operation defined in Dem service interface EventAvailable** SetEventAvailable (default)

This block supports the Dem operation SetEventAvailable and generates inports and outports for the operation. You can use this operation to configure events as unavailable. An unavailable event is treated as if it is not configured in the system and returns E\_NOT\_OK when accessed by other operations.

### **Sample time — Block sample time**

-1 (default) | scalar

Block sample time. The default sets the block to inherit its sample time from the model.

# **Extended Capabilities**

# **C/C++ Code Generation**

Generate C and C++ code using Simulink® Coder™.

# **See Also**

[DiagnosticInfoCaller](#page-206-0) | [DiagnosticMonitorCaller](#page-208-0) | [DiagnosticOperationCycleCaller](#page-210-0) | [Diagnostic Service](#page-212-0) [Component](#page-212-0)

# **Topics**

"Configure Calls to AUTOSAR Diagnostic Event Manager Service" "Model AUTOSAR Basic Software Service Calls"

## **Introduced in R2020a**

# <span id="page-202-0"></span>**Control Function Available Caller**

Call AUTOSAR Function Inhibition Manager (FiM) service interface ControlFunctionAvailable **Library:** AUTOSAR Blockset / Classic Platform / Basic Software / Function Inhibition Manager (FiM)

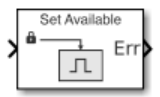

# **Description**

For the AUTOSAR Classic Platform, the AUTOSAR standard defines important services as part of Basic Software (BSW) that runs in the AUTOSAR Runtime Environment (RTE). Examples include services provided by the Diagnostic Event Manager (Dem), the Function Inhibition Manager (FiM), and the NVRAM Manager (NvM). In the AUTOSAR RTE, AUTOSAR software components typically access BSW services using client-server communication.

To support system-level modeling and simulation of AUTOSAR components and services, AUTOSAR Blockset provides an AUTOSAR Basic Software block library. The library contains preconfigured blocks for modeling component calls to AUTOSAR BSW services and reference implementations of the BSW services.

As defined in the AUTOSAR specification, the Function Inhibition Manager provides a control mechanism for selectively inhibiting (deactivating) function execution in software component runnables based on function identifiers (FIDs) with inhibit conditions.

The Function Inhibition Manager is closely related to the Diagnostic Event Manager because inhibiting conditions can be based on the status of diagnostic events. The Control Function Available Caller block calls the FiM service interface ControlFunctionAvailable to initiate the SetFunctionAvailable operation.

# **Parameters**

### **Client port name — Name of client port AUTOSAR component uses to call FiM service interface ControlFunctionAvailable**

FiM\_ControlFunctionAvailable (default) | character vector

Enter the name of the client port the AUTOSAR software component uses to call the FiM service interface FiM\_ControlFunctionAvailable.

## **Operation — Specify operation defined in FiM service interface ControlFunctionAvailable**

SetFunctionAvailable (default)

This block supports the FiM operation SetFunctionAvailable and generates inports and outports for the operation. Passing a true value marks the function associated with the client port as available, a false value marks the function as not available. A GetPermission operation (Function Inhibition Caller block) associated with a function that is not available returns false.

# **Sample time — Block sample time**

-1 (default) | scalar

Block sample time. The default sets the block to inherit its sample time from the model.

# **Extended Capabilities**

## **C/C++ Code Generation**

Generate C and C++ code using Simulink® Coder™.

# **See Also**

[Function Inhibition Caller](#page-204-0) | [DiagnosticOperationCycleCaller](#page-210-0) | [Diagnostic Service Component](#page-212-0)

## **Topics**

"Configure Calls to AUTOSAR Function Inhibition Manager Service" "Model AUTOSAR Basic Software Service Calls"

## **Introduced in R2020a**

# <span id="page-204-0"></span>**Function Inhibition Caller**

Call AUTOSAR Function Inhibition Manager (FiM) service interface FunctionInhibition **Library:** AUTOSAR Blockset / Classic Platform / Basic Software / Function Inhibition Manager (FiM)

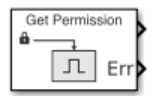

# **Description**

For the AUTOSAR Classic Platform, the AUTOSAR standard defines important services as part of Basic Software (BSW) that runs in the AUTOSAR Runtime Environment (RTE). Examples include services provided by the Diagnostic Event Manager (Dem), the Function Inhibition Manager (FiM), and the NVRAM Manager (NvM). In the AUTOSAR RTE, AUTOSAR software components typically access BSW services by using client-server communication.

To support system-level modeling and simulation of AUTOSAR components and services, AUTOSAR Blockset provides an AUTOSAR Basic Software block library. The library contains preconfigured blocks for modeling component calls to AUTOSAR BSW services and reference implementations of the BSW services.

As defined in the AUTOSAR specification, the Function Inhibition Manager provides a control mechanism for selectively inhibiting (deactivating) function execution in software component runnables based on function identifiers (FIDs) with inhibit conditions.

The Function Inhibition Manager is closely related to the Diagnostic Event Manager because inhibiting conditions can be based on the status of diagnostic events. The Function Inhibition Caller block calls the FiM service interface FunctionInhibition to initiate the GetFunctionPermission operation.

# **Parameters**

### **Client port name — Name of client port AUTOSAR component uses to call FiM service interface FunctionInhibition**

FiM\_FunctionInhibition (default) | character vector

Enter the name of the client port the AUTOSAR software component uses to call the FiM service interface FiM\_FunctionInhibition.

#### **Operation — Specify operation defined in FiM service interface FunctionInhibition** GetFunctionPermission (default)

This block supports the FiM operation GetFunctionPermission and generates inports and outports for this operation. This operation queries the Function Inhibition Manager to check if it has permission to run associated functionality. Permissions are based on the inhibition configuration created by using the Diagnostic Service Component block. The operation returns true if the functionality has permission or false if the functionality is inhibited.

# **Sample time — Block sample time**

-1 (default) | scalar

Block sample time. The default sets the block to inherit its sample time from the model.

# **Extended Capabilities**

## **C/C++ Code Generation**

Generate C and C++ code using Simulink® Coder™.

# **See Also**

[Control Function Available Caller](#page-202-0) | [DiagnosticOperationCycleCaller](#page-210-0) | [Diagnostic Service Component](#page-212-0)

## **Topics**

"Configure Calls to AUTOSAR Function Inhibition Manager Service" "Model AUTOSAR Basic Software Service Calls"

### **Introduced in R2020a**

# <span id="page-206-0"></span>**DiagnosticInfoCaller**

Call AUTOSAR Diagnostic Event Manager (Dem) service interface DiagnosticInfo **Library:** AUTOSAR Blockset / Classic Platform / Basic Software / Diagnostic Event Manager (Dem)

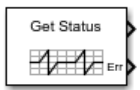

# **Description**

The AUTOSAR standard defines a Diagnostic Event Manager (Dem) service as a part of Basic Software (BSW) that runs in the AUTOSAR Runtime Environment (RTE). AUTOSAR software components access Dem services through client-server calls. The DiagnosticInfoCaller block calls the Dem service interface DiagnosticInfo to initiate a specified operation.

# **Parameters**

## **Client port name — Name of client port AUTOSAR component uses to call Dem service interface DiagnosticInfo**

DiagnosticInfo (default) | character vector

Enter the name of the client port the AUTOSAR software component uses to call the Dem service interface DiagnosticInfo.

**Operation — Specify operation defined in Dem service interface DiagnosticInfo** GetEventStatus (default) | GetEventFailed | GetEventTested | GetDTCOfEvent | GetFaultDetectionCounter | GetEventExtendedDataRecord | GetEventFreezeFrameData

Select the operation that the AUTOSAR software component calls from the Dem service interface DiagnosticInfo. The AUTOSAR standard defines the operations. After you select the operation, the inports and outports for the block are generated to support the operation.

# **Data type for FormatStatus — Specify data type to represent a Dem format type**

Enum:Dem\_DTCFormatType (default)

Specify an enumerated data type to represent a Dem format type required for some operations. For more information, see the AUTOSAR standard *Specification of Diagnostic Event Manager*.

### **Dependencies**

Specify this parameter when **Operation** is set to GetDTCOfEvent.

### **Sample time — Block sample time**

-1 (default) | scalar

Block sample time. The default sets the block to inherit its sample time from the model.

# **Extended Capabilities**

# **C/C++ Code Generation**

Generate C and C++ code using Simulink® Coder™.

# **See Also**

[DiagnosticMonitorCaller](#page-208-0) | [DiagnosticOperationCycleCaller](#page-210-0) | [DiagnosticEventAvailableCaller](#page-200-0) | [Diagnostic Service Component](#page-212-0)

# **Topics**

"Configure Calls to AUTOSAR Diagnostic Event Manager Service" "Configure AUTOSAR Basic Software Service Implementations for Simulation"

# **Introduced in R2016b**

# <span id="page-208-0"></span>**DiagnosticMonitorCaller**

Call AUTOSAR Diagnostic Event Manager (Dem) service interface DiagnosticMonitor **Library:** AUTOSAR Blockset / Classic Platform / Basic Software / Diagnostic Event Manager (Dem)

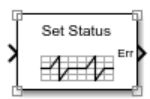

# **Description**

The AUTOSAR standard defines a Diagnostic Event Manager (Dem) service as a part of Basic Software (BSW) that runs in the AUTOSAR Runtime Environment (RTE). AUTOSAR software components access Dem services through client-server calls. The DiagnosticMonitorCaller block calls the Dem service interface DiagnosticMonitor to initiate a specified operation.

# **Parameters**

## **Client port name — Name of client port AUTOSAR component uses to call Dem service interface DiagnosticMonitor**

DiagnosticMonitor (default) | character vector

Enter the name of the client port the AUTOSAR software component uses to call the Dem service interface DiagnosticMonitor.

**Operation — Specify operation defined in Dem service interface DiagnosticMonitor** SetEventStatus (default) | ResetEventStatus | PrestoreFreezeFrame | ClearPrestoredFreezeFrame | SetEventDisabled

Select the operation that the AUTOSAR software component calls from the Dem service interface DiagnosticMonitor. The operations are defined by the AUTOSAR standard. After the operation is selected, the inports and outports for the block are generated to support the operation.

# **Data type for EventStatus — Specify a data type to represent a Dem event type**

Enum: Dem\_EventStatusType (default)

Specify an enumerated data type to represent a Dem event type required for some operations. For more information, see the AUTOSAR standard *Specification of Diagnostic Event Manager*.

### **Dependencies**

Specify this parameter when **Operation** is set to SetEventStatus.

### **Sample time — Block sample time**

-1 (default) | scalar

Block sample time. The default sets the block to inherit its sample time from the model.

# **Extended Capabilities**

# **C/C++ Code Generation**

Generate C and C++ code using Simulink® Coder™.

# **See Also**

[DiagnosticInfoCaller](#page-206-0) | [DiagnosticOperationCycleCaller](#page-210-0) | [DiagnosticEventAvailableCaller](#page-200-0) | [Diagnostic](#page-212-0) [Service Component](#page-212-0)

# **Topics**

"Configure Calls to AUTOSAR Diagnostic Event Manager Service" "Configure AUTOSAR Basic Software Service Implementations for Simulation"

## **Introduced in R2016b**

# <span id="page-210-0"></span>**DiagnosticOperationCycleCaller**

Call AUTOSAR Diagnostic Event Manager (Dem) service interface OperationCycle **Library:** AUTOSAR Blockset / Classic Platform / Basic Software / Diagnostic Event Manager (Dem)

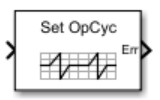

# **Description**

For the AUTOSAR Classic Platform, the AUTOSAR standard defines important services as part of Basic Software (BSW) that runs in the AUTOSAR Runtime Environment (RTE). Examples include services provided by the Diagnostic Event Manager (Dem), the Function Inhibition Manager (FiM), and the NVRAM Manager (NvM). In the AUTOSAR RTE, AUTOSAR software components typically access BSW services by using client-server communication.

To support system-level modeling and simulation of AUTOSAR components and services, AUTOSAR Blockset provides an AUTOSAR Basic Software block library. The library contains preconfigured blocks for modeling component calls to AUTOSAR BSW services and reference implementations of the BSW services.

As defined in the AUTOSAR specification, the Function Inhibition Manager provides a control mechanism for selectively inhibiting (deactivating) function execution in software component runnables based on function identifiers (FIDs) with inhibit conditions.

The Function Inhibition Manager is closely related to the Diagnostic Event Manager because inhibiting conditions can be based on the status of diagnostic events. An operation cycle affects events that share the same Diagnostic Service Component. The DiagnosticOperationCycleCaller block calls the Dem service interface OperationCycle to control operation cycles.

# **Parameters**

## **Client port name — Name of client port AUTOSAR component uses to call Dem service interface OperationCycle**

OperationCycle (default) | character vector

Enter the name of the client port the AUTOSAR software component uses to call the Dem service interface OperationCycle.

#### **Operation — Specify operation defined in Dem service interface OperationCycle** SetOperationCycleState (default) | GetOperationCycleState

Select a Dem operation to control or monitor operation cycles. To start and stop operation cycles, select SetOperationCycleState. To query the current state of an operation cycle, select GetOperationCycleState. After you select an operation, the inports and outports for the block are generated to support that operation.

# **Data type for CycleState — Specify to start or stop operation cycles**

Enum:Dem OperationCycleStateType.DEM CYCLE STATE START (default) | Enum:Dem\_OperationCycleStateType.DEM\_CYCLE\_STATE\_END

Enter a value to control the start or stop of component operation cycles. To start operation cycles, enter the value Enum: Dem\_OperationCycleStateType.DEM\_CYCLE\_STATE\_START. To end operation cycles, enter the value Enum:Dem\_OperationCycleStateType.DEM\_CYCLE\_STATE\_END.

### **Dependencies**

Specify this parameter when **Operation** is set to SetOperationCycleState.

## **Sample time — Block sample time**

-1 (default) | scalar

Block sample time. The default sets the block to inherit its sample time from the model.

# **Extended Capabilities**

## **C/C++ Code Generation**

Generate C and C++ code using Simulink® Coder<sup>™</sup>.

# **See Also**

[Function Inhibition Caller](#page-204-0) | [Control Function Available Caller](#page-202-0) | [Diagnostic Service Component](#page-212-0)

## **Topics**

"Configure Calls to AUTOSAR Function Inhibition Manager Service" "Model AUTOSAR Basic Software Service Calls"

## **Introduced in R2020a**

# <span id="page-212-0"></span>**Diagnostic Service Component**

Configure AUTOSAR Diagnostic Services and Runtime Environment (RTE) for emulation **Library:** AUTOSAR Blockset / Classic Platform / Basic Software / Diagnostic Event Manager (Dem)

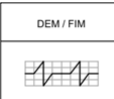

# **Description**

The Diagnostic Service Component block provides reference implementations of Diagnostic Event Manager (Dem) and Function Inhibition Manager (FiM) services supported by AUTOSAR Basic Software (BSW) caller blocks. When coupled with Dem and FiM caller blocks, the reference implementations enable you to configure and run system-level or composition-level simulations of AUTOSAR Dem and FiM service calls.

The block has prepopulated parameters, including RTE service ID parameters, Dem **Counter-Based Debouncing** parameters, and FiM inhibition condition parameters. Examine the parameter settings and, if necessary, make modifications based on how you are using the Dem or FiM service operations.

The RTE tab lists component client ports and their mapping to Dem or FiM service IDs for events, operation cycles, or functions with inhibition conditions. Each row in the table represents a call into Dem or FiM services from a Basic Software caller block, for which you can modify an ID value.

The Dem tab **Counter-Based Debouncing** parameters control the counter-based debounce algorithm provided by the Dem service reference implementations. During multiple simulations, you can adjust event step size and threshold parameters and observe the effects.

Use the counter-based debouncing parameters to determine when a monitored event has passed or failed. For each event ID, the software maintains a counter. When PREFAIL events arrive, the event ID counter increments by the **Increment step size** (default 1). When PREPASS events arrive, the event ID counter decrements by the **Decrement step size** (default 1). To determine the event ID counter thresholds at which an event fails or passes, use block parameters **Failed threshold** (default 2) and **Passed threshold** (default -1).

In the Dem reference implementations, the step size and threshold parameters apply globally to event IDs, not to individual IDs.

The FIM tab lists function identifiers (FIDs) and their associated inhibition conditions and client ports. The tab provides graphical controls for adding or removing inhibition conditions for a selected FID. For each inhibition condition, select ID and mask values.

# **Parameters**

## ID (RTE tab) – ID that identifies service event, operation cycle, or function with **inhibition condition**

1 (default) | scalar

Each row in the RTE tab table represents a call into Dem or FiM services from a Basic Software caller block. Check the ID mappings for events, operation cycles, and functions with inhibition conditions.

For events, calls that act on the same event use the same event ID. For an example of mapping Dem client ports to shared event IDs, see "Simulate AUTOSAR Basic Software Services and Run-Time Environment".

### **Increment step size — Fixed-step value to increment event ID counter when PREFAIL events arrive**

1 (default) | scalar (1 to 32767)

Specify a fixed-step value that the Dem event ID counter increments by when PREFAIL events arrive.

## **Decrement step size — Fixed-step value to decrement the event ID counter when PREPASS events arrive**

1 (default) | scalar (1 to 32767)

Specify a fixed-step value that the Dem event ID counter decrements by when PREPASS events arrive.

#### **Failed threshold — Dem event ID counter threshold that represents a failed status** 2 (default) | scalar (1 to 32767)

Specify a Dem event ID counter threshold value to represent failed status. Events that reach this threshold are considered to have failed.

# **Passed threshold — Dem event ID counter threshold that represents passed status**

-1 (default) | scalar (-32768 to -1)

Specify a Dem event ID counter threshold value to represent passed status. Events that reach this threshold are considered to have passed.

# **ID (FiM tab) — Inhibition condition ID**

1 (default) | scalar

In the FiM tab table, each row grouped under an FID represents an inhibition condition with an ID, one or more component client ports associated with the ID, and a mask. For each inhibition condition, you can modify the ID value. For examples of inhibition condition configuration, see "Configure and Simulate AUTOSAR Function Inhibition Service Calls".

### **Mask — Inhibition condition mask**

LAST\_FAILED | NOT\_TESTED | TESTED | TESTED AND\_FAILED

In the FiM tab table, each row grouped under an FID represents an inhibition condition with an ID, one or more component client ports associated with the ID, and a mask. For each inhibition condition, you can modify the mask value. For examples of inhibition condition configuration, see "Configure and Simulate AUTOSAR Function Inhibition Service Calls".

# **See Also**

[DiagnosticInfoCaller](#page-206-0) | [DiagnosticMonitorCaller](#page-208-0) | [DiagnosticEventAvailableCaller](#page-200-0) | [DiagnosticOperationCycleCaller](#page-210-0) | [Function Inhibition Caller](#page-204-0) | [Control Function Available Caller](#page-202-0)

### **Topics**

"Configure Calls to AUTOSAR Diagnostic Event Manager Service" "Configure Calls to AUTOSAR Function Inhibition Manager Service" "Configure AUTOSAR Basic Software Service Implementations for Simulation" **Introduced in R2017b**

# **Event Receive**

Convert input event to signal

**Library:** AUTOSAR Blockset / Adaptive Platform / Signal Routing

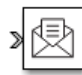

# **Description**

At the top level of an AUTOSAR adaptive model, use the Event Receive and Event Send blocks to set up event-based communication.

- After each root inport, add an Event Receive block which converts an input event to a signal, while preserving the signal values and data type.
- Before each root outport, add an Event Send block which converts an input signal to an event, while preserving the signal values and data type.

# **Ports**

## **Input**

# **Port\_1 — Input event**

scalar | vector | matrix

# The input port for the Event Receive block to accept an event.

```
Data Types: single | double | int8 | int16 | int32 | int64 | uint8 | uint16 | uint32 | uint64 |
Boolean | enumerated | bus
```
# **Output**

# **Port\_1 — Output signal**

scalar | vector | matrix

# The output port for the Event Receive block to output a signal.

```
Data Types: single | double | int8 | int16 | int32 | int64 | uint8 | uint16 | uint32 | uint64 |
Boolean | enumerated | bus
```
# **Extended Capabilities**

# **C/C++ Code Generation**

Generate C and  $C++$  code using Simulink® Coder<sup>™</sup>.

# **See Also**

[Event Send](#page-217-0)

**Topics** "Configure AUTOSAR Adaptive Software Components" "Create and Configure AUTOSAR Adaptive Software Component"
**Introduced in R2019a**

## **Event Send**

Convert input signal to event

**Library:** AUTOSAR Blockset / Adaptive Platform / Signal Routing

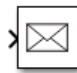

## **Description**

At the top level of an AUTOSAR adaptive model, use the Event Receive and Event Send blocks to set up event-based communication.

- After each root inport, add an Event Receive block which converts an input event to a signal, while preserving the signal values and data type.
- Before each root outport, add an Event Send block which converts an input signal to an event, while preserving the signal values and data type.

## **Ports**

#### **Input**

#### **Port\_1 — Input signal**

scalar | vector | matrix

The input port for the Event Send block to receive inputs of any type that AUTOSAR Blockset supports.

```
Data Types: single | double | int8 | int16 | int32 | int64 | uint8 | uint16 | uint32 | uint64 |
Boolean | enumerated | bus
```
#### **Output**

#### **Port\_1 — Output event**

scalar | vector | matrix

The output port for the Event Send block to output an event.

```
Data Types: single | double | int8 | int16 | int32 | int64 | uint8 | uint16 | uint32 | uint64 |
Boolean | enumerated | bus
```
## **Extended Capabilities**

#### **C/C++ Code Generation**

Generate C and  $C++$  code using Simulink® Coder<sup> $m$ </sup>.

## **See Also**

[Event Receive](#page-215-0)

**Topics** "Configure AUTOSAR Adaptive Software Components" "Create and Configure AUTOSAR Adaptive Software Component"

### **Introduced in R2019a**

## <span id="page-219-0"></span>**Map**

Approximate two-dimensional function **Library:** AUTOSAR Blockset / Classic Platform / Library Routines / Interpolation

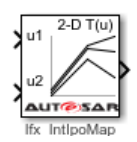

## **Description**

The Map block performs two-dimensional, interpolated table lookup, including index searches. The table is a sampled representation of a function in two variables. Breakpoint sets relate the input values to positions in the table. You can also use the Prelookup and Prelookup Using Map blocks together to perform the same operations as this block.

When you set the **Math and Data Types** > **Use algorithms optimized for row-major array layout** configuration parameter, the block behavior changes from column-major to row-major. For these blocks, the column-major and row-major algorithms might differ in the order of the output calculations, possibly resulting in slightly different numeric values. This capability requires Simulink Coder or Embedded Coder software. For more information on row-major support, see "Code Generation of Matrices and Arrays" (Simulink Coder).

If you select the AUTOSAR 4.0 code replacement library (CRL) for your AUTOSAR model, code generated from this block is replaced with the AUTOSAR library routine that you configure in the block parameters dialog box.

## **Ports**

#### **Input**

**u1 — First dimension input values** scalar | vector | matrix

Real-valued inputs to the first port, mapped to an output value by looking up or interpolating the table of values that you define.

Example: 0:10

Data Types: single | double | int8 | int16 | int32 | uint8 | uint16 | uint32 | fixed point

#### **u2 — Second dimension input values**

scalar | vector | matrix

Real-valued inputs to the second port, mapped to an output value by looking up or interpolating the table of values that you define.

Example: 0:10

Data Types: single | double | int8 | int16 | int32 | uint8 | uint16 | uint32 | fixed point

#### **Output**

#### **y — Output computed by looking up or estimating table values**

scalar | vector | matrix

Output generated by looking up or estimating table values based on input values. If the inputs match the index values of breakpoint sets, the map block provides a table value as output. If the block inputs do not match index values in breakpoint sets, but are within range, the block performs the configured interpolation method and provides an estimated value from the table as output.

Data Types: single | double | int8 | int16 | int32 | uint8 | uint16 | uint32 | fixed point

### **Parameters**

#### **Targeted Routine Library — Indicates the AUTOSAR routine library used for block code replacement**

IFX(fixed-point) (default) | IFL(floating-point)

If you select the AUTOSAR 4.0 code replacement library (CRL) for your model, code generated from this block is replaced from the selected AUTOSAR routine library. This parameter enables you to choose either fixed-point (IFX) or floating-point (IFL) code replacement and validation checks.

#### **Targeted Routine — AUTOSAR library routine used for code replacement**

Ifx\_IntIpoMap (default)

This parameter reflects the name of the AUTOSAR code replacement library (CRL) routine used to replace the code generated by this block. The naming convention includes the targeted routine library, interpolation method, and block type. This parameter is reference-only and must not be edited.

#### **Table Specification**

#### **Data specification** — Method of table and breakpoint specification

Table and breakpoints (default) | Lookup table object

From the list, select:

- Table and breakpoints Specify the table data and breakpoints. Selecting this option enables these parameters:
	- **Table data**
	- Breakpoints specification
	- **Breakpoints 1**
	- **Breakpoints 2**
	- **Edit table and breakpoints**
- Lookup table object Use an existing lookup table (Simulink.LookupTable) object. Selecting this option enables the **Name** field and the **Edit table and breakpoints** button.

```
Programmatic Use
Block Parameter: DataSpecification
Type: character vector
Values: 'Table and breakpoints' | 'Lookup table object'
```
#### **Default:** 'Table and breakpoints'

#### **Name — Name of the lookup table object**

[] (default) | Simulink.LookupTable object

Enter the name of the lookup table (Simulink.LookupTable) object.

#### **Dependencies**

To enable this parameter, set Data specification to Lookup table object.

**Programmatic Use Block Parameter:** LookupTableObject **Type:** character vector **Values:** name of a Simulink.LookupTable object **Default:** ''

## Table data - Define the table of output values

[4 5 6;16 19 20;10 18 23] (default) | character vector

Enter the table of output values.

During simulation, the matrix size must be two dimensional. However, during block diagram editing, you can enter an empty matrix (specified as  $\lceil \cdot \rceil$ ) or an undefined workspace variable. This technique lets you postpone specifying a correctly dimensioned matrix for the table data and continue editing the block diagram.

#### **Dependencies**

To enable this parameter, set **Data specification** to Table and breakpoints.

**Programmatic Use Block Parameter:** Table **Type:** character vector **Values:** matrix of table values **Default:** '[4 5 6;16 19 20;10 18 23]'

#### **Breakpoints specification - Method of breakpoint specification**

Explicit values (default) | Even spacing

Specify whether to enter data as explicit breakpoints or as parameters that generate evenly spaced breakpoints.

- To explicitly specify breakpoint data, set this parameter to Explicit values and enter breakpoint data in the text box next to the **Breakpoints** parameters.
- To specify parameters that generate evenly spaced breakpoints, set this parameter to Even spacing and enter values for the **First point** and **Spacing** parameters for each dimension of breakpoint data. The block calculates the number of points to generate from the table data.

#### **Dependencies**

To enable this parameter, set Data specification to Table and breakpoints.

**Programmatic Use Block Parameter:** BreakpointsSpecification **Type:** character vector

**Values:** 'Explicit values' | 'Even spacing' **Default:** 'Explicit values'

#### **Breakpoints — Explicit breakpoint values, or first point and spacing of breakpoints**

[10,22,31] (default) | 1-by-n or n-by-1 vector of monotonically increasing values

Specify the breakpoint data explicitly or as evenly-spaced breakpoints, based on the value of the **Breakpoints specification** parameter.

- If you set **Breakpoints specification** to Explicit values, enter the breakpoint set that corresponds to each dimension of table data in each **Breakpoints** row. For each dimension, specify breakpoints as a 1-by-n or n-by-1 vector whose values are strictly monotonically increasing.
- If you set **Breakpoints specification** to Even spacing, enter the parameters **First point** and **Spacing** in each **Breakpoints** row to generate evenly-spaced breakpoints in the respective dimension. Your table data determines the number of evenly spaced points.

#### **Dependencies**

To enable this parameter, set Data specification to Table and breakpoints.

#### **Programmatic Use Block Parameter:** BreakpointsForDimension1 | BreakpointsForDimension2 **Type:** character vector **Values:** 1-by-n or n-by-1 vector of monotonically increasing values **Default:** '[10, 22, 31]'

#### **First point — First point in evenly spaced breakpoint data**

1 (default) | scalar

Specify the first point in your evenly spaced breakpoint data as a real-valued, finite, or scalar. This parameter is available when you set the **Breakpoints specification** to Even spacing.

#### **Dependencies**

To enable this parameter, set **Data specification** to Table and breakpoints and **Breakpoints** specification to Even spacing.

#### **Programmatic Use**

**Block Parameter:** BreakpointsForDimension1FirstPoint | BreakpointsForDimensionSecondPoint **Type:** character vector **Values:** real-valued, finite, scalar **Default:** '1'

#### **Spacing — Spacing between evenly spaced breakpoints**

1 (default) | scalar

Specify the spacing between points in your evenly-spaced breakpoint data.

#### **Dependencies**

To enable this parameter, set **Data specification** to Table and breakpoints and **Breakpoints specification** to Even spacing.

**Programmatic Use Block Parameter:** BreakpointsForDimension1Spacing | BreakpointsForDimension2Spacing **Type:** character vector **Values:** positive, real-valued, finite, scalar **Default:** '1'

## **Edit table and breakpoints — Launch Lookup Table Editor dialog box**

button

Click this button to open the Lookup Table Editor. You can then edit the object and save the new values for the object. For more information, see "Edit Lookup Tables" in the Simulink documentation.

#### **Algorithm**

#### **Index search method — Method of calculating table indices**

Linear search (default) | Evenly spaced points | Binary search

Select Evenly spaced points, Linear search, or Binary search. Each search method has speed advantages in different circumstances:

• For evenly spaced breakpoint sets (for example, 10, 20, 30, and so on), you achieve optimal speed by selecting Evenly spaced points to calculate table indices. This algorithm uses only the first two breakpoints of a set to determine the offset and spacing of the remaining points.

**Note** When using the Simulink.LookupTable object to specify table data and the **Breakpoints Specification** parameter of the referenced Simulink. LookupTable object is set to Even spacing, set the **Index search method** to Evenly spaced points.

- For unevenly spaced breakpoint sets, follow these guidelines:
	- If input signals do not vary significantly between time steps, selecting Linear search with **Begin index search using previous index result** produces the best performance.
	- If input signals jump more than one or two table intervals per time step, selecting Binary search produces the best performance.

A suboptimal choice of an index search method can lead to slow performance of models that rely heavily on lookup tables.

The generated code stores only the first breakpoint, the spacing, and the number of breakpoints when:

- The breakpoint data is not tunable.
- The index search method is Evenly spaced points.

**Programmatic Use Block Parameter:** IndexSearchMethod **Type:** character vector **Values:** 'Binary search' | 'Evenly spaced points' | 'Linear search' **Default:** 'Linear search'

**Begin index search using previous index result — Start using the index from the previous time step**

off (default) | on

Select this check box when you want the block to start its search using the index found at the previous time step. For inputs that change slowly with respect to the interval size, enabling this option can improve performance. Otherwise, the linear search and binary search methods can take longer, especially for large breakpoint sets.

#### **Dependencies**

To enable this parameter, set **Index search method** to Linear search or Binary search.

**Programmatic Use Block Parameter:** BeginIndexSearchUsing PreviousIndexResult **Type:** character vector **Values:** 'off' | 'on' **Default:** 'off'

**Interpolation method — Method of interpolation between breakpoint values** Linear point-slope (default) | Flat

When an input falls between breakpoint values, the block interpolates the output value by using neighboring breakpoints. For more information, see "Interpolation Methods".

**Programmatic Use Block Parameter:** InterpMethod **Type:** character vector **Values:** 'Linear point-slope' | 'Flat' **Default:** 'Linear point-slope'

**Integer rounding mode — Rounding mode for fixed-point operations** 

Round (default) | Zero

Specify the rounding mode for fixed-point or floating-point lookup table calculations that occur during simulation or execution of code generated from the model.

This option does not affect rounding of block parameter values. Simulink rounds such values to the nearest representable integer value. To control the rounding of a block parameter, enter an expression using a MATLAB rounding function into the edit field on the block dialog box.

**Programmatic Use Block Parameter:** RndMeth **Type:** character vector **Values:** 'Round' | 'Zero' **Default:** 'Round'

#### **Data Types**

#### **Table data — Data type of table data**

```
Inherit: Same as output (default) | double | single | int8 | uint8 | int16 | uint16 | int32
| uint32 | fixdt(1,16) | fixdt(1,16,0) | fixdt(1,16,2^0,0) | <data type expression>
```
Specify the table data type. The block validates that the selected types are compatible with the specification of the targeted routine. You can set the table data type to:

- A rule that inherits a data type, for example, Inherit: Same as output
- The name of a built-in data type, for example, single
- The name of a data type object, for example, a Simulink. NumericType object

• An expression that evaluates to a data type, for example,  $fixdt(1,16,0)$ 

Click the **Show data type assistant** button  $\begin{bmatrix} \infty \\ \infty \end{bmatrix}$  to display the **Data Type Assistant**, which helps you set the data type attributes. For more information, see "Specify Data Types Using Data Type Assistant".

**Tip** Specify a table data type different from the output data type in these cases:

- Lower memory requirement for storing table data that uses a smaller type than the output signal.
- Sharing of prescaled table data between two Map blocks that have different output data types.
- Sharing of custom storage table data in the generated code for blocks that have different output data types.

**Programmatic Use**

**Block Parameter:** TableDataTypeStr **Type:** character vector **Values:** 'Inherit: Inherit from 'Table data'' | 'Inherit: Same as output' | 'double' | 'single' | 'int8' | 'uint8' | 'int16' | 'uint16' | 'int32' | 'uint32' | 'fixdt(1,16)' | 'fixdt(1,16,0)' | 'fixdt(1,16,2^0,0)'|'<data type expression>' **Default:** 'Inherit: Same as output'

#### **Breakpoints — Breakpoint data type**

```
Inherit: Same as corresponding input (default) | double | single | int8 | uint8 | int16 |
uint16 | int32 | uint32 | fixdt(1,16) | fixdt(1,16,0) | fixdt(1,16,2^0,0) | Enum:
<class name> | <data type expression>
```
Specify the data type for a set of breakpoint data. You can set the breakpoint data type to:

- A rule that inherits a data type, for example, Inherit: Same as corresponding input
- The name of a built-in data type, for example, single
- The name of a data type class, for example, an enumerated data type class
- The name of a data type object, for example, a Simulink. NumericType object
- An expression that evaluates to a data type, for example,  $fixdt(1,16,0)$

A limitation for using enumerated data with this block is that it does not support out-of-range input for enumerated date. When specifying enumerated data, include the entire enumeration set in the breakpoint data set.

Click the **Show data type assistant** button  $\begin{bmatrix} >> \\ \end{bmatrix}$  to display the **Data Type Assistant**, which helps you set the data type attributes. For more information, see "Specify Data Types Using Data Type Assistant".

**Programmatic Use Block Parameter:** BreakpointsForDimension1DataTypeStr | BreakpointsForDimension2DataTypeStr **Type:** character vector

```
Values: 'Inherit: Same as corresponding input' | 'Inherit: Inherit from
'Breakpoint data'' | 'double' | 'single' | 'int8' | 'uint8' | 'int16' |
'uint16' | 'int32' | 'uint32' | 'fixdt(1,16)' | 'fixdt(1,16,0)' |
'fixdt(1,16,2^0,0)'|'<data type expression>'
Default: 'Inherit: Same as corresponding input'
```
## **Extended Capabilities**

#### **C/C++ Code Generation**

Generate C and C++ code using Simulink® Coder™.

## **See Also**

[Curve](#page-187-0) | [Curve Using Prelookup](#page-195-0) | [Map Using Prelookup](#page-227-0) | [Prelookup](#page-237-0)

#### **Topics**

"Configure Lookup Tables for AUTOSAR Measurement and Calibration" "Code Generation with AUTOSAR Code Replacement Library"

#### **Introduced in R2019a**

## <span id="page-227-0"></span>**Map Using Prelookup**

Use previously calculated index and fraction values to accelerate approximation of two-dimensional function

**Library:** AUTOSAR Blockset / Classic Platform / Library Routines / Interpolation

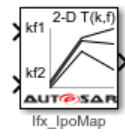

## **Description**

The Map Using Prelookup block is intended for use with a Prelookup block. This block enables a prelookup result to drive multiple interpolation results. The Prelookup block calculates the index and interval fraction that specify how its input value u relates to the breakpoint data set and feeds the resulting index and fraction values into a Map Using Prelookup block to interpolate a twodimensional table. The Prelookup and Map Using Prelookup blocks have distributed algorithms that when used together perform the same algorithm operation as the Map block but offer greater flexibility and more efficient simulation and code generation.

If you select the AUTOSAR 4.0 code replacement library (CRL) for your AUTOSAR model, code generated from this block is replaced with the AUTOSAR library routine that you configure in the block parameters dialog box.

## **Ports**

#### **Input**

#### **kf1 — Input containing index k and fraction f**

bus object

Inputs to the  $kf1$  port contain index  $k$  and fraction f specified as a bus object.

```
Data Types: single | double | int8 | int16 | int32 | uint8 | uint16 | uint32 | fixed point |
bus
```
#### **T — Table data**

scalar | vector | matrix | 2-d array

Table data values provided as input to port **T**. These table values correspond to the breakpoint data sets specified in Prelookup blocks. The Interpolation Using Prelookup block generates output by looking up or estimating table values based on index (k) and interval fraction (f) values fed from a Prelookup block.

#### **Dependencies**

To enable this port, set **Source** to Input port.

```
Data Types: single | double | int8 | int16 | int32 | uint8 | uint16 | uint32 | fixed point
```
#### **Output**

#### **Port 1 — Approximation of two-dimensional function**

scalar | vector | matrix

Approximation of the two-dimensional function computed by interpolating table data that uses values from the input index, k, and the fraction, f.

Data Types: single | double | int8 | int16 | int32 | uint8 | uint16 | uint32 | fixed point

### **Parameters**

#### **Targeted Routine Library — Indicates the AUTOSAR routine library used for block code replacement**

IFX(fixed-point) (default) | IFL(floating-point)

If you select the AUTOSAR 4.0 code replacement library (CRL) for your model, code generated from this block is replaced from the selected AUTOSAR routine library. This parameter enables you to choose either fixed-point (IFX) or floating-point (IFL) code replacement and validation checks.

#### **Targeted Routine — AUTOSAR library routine used for code replacement**

Ifx\_IpoMap (default)

This parameter reflects the name of the AUTOSAR code replacement library (CRL) routine used to replace the code generated by this block. The naming convention includes the targeted routine library, interpolation method, and block type. This parameter is reference-only and must not be edited.

#### **Table Specification**

#### **Data Specification — Choose how to enter table data**

Explicit values (default) | Lookup table object

Specify whether to enter table data directly or use a lookup table object. If you set this parameter to:

- Explicit values, the **Table Data** parameter is visible in the dialog box.
- Lookup table object, the **Name** parameter is visible in the dialog box.

**Programmatic Use Block Parameter:** TableSpecification **Type:** character vector **Values:** 'Explicit values' | 'Lookup table object' **Default:** 'Explicit values'

#### **Name — Name of a Simulink.LookupTable object**

Simulink.LookupTable object

Specify the name of a Simulink.LookupTable object. A lookup table object references Simulink

breakpoint objects. If a Simulink. LookupTable object does not exist, click the action button  $\left| \cdot \right|$  and select **Create**. The corresponding parameters of the new lookup table object are populated with the block information.

#### **Dependencies**

To enable this parameter, set Data Specification to Lookup table object.

**Programmatic Use Block Parameter:** LookupTableObject **Type:** character vector **Value:** Simulink.LookupTable object **Default:** ''

#### Table data – Define the table of output values

[4 5 6;16 19 20;10 18 23] (default) | character vector

Enter the table of output values.

During simulation, the matrix size must be two-dimensional. However, during block diagram editing, you can enter an empty matrix (specified as []) or an undefined workspace variable. This technique lets you postpone specifying a correctly dimensioned matrix for the table data and continue editing the block diagram.

#### **Dependencies**

To enable this parameter, set Data specification to Table and breakpoints.

**Programmatic Use Block Parameter:** Table **Type:** character vector **Values:** matrix of table values **Default:** [4 5 6;16 19 20;10 18 23]'

#### **Edit table and breakpoints — Launch Lookup Table Editor dialog box** button

Click this button to open the Lookup Table Editor. For more information, see "Edit Lookup Tables" in the Simulink documentation.

Clicking this button for a lookup table object lets you edit the object and save the new values for the object.

#### **Algorithm**

**Interpolation method — Select Linear point-slope or Flat interpolation methods** Linear point-slope (default) | Flat

Specify the method that the block uses to interpolate table data. You can select Linear pointslope or Flat. For more information, see "Interpolation Methods".

**Programmatic Use Block Parameter:** InterpMethod **Type:** character vector **Values:** 'Flat' | 'Linear point-slope' **Default:** 'Linear point-slope'

**Integer rounding mode — Rounding mode for fixed-point operations** Round (default) | Zero

Specify the rounding mode for fixed-point or floating-point lookup table calculations that occur during simulation or execution of code generated from the model.

This option does not affect rounding of values of block parameters. Simulink rounds such values to the nearest representable integer value. To control the rounding of a block parameter, enter an expression using a MATLAB rounding function into the edit field on the block dialog box.

**Programmatic Use Block Parameter:** RndMeth **Type:** character vector **Values:** 'Round' | 'Zero' **Default:** 'Round'

#### **Data Types**

#### **Table data — Data type of table data**

```
Inherit: Same as output (default) | double | single | int8 | uint8 | int16 | uint16 | int32
| uint32 | fixdt(1,16) | fixdt(1,16,0) | fixdt(1,16,2^0,0) | <data type expression>
```
Specify the table data type. The block will validate that the selected types are compatible with the specification of the targeted routine. You can set it to:

- A rule that inherits a data type, for example, Inherit: Same as output
- The name of a built-in data type, for example, single
- The name of a data type object, for example, a Simulink.NumericType object
- An expression that evaluates to a data type, for example,  $fixdt(1,16,0)$

Click the **Show data type assistant** button  $\begin{vmatrix} \n\end{vmatrix}$  to display the **Data Type Assistant**, which helps you set the data type attributes. For more information, see "Specify Data Types Using Data Type Assistant".

**Tip** Specify a table data type different from the output data type for these cases:

- Lower memory requirement for storing table data that uses a smaller type than the output signal
- Sharing of prescaled table data between two Curve blocks with different output data types
- Sharing of custom storage table data in the generated code for blocks with different output data types

**Programmatic Use Block Parameter:** TableDataTypeStr **Type:** character vector **Values:** 'Inherit: Inherit from 'Table data'' | 'Inherit: Same as output' | 'double' | 'single' | 'int8' | 'uint8' | 'int16' | 'uint16' | 'int32' | 'uint32' | 'fixdt(1,16)' | 'fixdt(1,16,0)' | 'fixdt(1,16,2^0,0)'|'<data type expression>' **Default:** 'Inherit: Same as output'

## **Extended Capabilities**

#### **C/C++ Code Generation**

Generate C and C++ code using Simulink® Coder™.

### **See Also**

[Curve](#page-187-0) | [Curve Using Prelookup](#page-195-0) | [Map](#page-219-0) | [Prelookup](#page-237-0)

#### **Topics**

"Configure Lookup Tables for AUTOSAR Measurement and Calibration" "Code Generation with AUTOSAR Code Replacement Library"

#### **Introduced in R2019a**

## <span id="page-232-0"></span>**NvMAdminCaller**

Call AUTOSAR NVRAM Manager (NvM) service interface NvMadmin **Library:** AUTOSAR Blockset / Classic Platform / Basic Software / NVRAM Manager (NvM)

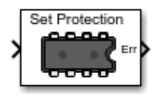

## **Description**

The AUTOSAR standard defines a NVRAM Manager (NvM) service as a part of Basic Software (BSW) that runs in the AUTOSAR Runtime Environment (RTE). AUTOSAR software components access NvM services through client-server calls. The NvMAdminCaller block calls the AUTOSAR NvM service interface NvMAdmin to initiate a specified operation.

## **Parameters**

#### **Client port name — Name of client port AUTOSAR component uses to call NvM service interface NvMAdmin**

NvMAdmin (default) | character vector

Enter the name of the client port the AUTOSAR software component uses to call the NvM service interface NvMAdmin.

#### **Operation — Operation defined in NvM service interface NvMAdmin**

SetBlockProtection (default)

Select the operation that the AUTOSAR software component calls from the NvM service interface NvMAdmin. The AUTOSAR standard defines the operations. After you select the operation, the inports and outports for the block are generated to support the operation. One operation is supported: SetBlockProtection.

#### **Sample time — Block sample time**

-1 (default) | scalar

Block sample time. The default sets the block to inherit its sample time from the model.

## **Extended Capabilities**

#### **C/C++ Code Generation**

Generate C and  $C++$  code using Simulink® Coder<sup>™</sup>.

### **See Also**

[NvMServiceCaller](#page-234-0) | [NVRAM Service Component](#page-236-0)

#### **Topics**

"Configure Calls to AUTOSAR NVRAM Manager Service" "Configure AUTOSAR Basic Software Service Implementations for Simulation" **Introduced in R2016b**

## <span id="page-234-0"></span>**NvMServiceCaller**

Call AUTOSAR NVRAM Manager (NvM) service interface NvMService **Library:** AUTOSAR Blockset / Classic Platform / Basic Software / NVRAM Manager (NvM)

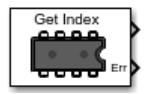

## **Description**

The AUTOSAR standard defines a NVRAM Manager (NvM) service as a part of Basic Software (BSW) that runs in the AUTOSAR Runtime Environment (RTE). AUTOSAR software components access NvM services through client-server calls. The NvMServiceCaller block calls the AUTOSAR NvM service interface NvMService by to initiate specified operation.

### **Parameters**

#### **Client port name — Name of client port AUTOSAR component uses to call NvM service interface NvMService**

NvMService (default) | character vector

Enter the name of the client port the AUTOSAR software component uses to call the NvM service interface NvMService.

#### **Operation — Specify operation defined in NvM service interface NvMService**

GetDataIndex (default) | GetErrorStatus | EraseNvBlock | InvalidateNvBlock | ReadBlock | RestoreBlockDefaults | SetDataIndex | SetRamBlockStatus | WriteBlock

Select the operation that the AUTOSAR software component calls from the NvM service interface NvMService. The AUTOSAR standard defines the operations. After you select the operation, the inports and outports for the block are generated to support the operation.

#### **Argument specification — Specify data type and dimensions for operation read or write access**

```
uint8(1) (default) | single() | double() | int8() | int16() | int32() | int64() | uint16() |
uint32() | uint64() | Boolean() | enumerated() | bus()
```
A MATLAB expression that specifies data type and dimensions for data to be read or written by the operation.

- To specify a multidimensional data type, you can use array syntax, such as  $int8([1 1; 1 1]).$
- To specify a structured data type, you can create a Simulink.Parameter data object, type it with a Simulink. Bus object, and reference the parameter name.

For examples, see "Argument Specification for Simulink Function Blocks".

#### **Dependencies**

Specify this parameter when **Operation** is set to ReadBlock, RestoreBlockDefaults, or WriteBlock.

#### **Sample time — Block sample time**

-1 (default) | scalar

Block sample time. The default sets the block to inherit its sample time from the model.

## **Extended Capabilities**

#### **C/C++ Code Generation**

Generate C and C++ code using Simulink® Coder™.

## **See Also**

[NvMAdminCaller](#page-232-0) | [NVRAM Service Component](#page-236-0)

#### **Topics**

"Configure Calls to AUTOSAR NVRAM Manager Service" "Configure AUTOSAR Basic Software Service Implementations for Simulation"

#### **Introduced in R2016b**

## <span id="page-236-0"></span>**NVRAM Service Component**

Configure AUTOSAR NVRAM Services and Runtime Environment (RTE) for emulation **Library:** AUTOSAR Blockset / Classic Platform / Basic Software / NVRAM Manager (NvM)

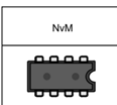

## **Description**

The NVRAM Service Component block provides reference implementations of NVRAM Manager (NvM) services supported by AUTOSAR Basic Software (BSW) caller blocks. When coupled with NvM caller blocks, the reference implementations enable you to configure and run system-level or composition-level simulations of AUTOSAR NvM service calls.

The block has prepopulated parameters, including RTE block ID parameters and NvM **NVRAM Properties** parameters. Examine the parameter settings and consider if modifications are required based on how you are using the NvM service operations.

## **Parameters**

#### **Block ID**  $-$  **ID** that identifies service block

1 (default) | scalar

The RTE tab table lists component client ports and their mapping to NvM service block IDs. Each row in the table represents a call into NvM services from a Basic Software caller block. Calls that act on the same NvM block use the same block ID. Check the block ID mappings. For examples of mapping NvM client ports to block IDs, see "Simulate AUTOSAR Basic Software Services and Run-Time Environment".

#### **Maximum number of memory blocks — Maximum number of memory blocks to use in NvM service operations**

10 (default) | scalar

Specify maximum number of memory blocks to use in NvM service operations.

## **See Also**

[NvMAdminCaller](#page-232-0) | [NvMServiceCaller](#page-234-0)

#### **Topics**

"Configure Calls to AUTOSAR NVRAM Manager Service" "Configure AUTOSAR Basic Software Service Implementations for Simulation"

#### **Introduced in R2017b**

## <span id="page-237-0"></span>**Prelookup**

Compute index and fraction for a Curve Using Prelookup or Map Using Prelookup block **Library:** AUTOSAR Blockset / Classic Platform / Library Routines / Interpolation

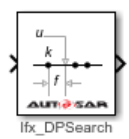

## **Description**

The Prelookup block computes the index and fraction that specify how its input value u relates to the breakpoint dataset. The Prelookup block feeds the resulting output index and fraction values as a bus into a Curve Using Prelookup block to interpolate a one-dimensional table or a Map Using Prelookup block to interpolate a two-dimensional table. When a Prelookup block is used with either a Curve Using Prelookup or Map Using Prelookup block, they perform the same algorithm operation as the Curve or Map blocks. The use of the two blocks together offers greater flexibility and more efficient simulation and code generation.

If you select the AUTOSAR 4.0 code replacement library (CRL) for your AUTOSAR model, code generated from this block is replaced with the AUTOSAR library routine that you configure in the block parameters dialog box.

## **Ports**

**Input**

#### **Port\_1 — Input signal, u**

scalar | vector | matrix

The Prelookup block accepts real-valued signals of any numeric data type that Simulink supports, except Boolean. The Prelookup block supports fixed-point data types for signals and breakpoint data.

Data Types: single | double | int8 | int16 | int32 | uint8 | uint16 | uint32 | fixed point | bus

#### **Output**

#### **Port\_2 — Bus containing output index and fraction**

bus

Outputs the index and fraction as a bus, which specifies the interval containing the input and the normalized position of the input on the interval. The bus type is defined automatically based on if the Targeted Routine Library is set to fixed-point (IFX) or floating-point (IFL) code replacement.

Data Types: bus

## **Parameters**

#### **Targeted Routine Library — Indicates the AUTOSAR routine library used for block code replacement**

 $IFX(fixed-point)$  (default) |  $IFL(floating-point)$ 

If you select the AUTOSAR 4.0 code replacement library (CRL) for your model, code generated from this block is replaced from the selected AUTOSAR routine library. This parameter enables you to choose either fixed-point (IFX) or floating-point (IFL) code replacement and validation checks.

#### **Targeted Routine — AUTOSAR library routine used for code replacement**

Ifx DPSearch (default)

This parameter reflects the name of the AUTOSAR code replacement library (CRL) routine used to replace the code generated by this block. The naming convention includes the targeted routine library, interpolation method, and block type. This parameter is reference-only and must not be edited.

#### **Table Specification**

#### **Breakpoints Specification — Choose how to enter breakpoint data**

Explicit values (default) | Breakpoint object

If you set this parameter to:

- Explicit values, the **Breakpoints** and parameter becomes visible in the dialog box.
- Breakpoint object, the **Name** parameter is visible in the dialog box.

#### **Programmatic Use**

**Block Parameter:** BreakpointsSpecification **Type:** character vector **Values:** 'Explicit values' | 'Breakpoint object' **Default:** 'Explicit values'

#### **Breakpoints — Breakpoint data values**

[1 2 3] (default)

Explicitly specify the breakpoint data. Each breakpoint data set must be a strictly monotonically increasing vector that contains two or more elements.

#### **Dependencies**

To enable this parameter, set **Breakpoints Specification** to Explicit values.

**Programmatic Use Block Parameter:** BreakpointsData **Type:** character vector **Values:** '[1 2 3]' **Default:** '[1 2 3]'

**Name — Name of a Simulink.Breakpoint object** no default | Simulink.Breakpoint

Specify the name of a Simulink.Breakpoint object. If a Simulink.Breakpoint object does not

exist, click the action button  $\left| \frac{1}{n} \right|$  and select **Create**. The corresponding parameters of the new breakpoint object are populated with the block information.

#### **Dependencies**

To enable this parameter, set **Breakpoints Specification** to Breakpoint object.

**Programmatic Use Block Parameter:** BreakpointObject **Type:** character vector **Values:** Simulink.Breakpoint object **Default:** ''

#### **Algorithms**

#### **Index search method — Method for searching breakpoint data**

Linear search (default) | Binary search

Each search method has speed advantages in different situations:

- If input values for u do not vary significantly between time steps, selecting Linear search with **Begin index search using previous index result** produces the best performance.
- If input values for u jump more than one or two table intervals per time step, selecting Binary search produces the best performance.

A suboptimal choice of index search method can lead to slow performance of models that rely heavily on lookup tables.

#### **Begin index search using previous index result — Start search using the index found at the previous time step**

off (default) | on

For input values of u that change slowly with respect to the interval size, enabling this option can improve performance. Otherwise, the linear search and binary search methods can take longer, especially for large breakpoint sets.

**Programmatic Use Block Parameter:** IndexSearchMethod **Values:** 'Binary search' | 'Linear search' **Type:** character vector **Default:** 'Binary search'

### **Integer rounding mode - Rounding mode for fixed-point operations**

Round (default) | Zero

Specify the rounding mode for fixed-point or floating-point lookup table calculations that occur during simulation or execution of code generated from the model.

This option does not affect rounding of block parameter values. Simulink rounds such values to the nearest representable integer value. To control the rounding of a block parameter, enter an expression using a MATLAB rounding function into the edit field on the block dialog box.

#### **Programmatic Use**

**Block Parameter:** RndMeth **Type:** character vector **Values:** 'Round' | 'Zero' **Default:** 'Round'

## **Extended Capabilities**

#### **C/C++ Code Generation**

Generate C and C++ code using Simulink® Coder™.

### **See Also**

[Curve](#page-187-0) | [Curve Using Prelookup](#page-195-0) | [Map](#page-219-0) | [Map Using Prelookup](#page-227-0)

#### **Topics**

"Configure Lookup Tables for AUTOSAR Measurement and Calibration" "Code Generation with AUTOSAR Code Replacement Library"

#### **Introduced in R2019a**

## **Signal Invalidation**

Control AUTOSAR root outport data element invalidation **Library:** AUTOSAR Blockset / Classic Platform / Signal Routing

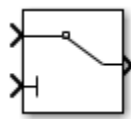

## **Description**

Relay the first input, a data value, to the output, based on the value of the second input, an invalidation control flag.

If the input data value is valid (invalidation control flag is false), the software relays the input data value to the output.

If the input data value is invalid (invalidation control flag is  $true$ ), the resulting action is determined by the value of the block parameter **Signal invalidation policy**:

- Keep Replace the input data value with the last valid signal value.
- Replace Replace the input data value with the value of the block parameter **Initial value**.
- DontInvalidate Do not replace the input data value.

This block must be connected directly to a root outport block. It cannot be used within a reusable subsystem.

## **Ports**

**Input**

**Port\_1 — Input data value** numeric value

Input data value to be relayed if valid.

Example: 4

Data Types: single | double | base integer | Boolean | fixed point | enumerated | bus

#### **Port\_2** - Invalidation control flag

true | false

The invalidation control flag determines whether the input data value is valid and can be relayed (false), or is invalid and must be handled based on an invalidation policy (true).

Example: false

Data Types: Boolean

#### **Output**

#### **Port\_1 — Output data value**

numeric value

Output data value produced by the combination of the input data value and the invalidation control flag.

Data Types: single | double | base integer | Boolean | fixed point | enumerated | bus

### **Parameters**

#### **Signal invalidation policy — Invalidation policy**

Keep (default) | Replace | DontInvalidate

Specify an AUTOSAR data element invalidation policy, which determines how an invalid data element is handled.

#### **Initial value — Data element initial value**

0 (default) | numeric value

Specify a data element initial value. If the input data value is flagged as invalid, and if the **Signal invalidation policy** is Replace, the software replaces the input data value with the specified initial value.

## **Extended Capabilities**

### **C/C++ Code Generation**

Generate C and C++ code using Simulink® Coder<sup>™</sup>.

## **See Also**

**Topics** "Configure AUTOSAR Sender-Receiver Data Invalidation"

#### **Introduced in R2015b**

# **Apps**

## **AUTOSAR Component Designer**

Generate AUTOSAR compliant C or C++ code and export ARXML descriptions for processors used in automotive systems

## **Description**

Use the **AUTOSAR Component Designer** app to generate C or C++ code and ARXML descriptions from an AUTOSAR component model. When you open the app, an **AUTOSAR** tab is added to the toolstrip. The **AUTOSAR** tab represents groups of tasks in the AUTOSAR Blockset workflow.

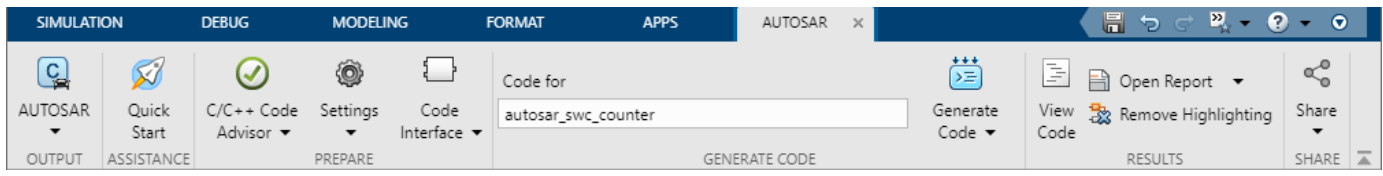

Use the app to perform these tasks:

- If you are new to AUTOSAR Blockset, use the Embedded Coder Quick Start to prepare your model for AUTOSAR code generation. The Quick Start chooses fundamental code generation settings based on your goals and application. Click **Quick Start**. For code generation output, select either **C code compliant with AUTOSAR** or **C++ code compliant with AUTOSAR Adaptive Platform**.
- Set code generation objectives and prepare your model for code generation. Click **C/C++ Code Advisor**.
- Configure model configuration parameters. Select **Settings**  $\geq C/C++$  Code generation settings or **Settings** > **Hardware Implementation**.
- Opening the **AUTOSAR Component Designer** app opens the AUTOSAR Code perspective, which contains the Code Mappings editor. Use the Code Mappings editor to map model entry-point functions, data, and other elements to AUTOSAR elements and properties that are defined in the AUTOSAR standard. Select **Code Interface** > **Individual Element Code Mappings**.
- Configure AUTOSAR elements from an AUTOSAR component perspective by using the AUTOSAR Dictionary. Select **Code Interface** > **AUTOSAR Dictionary** or, from the Code Mappings editor,

click  $\Box$ . In the **XML Options** view, configure settings for ARXML export.

- Generate AUTOSAR code and ARXML descriptions for testing or integration. Click **Generate Code**.
- Open the Code view to view the generated code alongside your model. Click **View Code**. In the Code view, you can trace between model elements and the code by clicking hyperlinked lines of code. To remove traceability highlighting, click **Remove Highlighting**.
- Open the latest HTML code generation report by clicking **Open Report**. To configure HTML report generation options, from the **Open Report** menu, select **Report Options**.
- Create a protected model to share with a third party for simulation and code generation. Select **Share** > **Generate Protected Model**.
- Package the model code and build artifacts in a ZIP file, for example, for relocation and integration. Select **Share** > **Generate Code and Package**. Optionally, you can modify the name of the generated ZIP file.

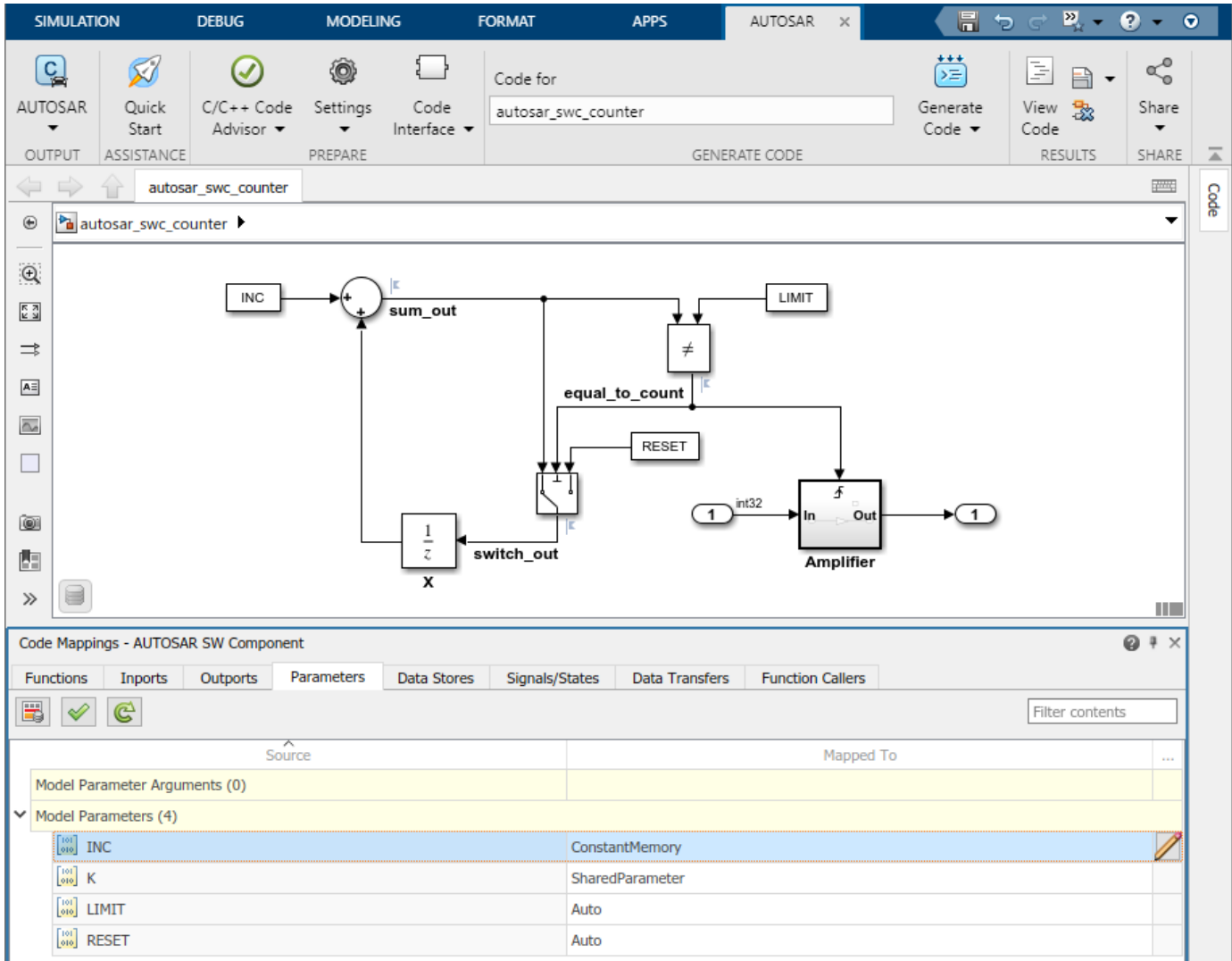

## **Open the AUTOSAR Component Designer App**

In the **Apps** gallery, under **Code Generation**, click **AUTOSAR Component Designer**. The **AUTOSAR** tab opens.

## **Examples**

- "Create AUTOSAR Software Component in Simulink"
- "Design and Simulate AUTOSAR Components and Generate Code"
- • [Code Mappings Editor](#page-249-0)

### **Tips**

• If you are working with a model hierarchy, open the **AUTOSAR Component Designer** app in the Simulink Editor window for the top model of the hierarchy that you are generating code for. On

the **AUTOSAR** tab, the functionalities apply to the top model of the hierarchy that is open in the editor.

• To configure and view code for a referenced model, navigate to the model in the hierarchy and use the AUTOSAR Dictionary, Code Mappings editor, and Code view. These views apply to the active model, which can be the top model or a referenced model.

## **See Also**

#### **Functions**

[autosar.api.create](#page-22-0) | [autosar\\_ui\\_launch](#page-40-0)

#### **Topics**

"Create AUTOSAR Software Component in Simulink" "Design and Simulate AUTOSAR Components and Generate Code" [Code Mappings Editor](#page-249-0)

#### **Introduced in R2019b**

# **Tools**

## <span id="page-249-0"></span>**Code Mappings Editor**

Map AUTOSAR elements for code generation

## **Description**

The Code Mappings editor is a graphical interface for mapping AUTOSAR elements for code generation. Map Simulink model elements such as inports, outports, and entry-point functions to AUTOSAR component elements such as receiver ports, sender ports, and runnables.

Using a tabbed table format, the Code Mappings editor displays model inports, outports, and other model elements relevant to your AUTOSAR platform. Use this view to map model elements to AUTOSAR component elements from a Simulink model perspective. The mappings that you configure are reflected in generated AUTOSAR-compliant C or C++ code and exported ARXML descriptions.

For more information, see:

Model Parameters (0)

- "Map AUTOSAR Elements for Code Generation"
- "Map Calibration Data for Submodels Referenced from AUTOSAR Component Models"
- "Map AUTOSAR Adaptive Elements for Code Generation"

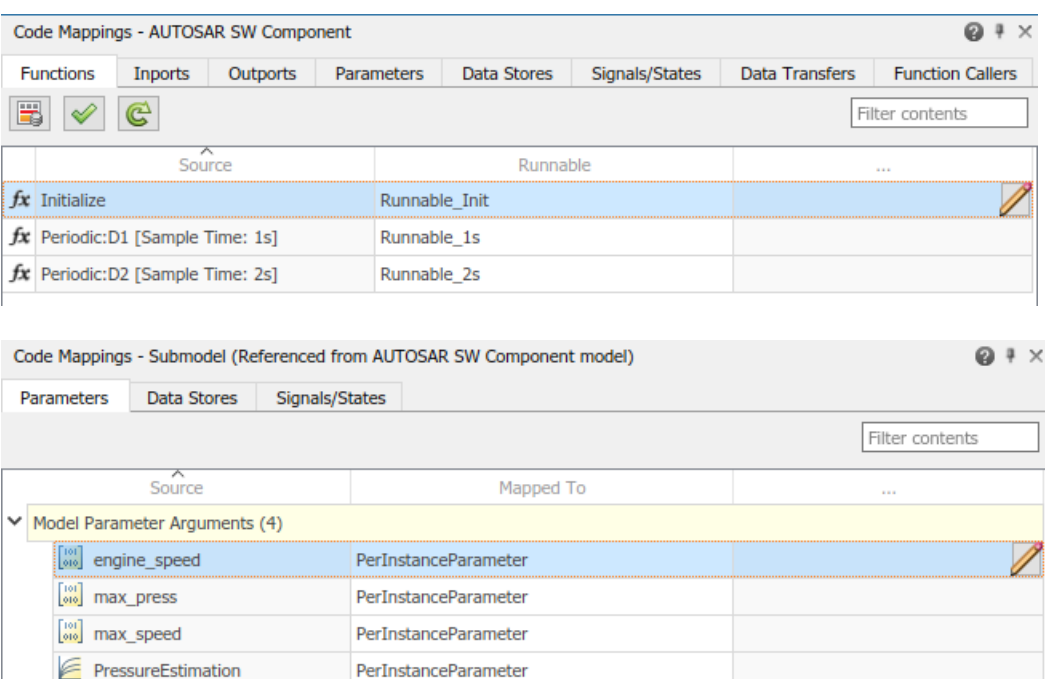

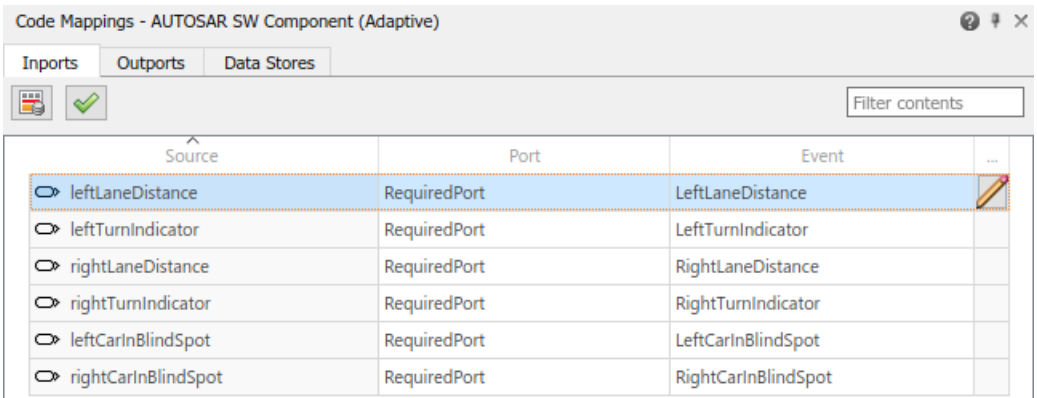

The Code Mappings editor provides in-canvas access to AUTOSAR mapping information, with batch editing, element filtering, easy navigation to model elements and AUTOSAR properties, and model element traceability. As you progressively configure the model representation of the AUTOSAR component, you can apply these Code Mappings editor controls:

- **Filter contents** field Selectively display some elements, while omitting others, in the current view.
- **AUTOSAR Dictionary** button  $\mathbf{F}$  – Switch from the Code Mappings editor view of a Simulink element to the AUTOSAR Dictionary view of the corresponding AUTOSAR element.
- **Validate** button  $\mathcal V$  - Validate the AUTOSAR component configuration.
- **Update** button  $\mathbb{C}$  Update the Simulink to AUTOSAR mapping of the model to reflect model changes, such as adding, changing, or removing Simulink entry-point functions, parameters, signals, data transfers, or function callers.
- **Edit** icon  $\Box$  - Open a properties dialog box to view and modify additional AUTOSAR code and calibration attributes for the currently-selected element.

## **Open the Code Mappings Editor**

- If your model already has a mapped AUTOSAR software component, in the model window, do one of the following:
	- From the **Apps** tab, open the AUTOSAR Component Designer app.
	- Click the perspective control in the lower-right corner and select **Code**.

The model opens in the AUTOSAR code perspective, which includes the Code Mappings editor.

- If your model does not have a mapped AUTOSAR component, in the model window, do one of the following:
	- Use the AUTOSAR Component Quick Start.
		- **1** On the **Modeling** tab, select **Model Settings**. In the Configuration Parameters dialog box, **Code Generation** pane, set the system target file to either autosar.tlc or autosar\_adaptive.tlc. Click **OK**.
		- **2** On the **Apps** tab, click **AUTOSAR Component Designer**. The AUTOSAR Component Quick Start opens.
- **3** Work through the component quick-start procedure and click **Finish**.
- For an Embedded Coder model, you can use the Embedded Coder Quick Start.
	- **1** With the Embedded Coder app open, on the **C Code** tab, select **Quick Start**. The Embedded Coder Quick Start opens.
	- **2** As you work through the quick-start procedure, in the Output window, select output option **C code compliant with AUTOSAR** or **C++ code compliant with AUTOSAR Adaptive Platform**.
	- **3** Click **Finish**.

The model opens in the AUTOSAR code perspective, which includes the Code Mappings editor.

## **Examples**

#### **Map Model Elements to AUTOSAR Component Elements**

If you are modeling for the AUTOSAR Classic Platform, navigate Code Mappings editor tabs to perform these actions:

- "Map Entry-Point Functions to AUTOSAR Runnables"
- "Map Inports and Outports to AUTOSAR Sender-Receiver Ports and Data Elements"
- "Map Model Workspace Parameters to AUTOSAR Component Parameters"
- "Map Data Stores to AUTOSAR Variables"
- "Map Block Signals and States to AUTOSAR Variables"
- "Map Data Transfers to AUTOSAR Inter-Runnable Variables"
- "Map Function Callers to AUTOSAR Client-Server Ports and Operations"
- "Map Submodel Parameters to AUTOSAR Component Parameters"
- "Map Submodel Data Stores to AUTOSAR Variables"
- "Map Submodel Signals and States to AUTOSAR Variables"

If you are modeling for the AUTOSAR Adaptive Platform, navigate Code Mappings editor tabs to:

- "Map Inports and Outports to AUTOSAR Service Ports and Events"
- "Map Data Stores to AUTOSAR Persistent Memory Ports and Data Elements"
- "Map AUTOSAR Elements for Code Generation"
- "Map Calibration Data for Submodels Referenced from AUTOSAR Component Models"
- "Configure AUTOSAR Elements and Properties"
- "Map AUTOSAR Adaptive Elements for Code Generation"
- "Configure AUTOSAR Adaptive Elements and Properties"
- "Configure and Map AUTOSAR Component Programmatically"

## **See Also**

#### **Topics**

"Map AUTOSAR Elements for Code Generation" "Map Calibration Data for Submodels Referenced from AUTOSAR Component Models"
"Configure AUTOSAR Elements and Properties" "Map AUTOSAR Adaptive Elements for Code Generation" "Configure AUTOSAR Adaptive Elements and Properties" "Configure and Map AUTOSAR Component Programmatically" "AUTOSAR Component Configuration"

#### **Introduced in R2018a**

# **Model Advisor Checks**

## **AUTOSAR Blockset Checks**

#### **In this section...**

"MathWorks Automotive Advisory Board Checks" on page 5-2

"Check model configuration parameters for AUTOSAR compliance" on page 5-2

["Check compatibility of AUTOSAR Interpolation Routines" on page 5-3](#page-256-0)

## **MathWorks Automotive Advisory Board Checks**

Use AUTOSAR Blockset Model Advisor checks to configure your model for AUTOSAR standard compatibility.

#### **See Also**

- "Run Model Advisor Checks"
- "AUTOSAR Blockset Checks" on page 5-2
- "Embedded Coder Checks" (Embedded Coder)

## **Check model configuration parameters for AUTOSAR compliance**

**Check ID**: mathworks.autosar.autosar\_configset

#### **Description**

Check configuration settings in the model configuration that apply to AUTOSAR compatibility.

Available with AUTOSAR Blockset.

#### **Results and Recommended Actions**

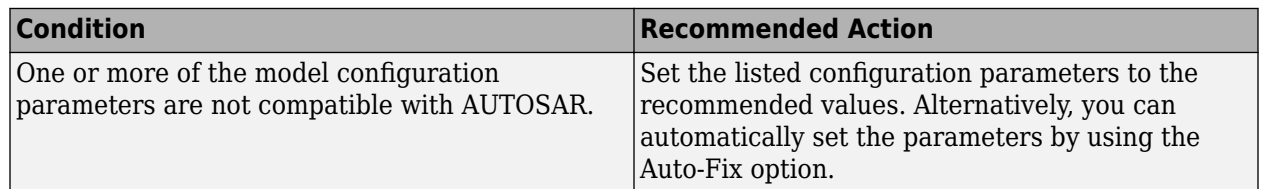

Following are the model parameters the check examines, provided that **AUTOSAR Compliance** is set to on by using a proper license (TLC file).

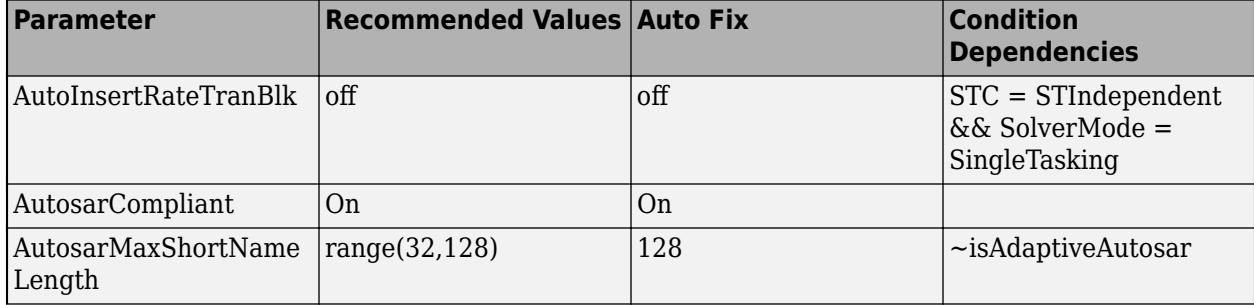

<span id="page-256-0"></span>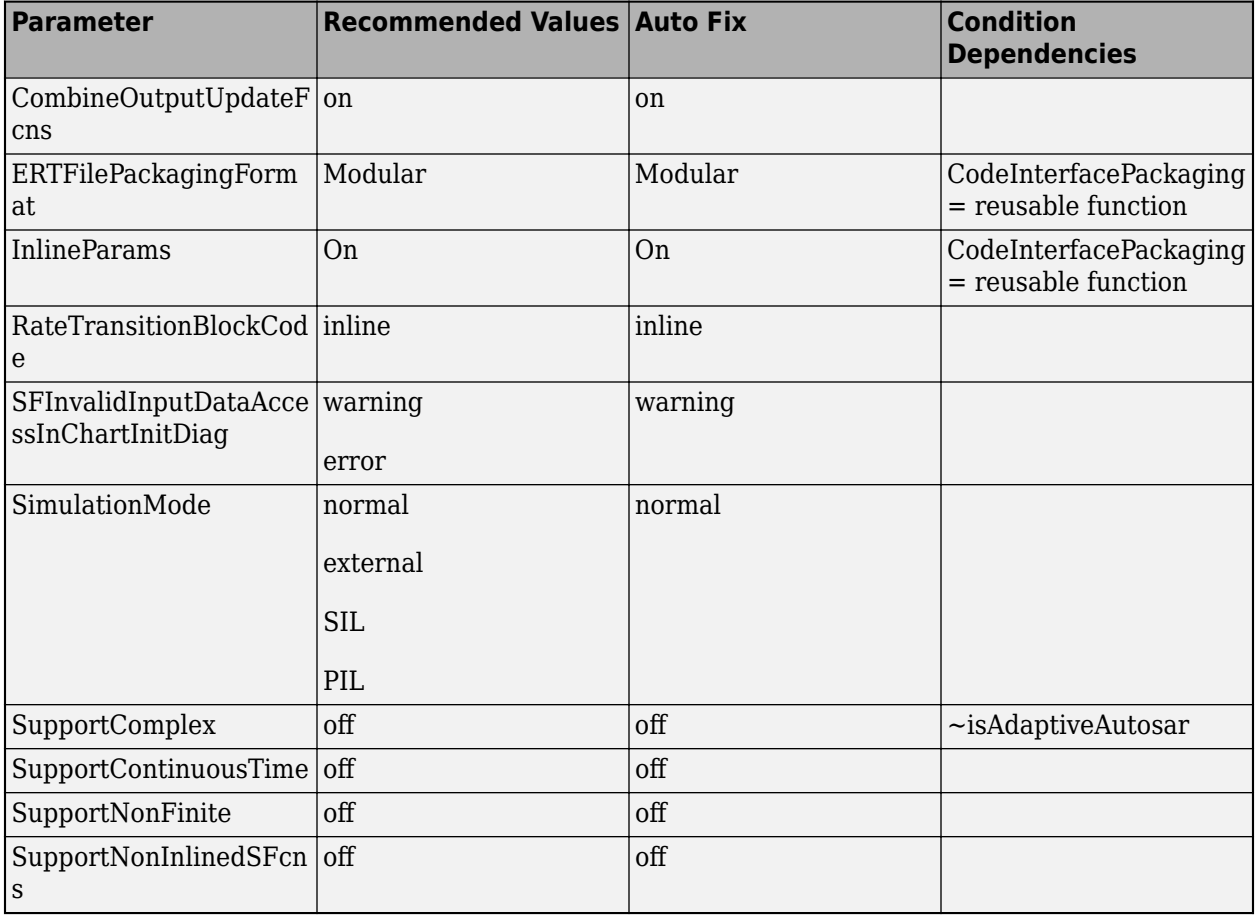

#### **Capabilities and Limitations**

- Runs on library models.
- Allows exclusions of blocks and charts.

#### **See Also**

• **[AUTOSAR Component Designer](#page-245-0)**

### **Check compatibility of AUTOSAR Interpolation Routines**

**Check ID**: mathworks.autosar.lut\_replacement\_check

#### **Description**

Identifies Simulink lookup table blocks that are incompatible with AUTOSAR Blockset Interpolation Routines.

Available with AUTOSAR Blockset.

#### **Results and Recommended Actions**

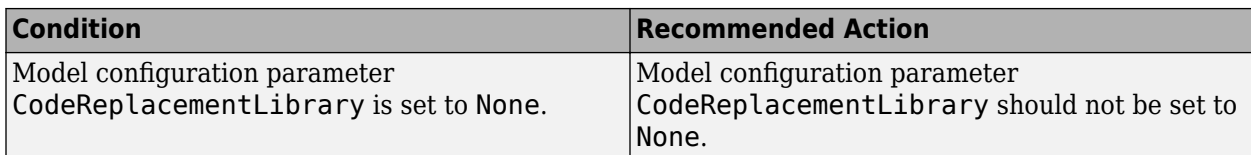

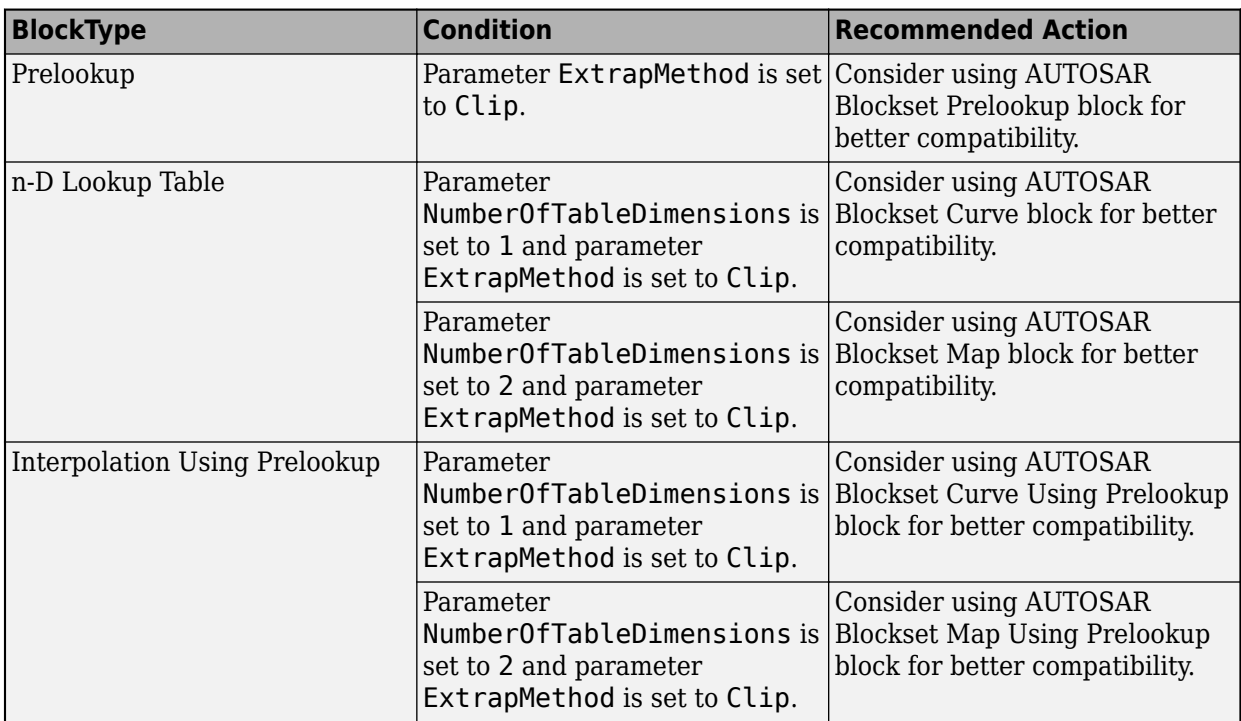

#### **Capabilities and Limitations**

- Runs on library models.
- Analyzes content of library-linked blocks. By default, the input parameter **Follow links** is set to on.
- Analyzes content in masked subsystems. By default, the input parameter **Look under masks** is set to graphical.
- Allows exclusions of blocks and charts.

#### **See Also**

- "Code Generation with AUTOSAR Code Replacement Library"
- "Configure Lookup Tables for AUTOSAR Measurement and Calibration"